### **Texas Register** Liaison Center Training

| Subject                    | Page       |
|----------------------------|------------|
| Texas Register             | <u>4</u>   |
| Liaison Center Basics      |            |
| Access                     | <u>7</u>   |
| Navigation                 | <u>11</u>  |
| Downloading Current Rules  | <u>18</u>  |
| Accounts                   | <u>29</u>  |
| Open Meetings              |            |
| Guidelines                 | <u>48</u>  |
| Submitting                 | <u>56</u>  |
| Correcting                 | <u>63</u>  |
| In Addition Documents      |            |
| Guidelines                 | <u>81</u>  |
| Formatting                 | <u>83</u>  |
| Submitting Miscellaneous   | <u>96</u>  |
| Submitting Executive       | <u>105</u> |
| Rulemaking Documents       |            |
| Guidelines                 | <u>114</u> |
| Formatting                 | <u>122</u> |
| Submitting Emergency Rules | <u>138</u> |
| Submitting Proposed Rules  | <u>153</u> |
| Submitting Adopted Rules   | <u>175</u> |
| Submitting Withdrawn Rules | <u>199</u> |
| Common Preamble            | <u>211</u> |
| Rule Reviews               | <u>214</u> |
| Graphics                   | <u>232</u> |
| Confirming Submissions     | <u>234</u> |

## *Texas Register* Liaison Center Training

### **Table of Contents**

*To view a particular topic, click on the associated page number to be diverted directly to the topic.* 

Contact Us

2

### Who to contact?

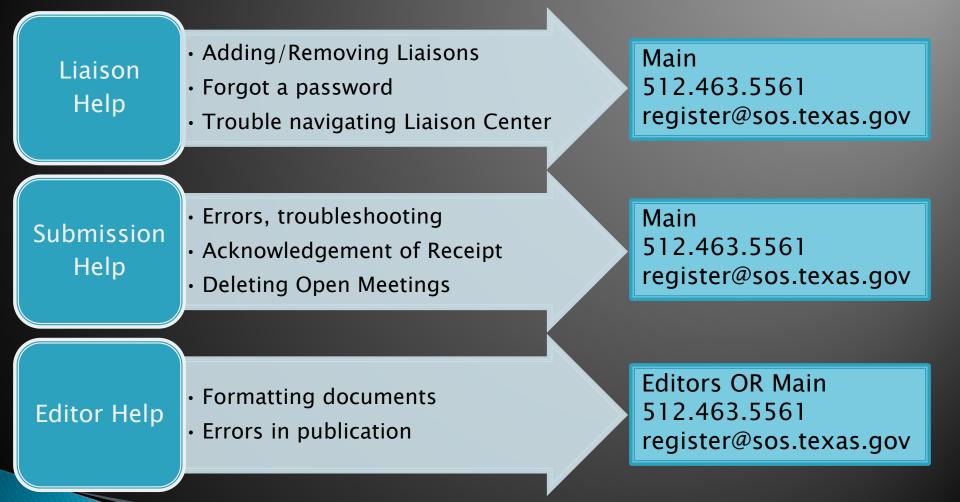

3

### Texas Register History: Moving forward with technology

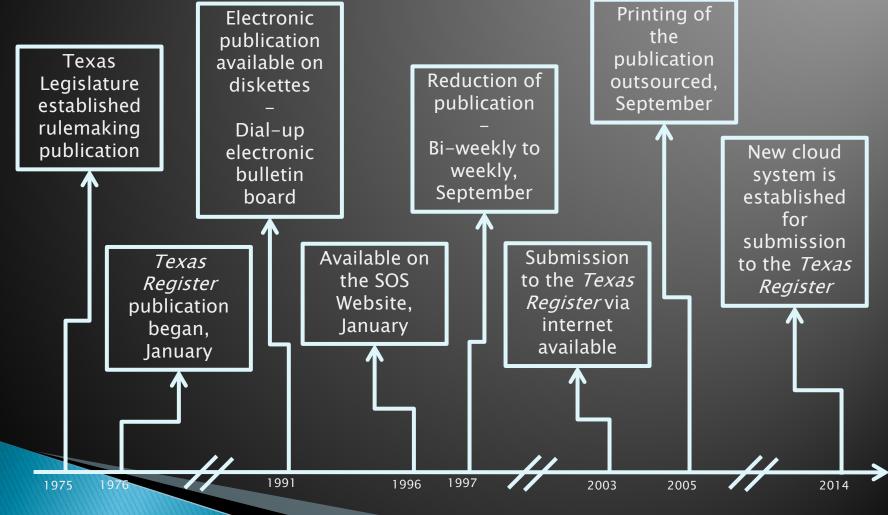

### Texas Register Publication

Journal of state agency rulemaking for Texas

- Publishes proposed, adopted, withdrawn and emergency rule actions
- Publishes rule review, governor's appointments, attorney general opinions and miscellaneous documents
- After adoption, rulemaking actions are codified into the Texas Administrative Code (TAC)
- TAC is updated regularly;
  - TAC online (and available for download) are the rules currently in effect
- Posted every Friday;
  - Available no later than 5:00 p.m.
  - Deadlines depend on the document submitted
    - Publication is generally two weeks behind deadline
  - Current issue and up to 12 months of previous issues are posted on the SOS website
    - Issues older than 12 months are available in the archive link through the University of North Texas

5

### Liaison Center Basics

Access Navigate Downloading

Account

6

## **Liaison Center Basics**

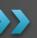

Access Navigate Downloading Account

### Accessing the Liaison Center

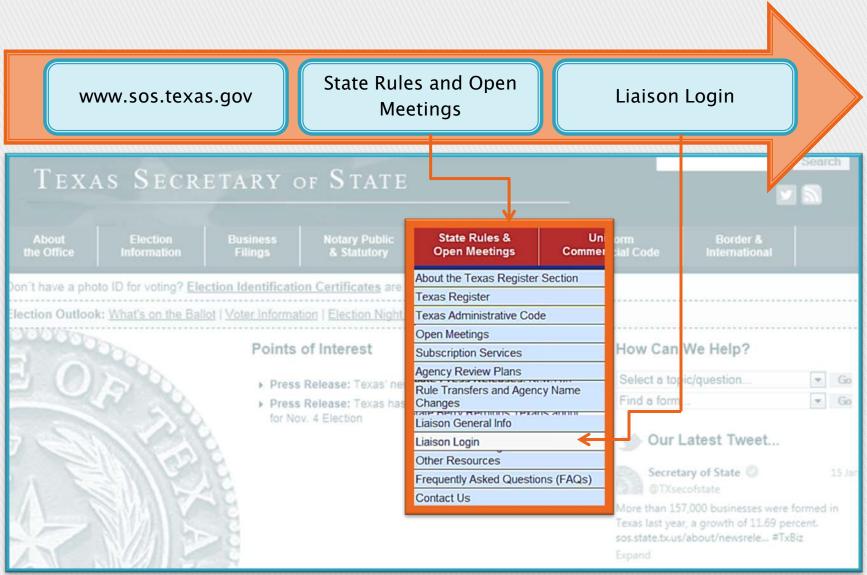

### Accessing the Liaison Center

Liaison Center available links populate based on the documents the liaison submits to the *Texas Register* 

# OFFICE of the SECRETARY of STATE

#### Liaison Center

My Submissions **Emergency Rulemaking Submission** Proposed Rulemaking Submission Adopted Rulemaking Submission Withdrawn Rulemaking Submission Agency Rule Review Submission Executive Submission Miscellaneous Document Submission Open Meeting Submission **Open Meeting Cancellation** Liaison Account Information Liaison Password Update Liaison Administration TAC Document Request **Texas Register Publication Schedule** Document Request Queue Log Off

HOME TEXAS REGISTER TEXAS ADMINISTRATIVE CODE OPEN MEETINGS

9

### Accessing the Liaison Center

OFFICE of the SECRETARY of STATE

#### Liaison Center

My Submissions Emergency Rulemaking Submission Proposed Rulemaking Submission When a liaison logs out of the Liaison Center, "you have been successfully deauthenticated," will come up on the screen.

### You have been successfully deauthenticated

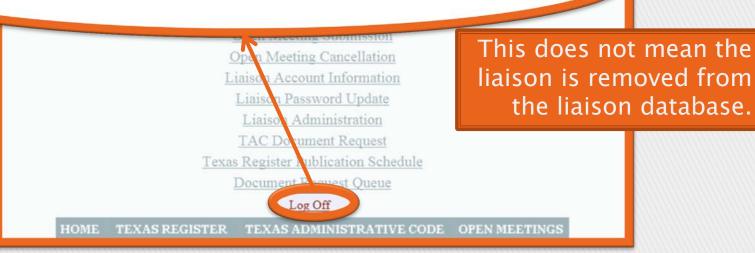

## **Liaison Center Basics**

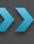

Access Navigate Downloading Account

#### Liaison Center

OFFICE of the SECRETARY of STATE

 Texas Register Publication Schedule

 My Submissions

 Proposed Rulemaking Submission

 Adopted Rulemaking Submission

 Withdrawn Rulemaking Submission

 Agency Rule Review Submission

 Emergency Rulemaking Submission

 Executive Submission

 Open Meeting Submission

 Open Meeting Submission

 Open Meeting Cancellation

 Liaison Account Information

 Liaison Password Update

 TAC Document Request

Log Off

HOME TEXAS REGISTER | TEXAS ADMINISTRATIVE CODE | OPEN MEETINGS

HOME

#### OFFICE of the SECRETARY of STATE

#### Liaison Center

 Texas Register Publication Schedule

 My Submissions

 Proposed Rulemaking Submission

 Adopted Rulemaking Submission

 Withdrawn Rulemaking Submission

 Agency Rule Review Submission

 Emergency Rulemaking Submission

 Executive Submission

 Miscellaneous Document Submission

 Open Meeting Submission

 Open Meeting Cancellation

 Liaison Password Update

 TAC Document Request

Log Off HOME TEXAS REGISTER TEXAS ADMINISTRATIVE CODE OPEN MEETINGS

THE DOCUMENT Request

Log Off

EXAS REGISTER TEXAS ADMINISTRATIVE CODE OPEN MEETINGS

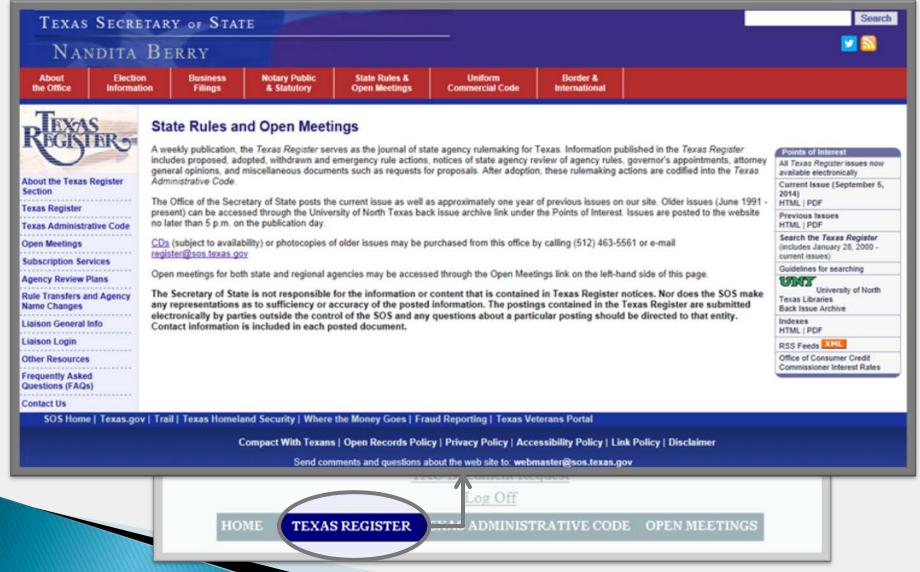

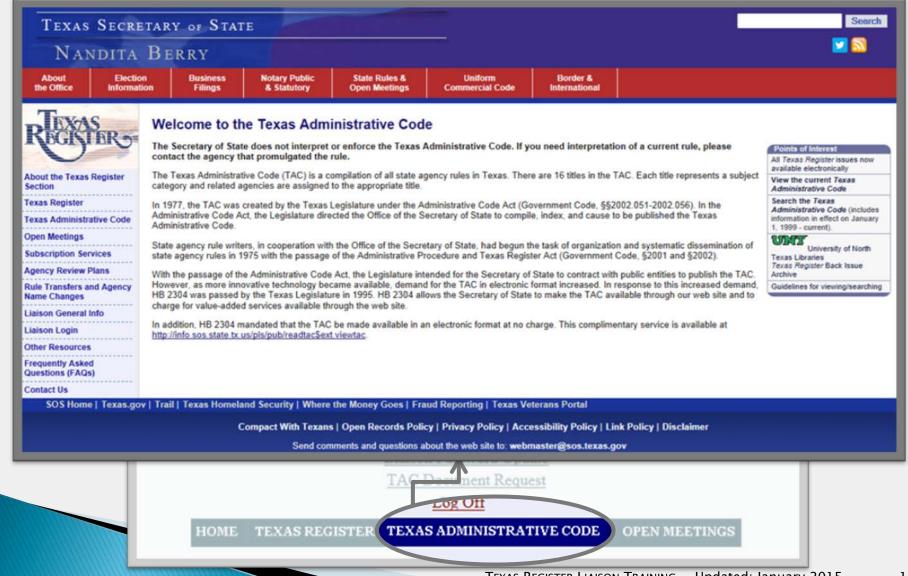

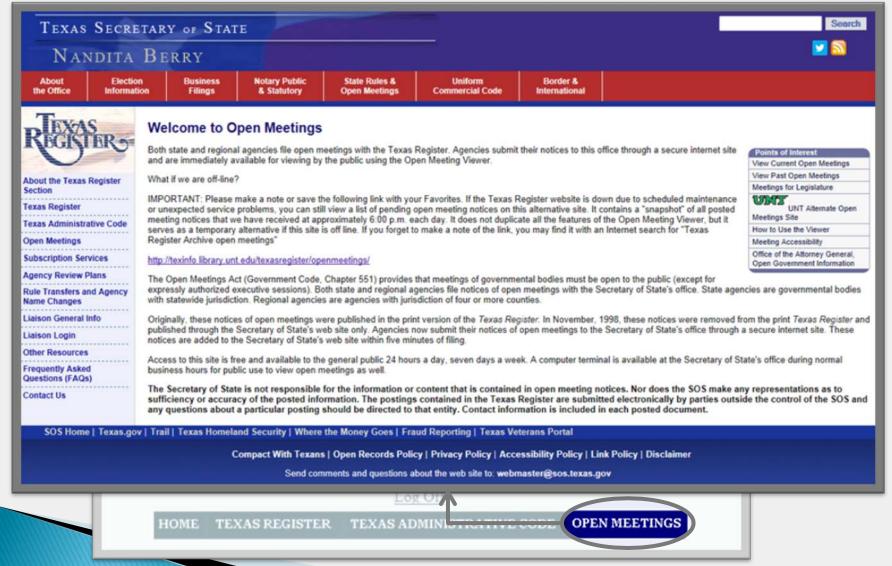

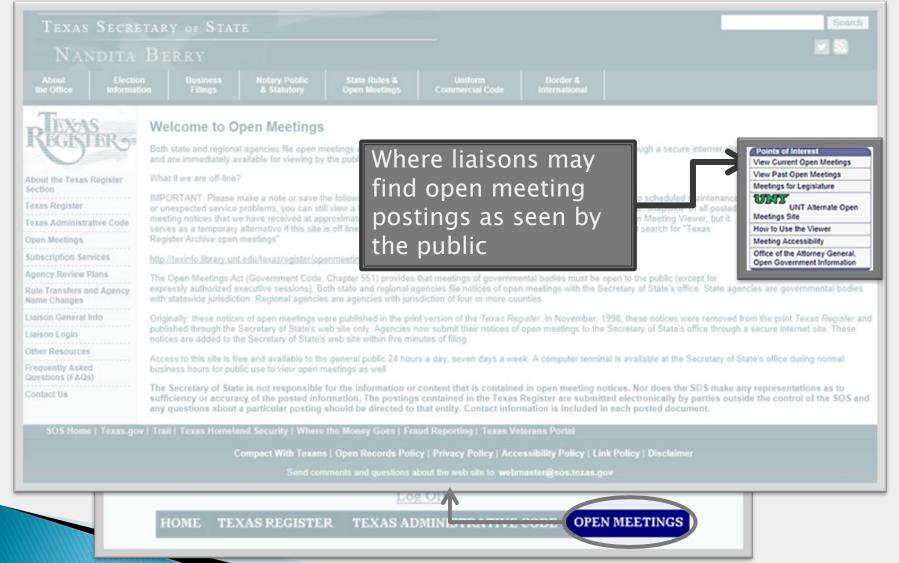

## **Liaison Center Basics**

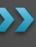

Access Navigate Downloading Account

#### Liaison Center Home Screen

- 1. Select "TAC Document Request"
- 2. Select "Agency" to view Titles and TAC Chapters you can access for that agency
- 3. Select "Chapters" of the appropriate Part number
  - A. If you are downloading the entire chapter, select "Chapter Request" of the appropriate Chapter
  - B. If you are downloading a specific subchapter, select "Subchapters" of the appropriate Chapter
    - i. Select "Subchapter Request" of the appropriate Subchapter
- 4. Complete your "Chapter Request" or "Subchapter Request"
  - A. Review the populated fields to confirm they are correct for the document(s) you want to request: "Title," "Agency,"

"Name," "Chapter," and "Subchapter Name" (if downloading a Subchapter)

- B. Doc Type Select the desired format for the document to download (.txt, .pdf, .doc)
  - i. If you select .doc you can edit the document directly to submit to the Texas Register
- C. Email Enter a valid email address
- 5. Select "Submit Document Request" when you are ready to complete the submission process
  - A. Select "Clear Form" to empty the fields and restart the submission process

#### Liaison Center Home Screen

- 1. Successfully complete a "TAC Document Request"
- 2. Return to your Liaison Center Home Screen
  - A. Select "Document Request Queue"
  - B. Select the document you want to download
  - C. A pop-up box will appear
    - i. Choose to either:
      - 1) "Open"
      - 2) "Save"
      - 3) "Save As"

Downloading TAC rules in .doc format makes it easier to quickly edit and use the amended documents in submissions to the Texas Register. All submissions must be in .doc or .docx format.

#### Liaison Center

#### Liaison Center Home Screen

My Submissions Emergency Rulemaking Submission Proposed Rulemaking Submission Adopted Rulemaking Submission Withdrawn Rulemaking Submission Agency Rule Review Submission **Executive Submission** Miscellaneous Document Submission **Open Meeting Submission** Select **"TAC Open Meeting Cancellation** Liaison Account Information Document Request" Liaison Password Update **TAC Document Request** enedule Log Off TEXAS REGISTER HOME TEXAS ADMINISTRATIVE CODE OPEN MEETINGS

OFFICE of the SECRETARY of STATE

#### **Document Request**

The document request screen will allow you to select an individual chapter or subchapter for downloading to your computer. After you select a chapter or subchapter, you will be prompted to select a document format and enter your email address. Please select an agency to continue.

| Title | Title Name                         | Agency |
|-------|------------------------------------|--------|
| 1     | ADMINISTRATION                     | Agency |
| 4     | AGRICULTURE                        | Agency |
| 7     | BANKING AND SECURITIES             | Agency |
| 10    | COMMUNITY DEVELOPMENT              | Agency |
| 13    | CULTURAL RESOURCES                 | Agency |
| 16    | ECONOMIC REGULATION                | Agency |
| 19    | EDUCATION                          | Agency |
| 22    | EXAMINING BOARDS                   | Agency |
| 25    | HEALTH SERVICES                    | Agency |
| 28    | INSURANCE                          | Agency |
| 30    | ENVIRONMENTAL QUALITY              | Agency |
| 31    | NATURAL RESOURCES AND CONSERVATION | Agency |
| 34    | PUBLIC FINANCE                     | Agency |
| 37    | PUBLIC SAFETY AND CORRECTIONS      | Agency |
| 40    | SOCIAL SERVICES AND ASSISTANCE     | Agency |
| 43    | TRANSPORTATION                     | Agency |

Select "Agency" for the appropriate Title Number and Title Name

Records 1 to 16 of 16

#### Agency

Select a Chapters link to view Chapters for this Agency

| Agency Name                                   | Title | Part | Chapters |
|-----------------------------------------------|-------|------|----------|
| Office of the Governor                        | 1     | 1    | Chapters |
| Texas Ethics Commission                       | 1     | 2    | Chapters |
| Office of the Attorney General                | 1     | 3    | Chapters |
| Office of the Secretary of State              | 1     | 4    | Chapters |
| Texas Facilities Commission                   | 1     | 5    | Chapters |
| State Office of Administrative Hearings       | 1     | 7    | Chapters |
| Texas Judicial Council                        | 1     | 8    | Chapters |
| State Aircraft Pooling Board                  | 1     | 9    | Chapters |
| Department of Information Resources           | 1     | 10   | Chapters |
| State Ethics Advisory Commission              | 1     | 11   | Chapters |
| Commission on State Emergency Communications  | 1     | 12   | Chapters |
| Texas Incentive and Productivity Commission   | 1     | 13   | Chapters |
| Texas National Research Laboratory Commission | 1     | 14   | Chapters |
| Texas Health and Human Services Commission    | 1     | 15   | Chapters |
| State Council on Competitive Government       | 1     | 16   | Chapters |
| Texas Office of State-Federal Relations       | 1     | 17   | Chapters |
| Telecommunications Infrastructure Fund Board  | 1     | 18   | Chapters |

Select "Chapters" of the appropriate Agency Name and Part Number

Records 1 to 17 of 17

Chapters

Select "Chapter Request" to download Chapter, select the Subchapter link to view Subchapters for this Chapter.

| Chapter | Description                                                                    | Chapter Request | Subchapters |
|---------|--------------------------------------------------------------------------------|-----------------|-------------|
| 71      | GENERAL POLICIES AND PROCEDURES                                                | Chapter Request | Subchapters |
| 72      | STATE SEAL                                                                     | Chapter Request | Subchapters |
| 73      | STATUTORY DOCUMENTS                                                            | Chapter Request | Subchapters |
| 74      | CREDIT SERVICES ORGANIZATIONS                                                  | Chapter Request | Subchapters |
| 75      | AUTOMOBILE CLUB                                                                | Chapter Request | Subchapters |
| 76      | USE OF A DECEASED INDIVIDUAL'S NAME, VOICE, SIGNATURE, PHOTOGRAPH, OR LIKENESS | Chapter Request | Subchapters |
| 78      | ATHLETE AGENTS                                                                 | Chapter Request | Subchapters |
| 79      | BUSINESS ENTITY FILINGS                                                        | Chapter Request | Subchapters |
| 80      | UNINCORPORATED BUSINESS ENTITIES                                               | Chapter Request | Subchapters |
| 81      | ELECTIONS                                                                      | Chapter Request | Subchapters |
| 83      | LIMITED PARTNERSHIPS                                                           | Chapter Request | Subchapters |
| 87      | NOTARY PUBLIC                                                                  | Chapter Request | Subchapters |
| 91      | TEXAS REGISTER                                                                 | Chapter Request | Subchapters |
| 93      | TRADEMARKS                                                                     | Chapter Request | Subchapters |
| 95      | UNIFORM COMMERCIAL CODE                                                        | Chapter Request | Subchapters |
| 96      | ELECTRIC UTILITY TRANSITION PROPERTY NOTICE FILINGS                            | Chapter Request | Subchapters |
| 97      | BUSINESS OPPORTUNITY                                                           | Chapter Request | Subchapters |
| 99      | STANDARDS OF CONDUCT OF STATE OFFICERS AND EMPLOYEES                           | Chapter Request | Subchapters |
| 101     | PRACTICE AND PROCEDURE BEFORE THE OFFICE OF THE SECRETARY OF STATE             | Chapter Request | Subchapters |
| 102     | HEALTH SPAS                                                                    | Chapter Request | Subchapters |

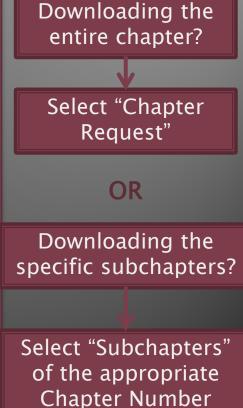

Records 1 to 20 of 23

Next Last

#### Subchapters

Select a Subchapter to create the document.

| Subcha | apter Description                                      | Subchapter Request |
|--------|--------------------------------------------------------|--------------------|
| A      | PRACTICE AND PROCEDURE                                 | Subchapter Request |
| В      | SERVICE OF PROCESS                                     | Subchapter Request |
| С      | PURCHASING PROCEDURES                                  | Subchapter Request |
| D      | MANAGEMENT OF VEHICLES                                 | Subchapter Request |
| E      | NEGOTIATION AND MEDIATION OF CERTAIN CONTRACT DISPUTES | Subchapter Request |

#### "Chapter Request" follows the same format

#### Subchapter Request

Enter Email Address and Select Desired Document Format The formats available are Adobe Acrobat (.pdf), Microsoft Word (.doc) and Text (.txt)

After the document is created, the document will be available for download from the document request queue.

You may then download the document to your computer by opening the link in your browser. If the email does not match your email listed in the system a message will be generated with a link to the new document for the email recipient.

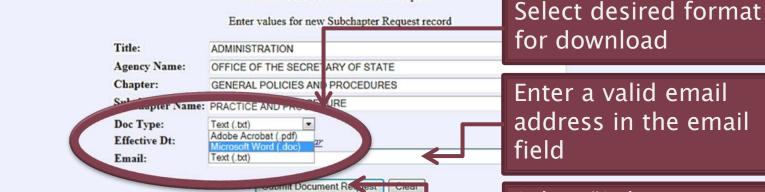

#### Select "Submit Document Request"

25

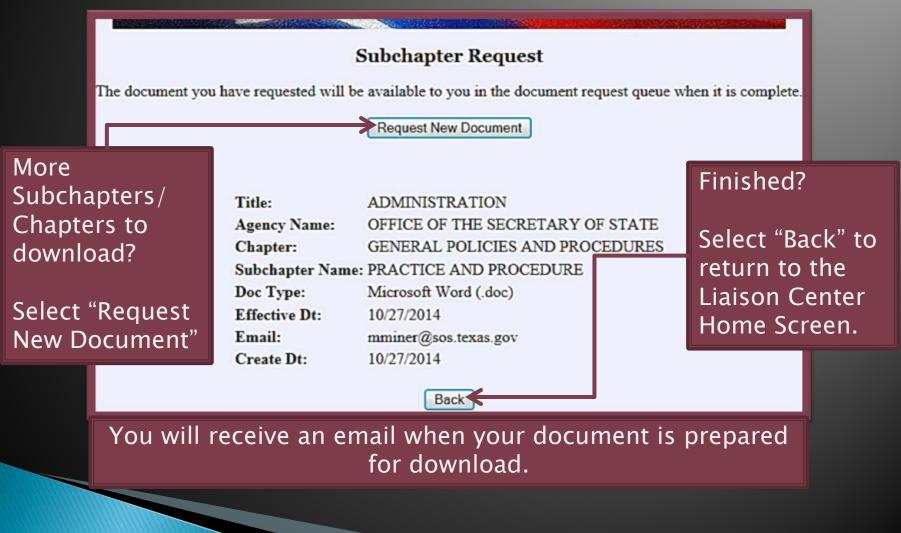

### **Downloading Selected Rules**

A STREET, SALES

#### Liaison Center

#### Liaison Center Home Screen

My Submissions **Emergency Rulemaking Submission** Proposed Rulemaking Submission Adopted Rulemaking Submission Withdrawn Rulemaking Submission Agency Rule Review Submission Executive Submission Miscellaneous Document Submission **Open Meeting Submission Open Meeting Cancellation** Liaison Account Information Liaison Password Update Select "Document Liaison Administration Request Queue" **TAC Document Request Texas Register Publication Schedule** Document Request Queue

HOME TEXAS REGISTER TEXAS ADMINISTRATIVE CODE OPEN MEETINGS

### **Downloading Selected Rules**

#### **Document Request Queue**

| · · · · · · · · · · · · · · · · · · ·                                    |                 |                  |                      |         |
|--------------------------------------------------------------------------|-----------------|------------------|----------------------|---------|
|                                                                          | File Name       | Complete Dt      | Email                | Downloa |
| 843 DOC 1 4 71 A 10/27/2014 00:00:00                                     | TxReg_DR843.doc | 10/27/2014 17:09 | mminer@sos.texas.gov | Downloa |
| Record 1                                                                 |                 |                  |                      |         |
|                                                                          |                 |                  |                      |         |
|                                                                          |                 |                  |                      |         |
| Document Request Queue                                                   |                 |                  |                      |         |
| apter Subchapter Create Dt File Name Comp                                |                 |                  |                      |         |
| 71 A 10/27/2014 00:00:00 TxReg_DR843.doc 10/27/                          |                 |                  |                      |         |
|                                                                          |                 |                  |                      |         |
| Windows Internet Explorer                                                |                 |                  |                      |         |
| What do you want to do with TxReg_DR843.doc?                             |                 |                  |                      |         |
|                                                                          |                 |                  |                      |         |
| Size: 41.5 KB<br>From: 107.21.41.254                                     |                 |                  |                      |         |
|                                                                          |                 |                  |                      |         |
| <ul> <li>Open</li> <li>The file won't be saved automatically.</li> </ul> |                 |                  | Chose                |         |
| The file won't be saved automatically.                                   |                 |                  |                      |         |
| → Save                                                                   |                 | a                | pplicable            |         |
|                                                                          |                 |                  | option               |         |
| → Save as                                                                |                 |                  |                      |         |
|                                                                          |                 |                  |                      |         |
| Cancel                                                                   |                 | Edit             | as needed            | K       |
|                                                                          |                 |                  |                      |         |

## **Liaison Center Basics**

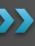

Access Navigate Downloading Account

### Account

Updating Contact Information Changing Password Administrative Liaison

- Adding New Liaison
- Removing Liaison

### Available Access Levels

### Three access levels

- 1. Open Meetings
  - Ability to post and cancel open meetings
- 2. Open Meetings and Register
  - Ability to post and cancel open meetings
  - Ability to post miscellaneous documents to the Texas Register
    - If appropriate, ability to post rulemaking documents to the Texas Register (for state-wide rulemaking agencies)
- 3. Open Meetings, Register and Administrative
  - Ability to post and cancel open meetings
  - Ability to post miscellaneous (and rulemaking) documents to the Texas Register
  - Ability to add and remove liaisons within their agency
    - Limited number of available administrative liaisons

### Account

>>> Updating Contact Information Changing Password Administrative Liaison

Adding Now Linis

- Adding New Liaison
- Removing Liaison

#### Liaison Center Home Screen

#### 1. Select "Liaison Account Information"

- A. Change applicable information
  - i. "Job Title" the job title of the liaison submitting documents
  - ii. "Email" the email of the liaison submitting documents
  - iii. "Phone" the phone number of the liaison submitting documents
  - iv. "Fax" the fax number of the liaison submitting documents

#### 2. Select "Update Profile"

- A. If successful it will give you a message stating: "Rows updated: 1"
- \*\*\*\* This message is the same regardless of the number of fields altered\*\*\*\*
- 3. If you need to change your name, please contact the Texas Register staff at register@sos.texas.gov

### Updating Liaison Contact Information

#### Liaison Center Home Screen

- 1. Select "Liaison Password Update"
  - A. Change password
- 2. Select "Update"
  - A. If successful it will state "Successful: password update complete"

Updating Liaison Password

If you need further assistance, please contact us.

### **Update Your Contact Information**

- What can I change?
  - Job title; E-mail; Phone

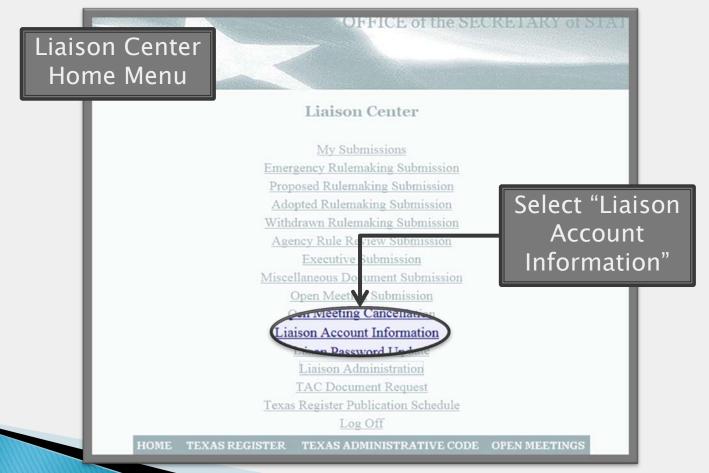

### **Update Your Contact Information**

Change

ap

| olicable<br>rmation |               | OFFICE of the SECRETARY of STATI              |    |
|---------------------|---------------|-----------------------------------------------|----|
|                     | ]             | Liaison Account Information                   |    |
|                     | Liaison Nam   | ne: Michelle Miner                            |    |
|                     | Liaison Id:   | 9                                             |    |
|                     | Liaison Logi  | in: LIA00049                                  |    |
|                     | Job Title:    | Editor                                        |    |
|                     | Email:        | mminer@sos.texas.gov                          |    |
|                     | Phone:        | 512-463-5561                                  | _  |
|                     | Fax:          | 512-463-5569 Select                           |    |
|                     | Agency Cod    | e: 0004 "Update Profil                        | e" |
|                     | Agency Nam    | e: Office of the Secretary of State           |    |
|                     |               | Update Profile                                |    |
| но                  | OME TEXAS REG | ISTER TEXAS ADMINISTRATIVE CODE OPEN MEETINGS |    |

### **Update Your Contact Information**

| Successful       | OFFICE of the SECRETARY of STATE              |    |
|------------------|-----------------------------------------------|----|
| I                | Liaison Account Information "Rows updated:    | 1" |
|                  | Rows updated: 1                               |    |
| Liaison Name     | ne: Michelle Miner                            |    |
| Liaison Id:      | 9                                             |    |
| Liaison Login    | in: LIA00049                                  |    |
| Job Title:       | Editor                                        |    |
| Email:           | mminer@sos.texas.gov                          |    |
| Phone:           | 512-463-5561                                  |    |
| Fax:             | 512-463-5569                                  |    |
| Agency Code:     | e: 0004                                       |    |
| Agency Name      | ae: Office of the Secretary of State          |    |
|                  | Update Profile                                |    |
| HOME TEXAS REGIS | ISTER TEXAS ADMINISTRATIVE CODE OPEN MEETINGS |    |

### **Change Password**

Liaison Center

Home Menu

#### Liaison Center

My Submissions Emergency Rulemaking Submission Proposed Rulemaking Submission Adopted Rulemaking Submission Select "Liaison Withdrawn Rulemaking Submission Password Agency Rule Review Submission Update" Executive Submission Miscellaneous Do ument Submission Open Meeting Submission Open Meeting Cancellation recount incomation Liaison Password Update Administrati **TAC Document Request Texas Register Publication Schedule** Log Off HOME TEXAS REGISTER TEXAS ADMINISTRATIVE CODE OPEN MEETINGS

OFFICE of the SECRETARY of SIN

### **Change Password**

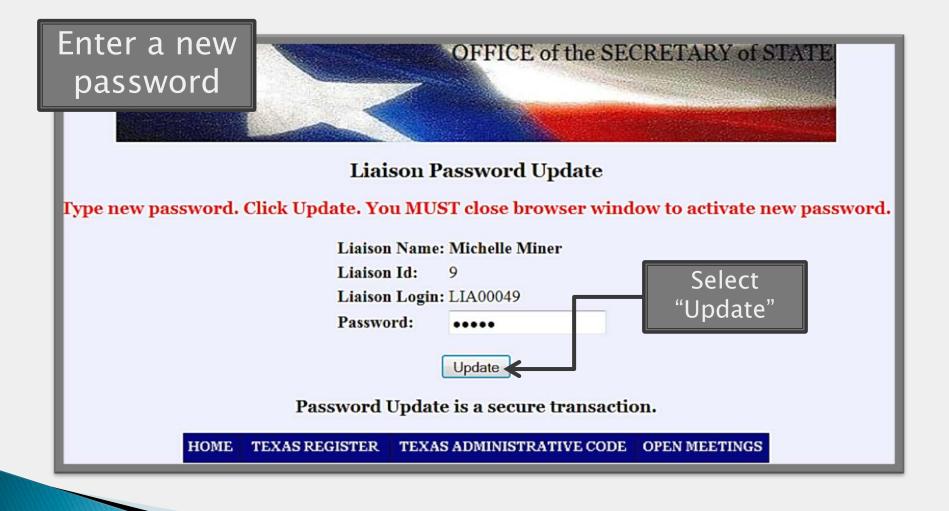

### **Change Password**

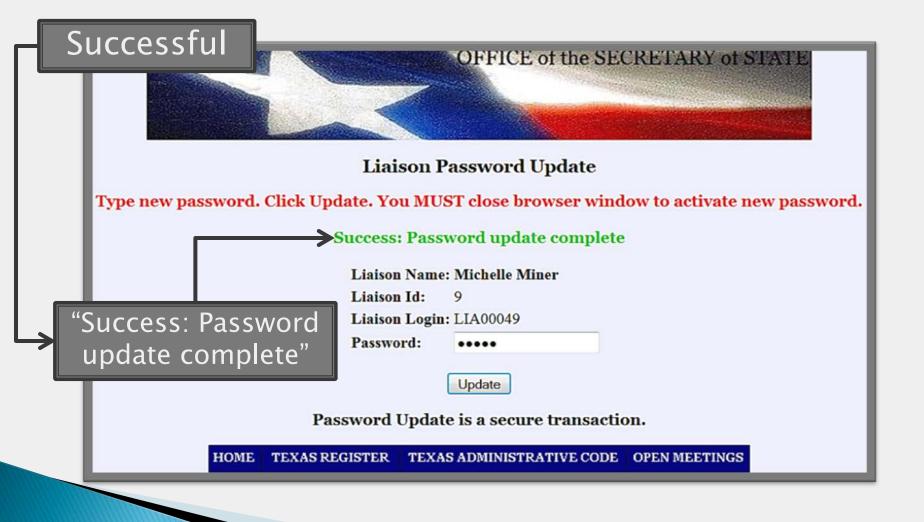

### Account

 $\mathbf{>}$ 

Updating Contact Information Changing Password Administrative Liaison

- Adding New Liaison
- Removing Liaison

#### Liaison Center Home Screen

- 1. Select "Liaison Administration"
  - A. Select "Add Liaison"
  - B. Enter the applicable information:
    - i. "Liaison Name" the name of the liaison submitting documents
    - ii. "Job Title" the job title of the liaison submitting documents
    - iii. "Openmeeting?" check the box if the liaison will be submitting Open Meetings/Agenda postings
    - iv. "Register?" check the box if the liaison will be submitting Miscellaneous and/or Rulemaking Documents
    - v. "Email" the email of the liaison submitting documents
    - vi. "Phone" the phone number of the liaison submitting documents
    - vii. "Fax" the fax number of the liaison submitting documents
    - viii. "Include Area Code in Fax" Check the box if the area code is necessary for fax correspondence
    - ix. Start Date automatically populated based upon date of access
      - a. Select "Calendar" to choose a later starting date
    - x. End Date leave blank unless there is a specific date when the liaison's access should be terminated
      - b. Select "Calendar" to choose an ending date
- 2. Select "Submit Form" when you are ready to complete the submission process
  - A. Select "Clear Form" if you want to empty the fields and restart the submission process
- 3. If successful, it will return to the "Liaison Administration" page
  - A. If unsuccessful, it will populate an error message
    - i. Contact Texas Register for additional assistance

If you need further assistance, please contact us.

### Adding a New Liaison

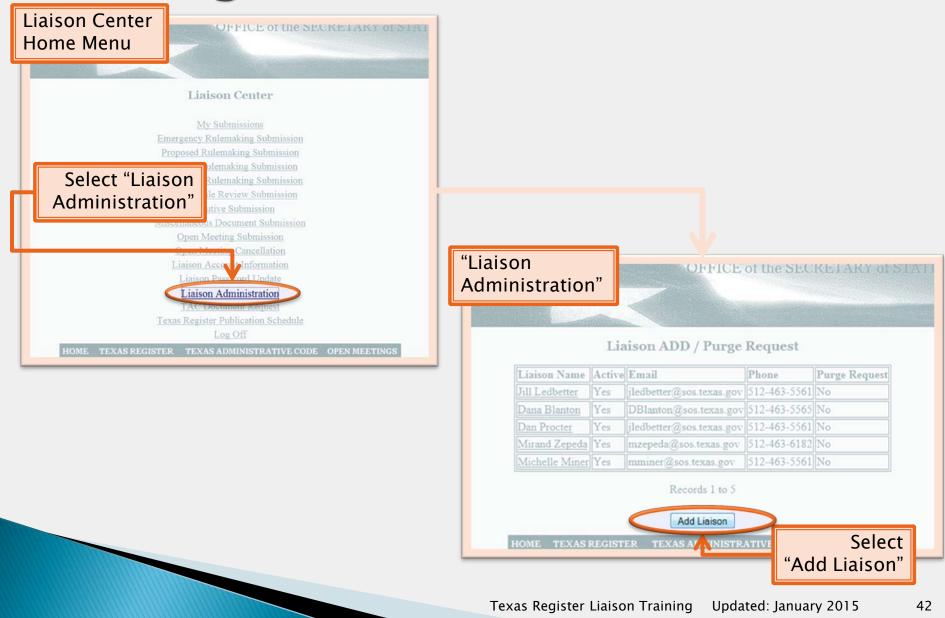

### Adding a New Liaison

| Enter the<br>applicable<br>information                                                                                            | OFFICE of the SECKETAKY of STATE              | Call or Email<br><i>Texas Register</i> staff:                                                                                                    |
|----------------------------------------------------------------------------------------------------|-----------------------------------------------|----------------------------------------------------------------------------------------------------|
|                                                                                                    | Liaison ADD / Purge Request                   |                                                                                                    |
| Liaison Name:<br>Job Title:<br>Openmeeting?:<br>Register?:<br>Email:<br>Phone:<br>Fax:<br>Include Area Co<br>Start Dt:<br>End Dt: | 10/10/2014 <u>Calendar</u><br><u>Calendar</u> | 512-463-5561<br>register@sos.texas.gov                                                                                                    |
| HOY E TEXASTRE                                                                                                    | GISTER TEXAS ADMINISTRATIVE CODE OPEN MEETING | DEFICE OF the SECRETARIE DEFINITION DEFINITION DEFINITI |
|                                                                                                    |                                               | Texas Register Liaison Training Undated: January 2015 43                                                                                                    |

#### Liaison Center Home Screen

- 1. Select "Liaison Administration"
  - A. Select the name of the liaison to delete
    - i. Select "Yes" under "Purge Request"
  - B. Select "Update"
    - i. This will send the Texas Register a request to officially delete the liaison
    - ii. If successful, the liaison will no longer be listed on the "Liaison Administration" page

If you need further assistance, please contact us.

### **Removing Liaison Accounts**

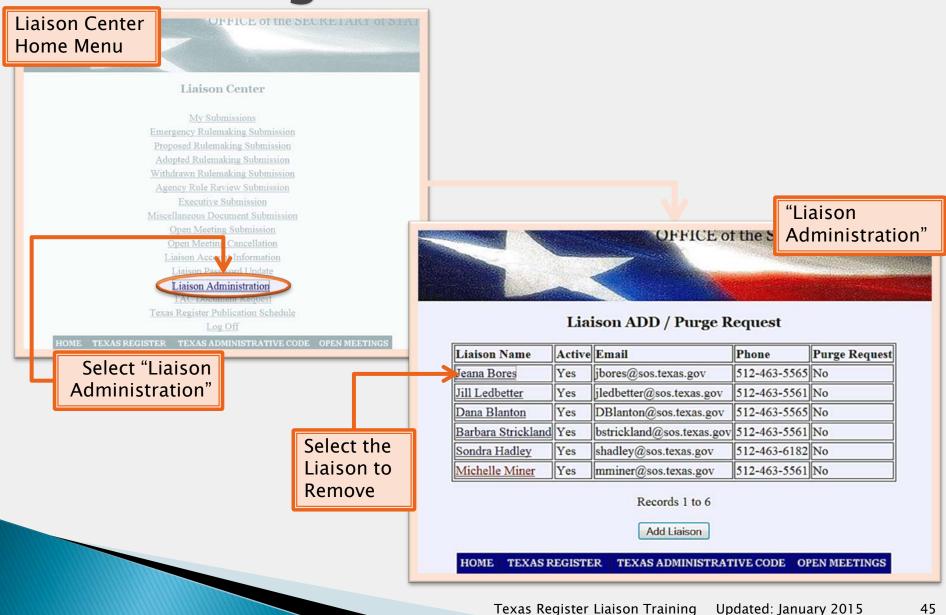

### **Removing Liaison Accounts**

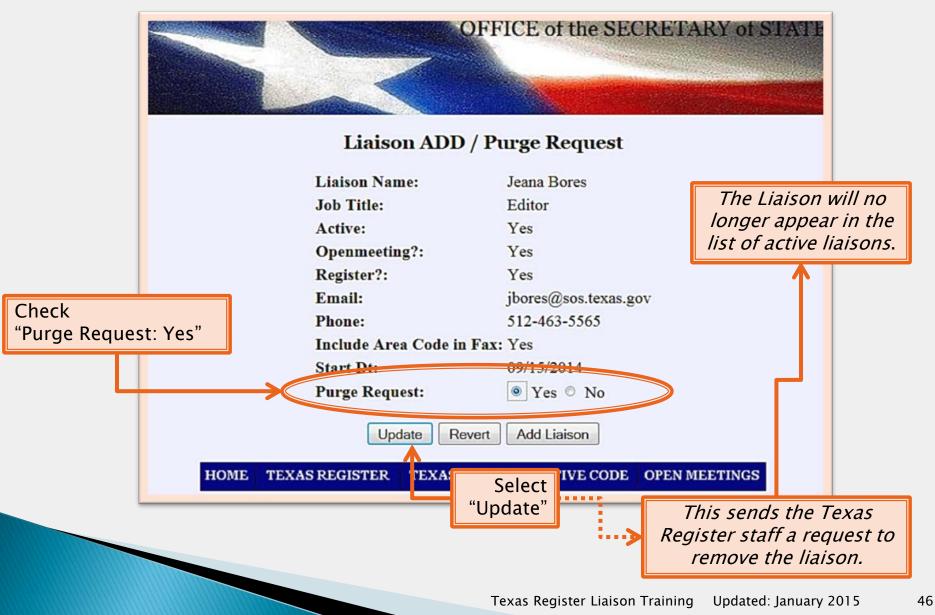

# Open Meetings Guidelines Submitting Correcting

### Open Meetings Guidelines Submitting Correcting

### Guidelines

Open Government & Related Publication

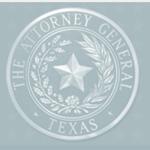

4 Public Information Act Horoook

**OPEN GOVERNMENT PUBLICATIONS** 

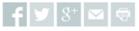

OPEN RECORDS DIVISION OPEN RECORDS DECISIONS (O OPEN RECORDS LETTER RULIN OPEN GOVERNMENT FAQ

For further information, find their publication of the Open Meetings Act Handbook under the "Open Government" section on the Attorney General website

HIGH-VALUE DATA SETS

**OPEN GOVERNMENT PUBLICATION** 

Office of the Attorney General oversees the guidelines regarding Open Meetings

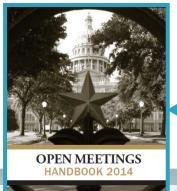

2014 Open Meetings Act Handbook

### Open Meeting Requirements

- Open Meetings Act §551.041
  - "A governmental body shall give written notice of the date, hour, place, and subject of each meeting held by the governmental body"

Specific questions regarding Open Meetings: Contact the Office of the Attorney General 512.478.6736

The following slides are \*OUR\* interpretation of the rules regarding the Open Meetings Act.

50

### **Agency Classification**

### Jurisdiction of four or more counties

### Statewide jurisdiction

**Regional Agencies** 

State Agencies

### Open Meeting Requirements

72 hour Posting Requirement - Regional Agencies

| Sun | Mon        | Tues | Wed | Thurs                            | Fri                                   | Sat                                             |      |
|-----|------------|------|-----|----------------------------------|---------------------------------------|-------------------------------------------------|------|
| 1   | 2          | 3    | 4   | 5                                | <b>6</b><br>§551.043:                 | 7                                               |      |
| 8   | 9          | 10   | 11  | 12                               | a governm                             | e of a meetir<br>ental body n<br>in a place re  | nust |
| 15  | Post by 16 | 17   | 18  | 2pm <b>19</b><br>Open<br>Meeting | public at a                           | to the gener<br>Il times for a<br>ours before t | ıt   |
| 22  | 23         | 24   | 乃   | 24                               | scheduled<br>meeting, e<br>provided b |                                                 |      |
| 29  | 30         | 31   |     |                                  | 551.044-5                             |                                                 |      |

Specific questions regarding Open Meetings: Contact the Office of the Attorney General 512.478.6736

### Open Meeting Requirements

7 Day Posting Requirement – State Agencies

|                                                                                                    | Sun     | Mon     | Tues    | Wed                  | Thurs                       | Fri                       | Sat                            |             |
|----------------------------------------------------------------------------------------------------|---------|---------|---------|----------------------|-----------------------------|---------------------------|--------------------------------|-------------|
| I                                                                                                    | 1       | 2       | 3       | 4                    | 5                           | 6                         | 7                              |             |
|                                                                                                    | 8       | 9       | 10      | Day of 11<br>Posting | 12<br>7                     | 13<br>6                   | 14<br>5                        |             |
|                                                                                                    | 15<br>4 | 16<br>3 | 17<br>2 | I                    | Day of <b>19</b><br>Meeting | 20                        | 21                             |             |
|                                                                                                    | 22      | 23      | 24      | 25                   | 26                          |                           | etary of state<br>notice on th |             |
|                                                                                                    | 29      | 30      | 31      |                      |                             | Internet of<br>state boar | f a meeting o<br>d, commissi   | of a<br>on, |
| Specific questions regarding Open Meetings:<br>Contact the Office of the Attorney General<br>512.478.6736 |         |         |         |                      |                             |                           | t                              |             |

- §551.045 Exception to General Rule: Notice of Emergency Meeting or Emergency Addition to Agenda.
  - (a) In an emergency or when there is an urgent public necessity, the notice of a meeting or the supplemental notice of a subject added as an item to the agenda for a meeting for which notice has been posted in accordance with this subchapter is sufficient if it is posted for at least two hours before the meeting is convened.
  - (b) An emergency or an urgent public necessity exists only if immediate action is required of a governmental body because of:
    - (1) an imminent threat to public health and safety; or
    - (2) a reasonably unforeseeable situation.
  - (c) The governmental body shall clearly identify the emergency or urgent public necessity in the notice or supplemental notice under this section.

\*\*Must be posted "two (2) hours before the meeting is convened"\*\*

### Open Meetings Requirement Exceptions

### Responsibility

The Secretary of State is not responsible for the information or content that is contained in open meeting notices. Nor does the SOS make any representations as to sufficiency or accuracy of the posted information. The postings contained in the Texas Register are submitted electronically by parties outside the control of the SOS and any questions about a particular posting should be directed to that entity. Contact information is included in each posted document.

### Open Meetings Guidelines Submitting Correcting

#### Liaison Center Home Screen

- 1. Select "Open Meeting Submission"
  - A. Complete the applicable fields:
    - i. Board the name of the Board holding the meeting
      - a. Leave blank if non-applicable
    - ii. Committee the name of the Committee holding the meeting
      - a. Leave blank if non-applicable
    - iii. Date of Meeting the current or future date of the meeting
      - a. Select **"Calendar"** to populate. <u>\*Must be current/future date\*</u> or you will receive *"Error Message: Meeting date may not be prior to today"*
    - iv. Time of Meeting the time of the meeting formatted as HH:MM AM/PM (e.g., 06:15 PM)
    - v. Street Location the full specific, physical location where the meeting is being held including room number/description
      - a. Incorrect Example: Rudder Building, Capitol Complex
      - b. Correct Example: 1019 Brazos Street, Austin, TX 78701, James E. Rudder Building, Conference Room 503
    - vi. City the city where the meeting will be held
    - vii. State automatically populates Texas, but available for other locations
    - viii. Emergency Meeting
      - a. Select "Emergency Meeting" only if it is an emergency meeting
      - b. Leave "Reason" blank if it is not an emergency meeting. Do not enter "N/A."
    - ix. Original Meeting TRD Number only used when revising/rescheduling meetings
      - a. Review section on Revising/Rescheduling Meetings for more information

- x. Additional Information Obtained From the full contact details of the agency representative whom the public can contact with questions regarding the meeting, including but not limited to obtaining material from or about the meeting, directions, clarifications
- xi. Agenda This may be copy/pasted from a Word document
  - a. Do not use tables, bullet points, or columns-they will not format online
  - b. If the agenda exceeds 10 pages:
    - 1) type "Continued" at the bottom of the agenda;
    - 2) create a new "Open Meeting Submission;"
    - 3) reference the first 10-pages within the continuation of the agenda
      - I. Example "Agenda continuation TRD 2014006594"
- 2. Select "Clear Form" to clear your entries and restart the submission process
- 3. Select "Submit Form" when complete
  - A. Populates a Summary page with the Texas Register Docket (TRD) number
  - B. Populates an Acknowledgement of Receipt email with the open meeting listing information

### **Open** Meetings

Liaison Center

Home Screen

#### Liaison Center

<u>Texas Register Publication Schedule</u> <u>My Submissions</u> <u>Proposed Rulemaking Submission</u> <u>Adopted Rulemaking Submission</u> <u>Withdrawn Rulemaking Submission</u> <u>Agency Rule Review Submission</u> <u>Emergency Rulemaking Submission</u> <u>Executive Submission</u>

Open Meeting Submission

Liaison Account Information Liaison Password Update <u>TAC Document Request</u> Log Off

HOME TEXAS REGISTER

TEXAS ADMINISTRATIVE CODE OPEN MEETINGS

OFFICE of the SECRETARY of STATI

#### Select "Open Meeting Submission"

### Submitting Open Meetings

Enter the applicable information

When o

select

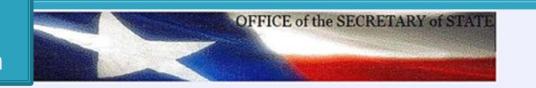

Maating Culmission

| Board:                                |                                                                                                  |   |  |
|---------------------------------------|--------------------------------------------------------------------------------------------------|---|--|
| Committee:                            |                                                                                                  |   |  |
| Date of Meeting:                      | Calendar                                                                                         |   |  |
| Time of Meeting:                      | (##:## AM Local Time)                                                                            |   |  |
| Street Location:                      | Physical address with room number                                                                |   |  |
| City:                                 |                                                                                                  |   |  |
| State:                                | TX 💌                                                                                             |   |  |
| If Emergency Meeting, Reason:         | Leave blank unless meeting qualifies under                                                       | ^ |  |
| Original Meeting TRD Number:          | §551.045 of the Open Meetings Act                                                                |   |  |
| Additional Information Obtained From: |                                                                                                  |   |  |
|                                       |                                                                                                  | - |  |
| Agenda:                               | Agendas can be copied directly from Word<br>up to 10 pages<br><i>Do not use Table formatting</i> | * |  |
|                                       |                                                                                                  | - |  |
| omplete,<br>Submit Form"              | Submit Form Clear Form                                                                           |   |  |

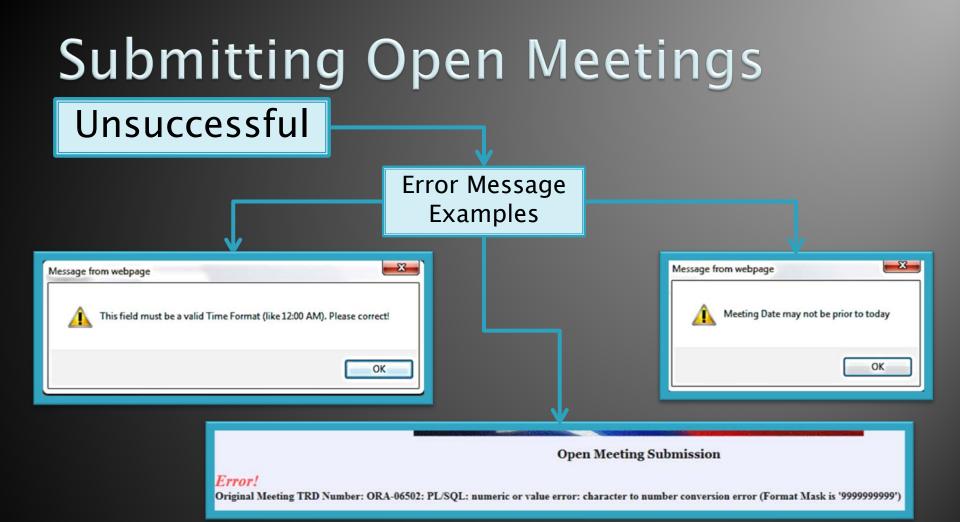

Contact the *Texas Register* staff if you need additional support: 512.463.5561

## Submitting Open Meetings

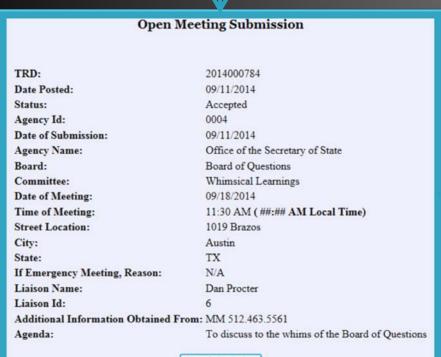

| Acknowledgment of Receipt                       | Acknowledgment of<br>Receipt via email |  |  |  |
|-------------------------------------------------|----------------------------------------|--|--|--|
| Agency: Office of the Secretary of State        |                                        |  |  |  |
| Liaison: Michelle Miner                         |                                        |  |  |  |
| The Office of the Secretary of State has posted |                                        |  |  |  |
| notice of the following meeting:                | notice of the following meeting:       |  |  |  |
| Board:                                          |                                        |  |  |  |
| Committee:                                      |                                        |  |  |  |
| Date: 10/24/2014 11:00 AM "TRD# 2014001         | 1148"                                  |  |  |  |
| Notice posted: 10/22/14 12:28 PM                |                                        |  |  |  |
| Proofread your current open meeting noti        | ce at:                                 |  |  |  |
| http://107.21.41.254/public/pub om look         | up\$.startup?Z_TRD=2014001148          |  |  |  |
|                                                 |                                        |  |  |  |

Deceive an

New Submission

If you are not receiving an emailed acknowledgment of receipt, please verify your email address on the liaison account information; then double check your email permissions as it might be going directly to junk mail folders. If you continue to have concerns – contact us.

### **Open Meetings**

Guidelines Submitting Correcting Liaison Center Home Screen

- 1. Select "Open Meeting Submission"
  - A. Complete the information as you would a new open meeting submission-make all necessary corrections
  - B. Complete the field **"Original TRD Number,"** reference the TRD number provided on the **"Summary"** and **"Acknowledgement of Receipt"** email
- 2. Select "Submit Form"
  - A. Generates an updated Summary and Acknowledgement of Receipt
  - B. References the original TRD
    - i. The status of the original TRD will be altered from "Accepted" to "Revised/Rescheduled" in the public listings

Corrections must be made outside of the time requirements.

If corrections/revisions are made after the posting deadlines, the meeting could be considered invalid.

**Regional Agencies** 

72 hours prior to meeting time

**State Agencies** 

7 full days prior to meeting date

If you need further assistance, please contact us.

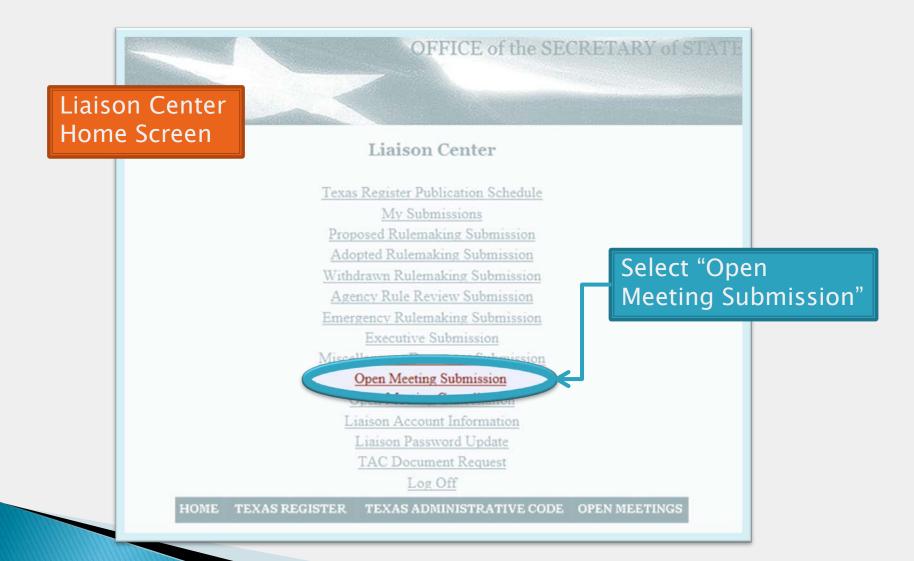

Enter the applicable information with the necessary corrections

| OF           | FICE of the SECRETARY of STATE |
|--------------|--------------------------------|
|              |                                |
|              |                                |
| Open Meeting | Submission                     |

| Board:                                |                                            |        |
|---------------------------------------|--------------------------------------------|--------|
| Committee:                            |                                            |        |
| Date of Meeting:                      | Calendar                                   |        |
| Time of Meeting:                      | (##:## AM Local Time)                      |        |
| Street Location:                      |                                            |        |
| City:                                 |                                            |        |
| State:                                | TX 💌                                       |        |
| If Emergency Meeting, Reason:         |                                            | ^<br>+ |
| Original Meeting TRD Number:          |                                            |        |
| Additional Information Obtained From: |                                            | ^      |
|                                       |                                            | •      |
| Agenda:                               |                                            | ^      |
|                                       |                                            |        |
|                                       |                                            |        |
|                                       |                                            |        |
|                                       |                                            |        |
|                                       |                                            |        |
|                                       | Submit Form Clear Form                     |        |
|                                       |                                            |        |
| HOME TEXAS REGIST                     | ER TEXAS ADMINISTRATIVE CODE OPEN MEETINGS |        |

|                               |                       | Open M                             | leeting Submiss    | ion                             |
|-------------------------------|-----------------------|------------------------------------|--------------------|---------------------------------|
|                               | OFFI                  |                                    |                    | Original Summary                |
|                               |                       | TRD:                               | 2014000784         |                                 |
|                               |                       | Date Posted:                       | 09/1./2014         |                                 |
|                               | Open Meeting S        | Status:                            | Accepted           |                                 |
| Board:                        |                       | Agency Id:                         | 0004               |                                 |
| Committee:                    |                       | Date of Submission:                | 09/1:/2014         |                                 |
| Date of Meeting:              | Caler                 | Agency Name:                       | Office of the Secr | etary of State                  |
| Time of Meeting:              | (##:##                | Board:                             | Board of Question  | 15                              |
| Street Location:              |                       | Committee:                         | Whimsical Learni   | ngs                             |
| City:                         |                       | Date of Meeting:                   | 09/18/2014         |                                 |
| State:                        | TX 💽                  | Time of Meeting:                   | 11:30 AM (##:##    | AM Local Time)                  |
| If Emergency Meeting, Reason: |                       | Street Location:                   | 1019 Brazos        |                                 |
| Original Meeting TRD Number:  |                       | City:                              | Austin             |                                 |
| Additional miles di Oli i UE  |                       | State:                             | TX                 |                                 |
|                               |                       | If Emergency Meeting, Reason:      | N/A                |                                 |
| Agenda:                       |                       | Liaison Name:                      | Dan Procter        |                                 |
| Reference the                 |                       | Liaison Id:                        | 6                  |                                 |
| Original Meeting              |                       | Additional Information Obtained Fr | om: MM 512.463.556 | 1                               |
| TRD Number from               |                       | Agenda:                            | To discuss to the  | whims of the Board of Questions |
| the summary or                |                       | 5                                  |                    |                                 |
| Acknowledgement               |                       |                                    | New Submission     |                                 |
| of Receipt                    | Submit Form Clea      | er Forme                           |                    |                                 |
|                               |                       | When complete,                     |                    |                                 |
| HOME TEXAS REC                | GISTER TEXAS ADMINIST |                                    |                    |                                 |
|                               |                       | select "Submit F                   | orm"               |                                 |

The TRD listed in the summary becomes the new "Accepted" status meeting

The Original Meeting TRD Number status is altered from "Accepted" to "Revised/ Rescheduled"

#### **Open Meeting Submission**

| TRD:                                | 2014000786                                  |
|-------------------------------------|---------------------------------------------|
| Date Posted:                        | 09/11/2014                                  |
| Status:                             | Accepted                                    |
| Agency Id:                          | 0004                                        |
| Date of Submission:                 | 09/11/2014                                  |
| Agency Name:                        | Office of the Secretary of State            |
| Board:                              | Board of Questions                          |
| Committee:                          | Whimsical Learnings                         |
| Date of Meeting:                    | 09/19/2014                                  |
| Time of Meeting:                    | 11:30 AM ( ##:## AM Local Time)             |
| Street Location:                    | 1019 Brazos                                 |
| City:                               | Austin                                      |
| State:                              | TX                                          |
| If Emergency Meeting, Reason:       | n/a                                         |
| <b>Original Meeting TRD Number:</b> | 2014000784                                  |
| Liaison Name:                       | Dan Procter                                 |
| Liaison Id:                         | 6                                           |
| Additional Information Obtained Fr  | om: mm 512.463.5561                         |
| Agenda:                             | Discuss the whims of the Board of Questions |

#### New Submission

HOME TEXAS REGISTER TEXAS ADMINISTRATIVE CODE OPEN MEETINGS

#### Texas Register Liaison Training Updated: January 2015 68

Successful

#### Liaison Center Home Screen

- 1. Select "Open Meeting Cancellation"
- 2. Select the TRD of the open meeting to be canceled
  - A. Change the drop-down status from "Accepted" to "Canceled"

\*\*\*\*Only meetings available to be canceled are listed\*\*\*\*

#### 3. Select "Cancel This Meeting"

- A. You will not receive confirmation of cancellation;
- B. The status of the original TRD will be altered from "Accepted" to "Canceled" in the public listings

You may confirm that your Open Meeting has been canceled by returning to the Liaison Center Home Screen and selecting **"Open Meeting Cancellation."** The canceled meeting will not be listed.

#### Deleting Open Meetings

#### Liaison Center Home Screen

- 1. Verify the TRD number of the Open Meeting you want to Delete
  - A. The TRD can be found on the Summary page generated after submission and on the emailed Acknowledgement of Receipt
- 2. Send an email to register@sos.texas.gov requesting to delete the open meeting
  - A. Reference the TRD number
  - B. Reference the reason for the deletion

Deleting an Open Meeting removes the public record and should be used sparingly. Note that the record is still available for public inspection if requested.

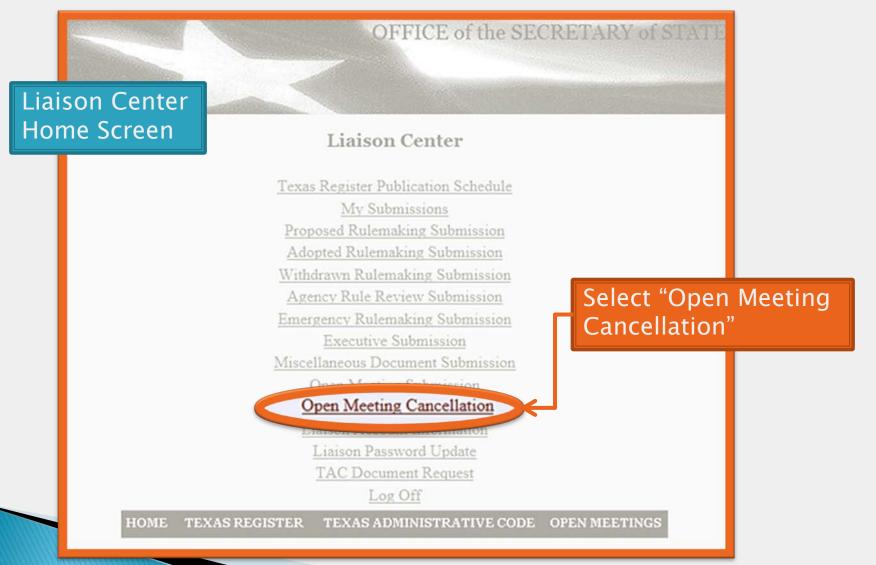

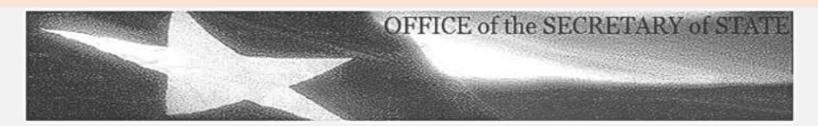

#### **Open Meeting Cancellation**

| 1   | TRD        | Status   | Liaison Name | Date of Meeting | Time of Meeting | Board              | Committee           |
|-----|------------|----------|--------------|-----------------|-----------------|--------------------|---------------------|
| - 1 | 2014000784 | _        |              | 09/18/2014      | 11:30 AM        | Board of Questions | Whimsical Learnings |
|     | 2014000766 | Accepted | Dan Procter  | 09/05/2014      | 09:30 AM        | Texas Register     |                     |

Records 1 to 2

Query

HOME TEXAS REGISTER TEXAS ADMINISTRATIVE CODE OPEN MEET

with an "Accepted" status will be available to Cancel

**Only meetings** 

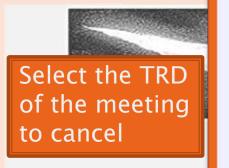

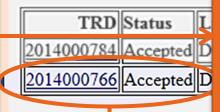

### OFFICE of the SECRETARY of STATE

#### **Open Meeting Cancellation**

| TRD:             | 2014000766                      |
|------------------|---------------------------------|
| Status:          | Accepted                        |
| Submission Date: | 08/22/2014                      |
| Liaison Name:    | Dan Procter                     |
| Agency Name:     | Office of the Secretary of Stat |
| Agency Id:       | 0004                            |
| Date of Meeting: | 09/05/2014                      |
| Time of Meeting: | 09:30 AM                        |
| Street Location: | sdfsdf                          |
| City Location:   | sdfsdf                          |
| State Location:  | AZ                              |
| Board:           | Texas Register                  |

Cancel This Meeting

HOME

If you click on "Cancel This Meeting", your meeting will display on the open meeting website as cancelled. If you need to delete a meeting, please contact the Texas Register staff at 512-463-5561 or texreg@sos.texas.gov.

HOME TEXAS REGISTER TEXAS ADMINISTRATIVE CODE OPEN MEETINGS

## Canceling Open Meetings

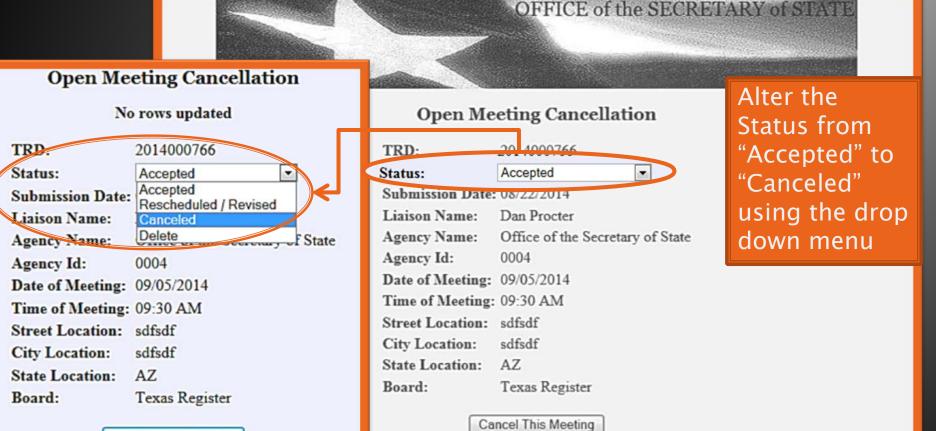

Cancel This Meeting

Meeting", your meeting will display on the open meeting website as cancelled. If you need to delete a meeting, please contact the Texas Register staff at 512-463-5561 or texreg@sos.texas.gov.

HOME TEXAS REGISTER TEXAS ADMINISTRATIVE CODE OPEN MEETINGS

## Canceling Open Meetings

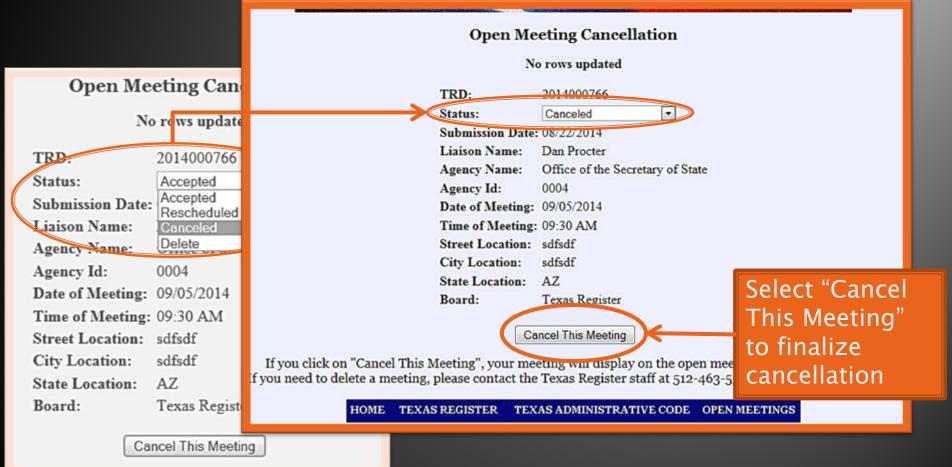

## **Confirming Cancellation**

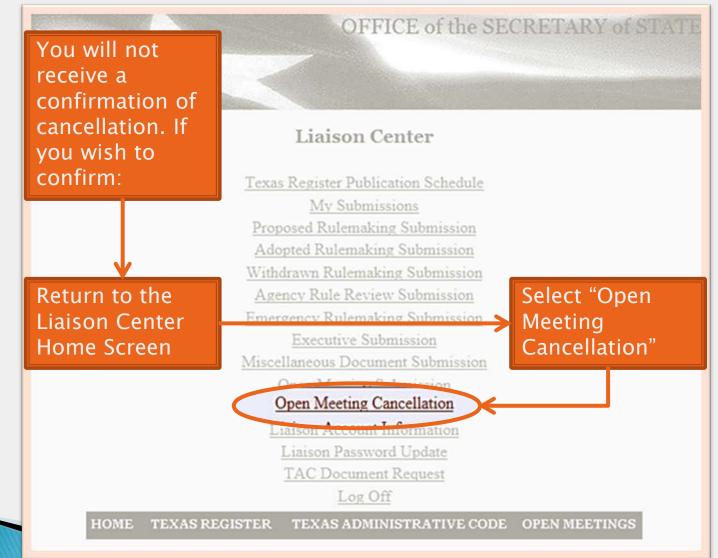

## **Confirming Cancellation**

Only meetings with an "Accepted" status will be available to Cancel

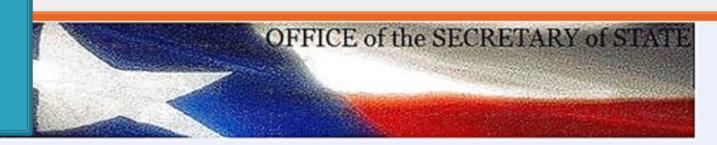

#### **Open Meeting Cancellation**

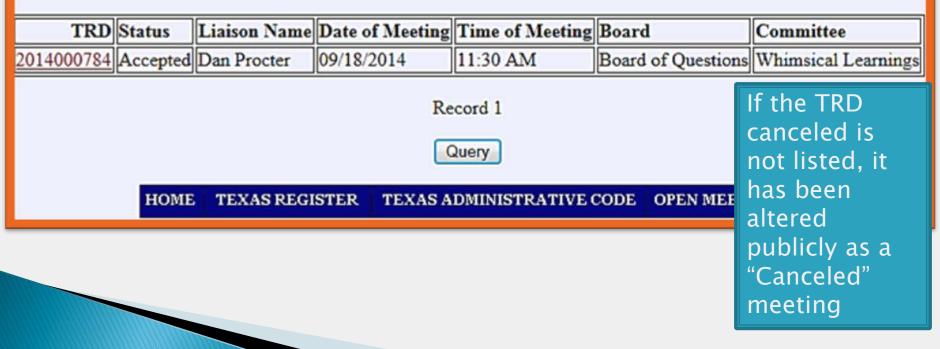

| Liaison<br><u>Texas Register Pul</u><br><u>Mu Suke</u>                       |                                                                                                    | Dele<br>Meet       |     | •                                |                                                                                                  |                                  |
|------------------------------------------------------------------------------|----------------------------------------------------------------------------------------------------|--------------------|-----|----------------------------------|--------------------------------------------------------------------------------------------------|----------------------------------|
| Miscellaneous De<br>Open Meetie<br>Liaison Acce<br>Liaison Pas               |                                                                                                    |                    |     | g Cancellatio                    |                                                                                                  |                                  |
| TAC Docu                                                                     | TRD Status Liai                                                                                      | son Name Date o    |     | Time of Meeting 11:30 AM         | 2                                                                                                | Committee<br>Whimsical Learnings |
| Open<br>TRD:<br>Status:<br>Submission Date:<br>Liaison Name:<br>Agency Name: | Meeting Cancellation<br>2014000786<br>Accepted<br>Accepted<br>Rescheduled / Re<br>Canceled<br>Delete | <b>▼</b><br>evised | Rec | ord 1<br>uery<br>OMINISTRATIVE ( | CODE OPEN MEET                                                                                   | INGS                             |
| Agency Id:<br>Date of Meeting:                                               | 0004<br>09/19/2014                                                                                   |                    |     |                                  | If you atten<br>to Delete a<br>Open Meet<br>through the<br>"Open Mee<br>Cancellatio<br>function: | n<br>ing<br>e<br>ting            |

## Delete Open Meetings

#### **Open Meeting Cancellatio**

2014000786 Accepted

Rescheduled / R

Accepted

Canceled

09/19/2014

0004

TRD: Status: Submission Date: Liaison Name: Agency Name: Agency Id: Date of Meeting:

|      |                             |           |                       | Multiple error                                            |
|------|-----------------------------|-----------|-----------------------|-----------------------------------------------------------|
|      | Open                        | Meeting   | Cancellatio           | messages will                                             |
|      | TRD:                        |           | be visible,           |                                                           |
|      | Status:                     |           | Delete                | prompting                                                 |
|      | Submission Date:            |           | 09/11/2014            | the liaison to                                            |
|      | Liaison Name:               |           | Dan Procter           |                                                           |
|      | Agency Name:                |           | Office of the S       | contact the                                               |
|      | Agency Id:                  |           | 0004                  | Secretary of                                              |
|      | Date of Meeting:            |           | 09/19/2014            | State                                                     |
|      | Time of Meeting:            |           | 11:30 AM              |                                                           |
|      | Street Location:            |           | 1019 Brazos           |                                                           |
|      | Message from webpage        |           |                       |                                                           |
|      | Please conta<br>openmeeting |           | of State to request a | a deletion of an                                          |
|      |                             |           |                       |                                                           |
|      |                             |           |                       | he open meeting website as<br>at 512-463-5561 or texreg@s |
| HOME | TEXAS REGISTER              | TEXAS ADM | IINISTRATIVE (        | CODE OPEN MEETINGS                                        |

### register@sos.texas.gov 512.463.5561

Texas Register Liaison TrainingUpdated: January 201578

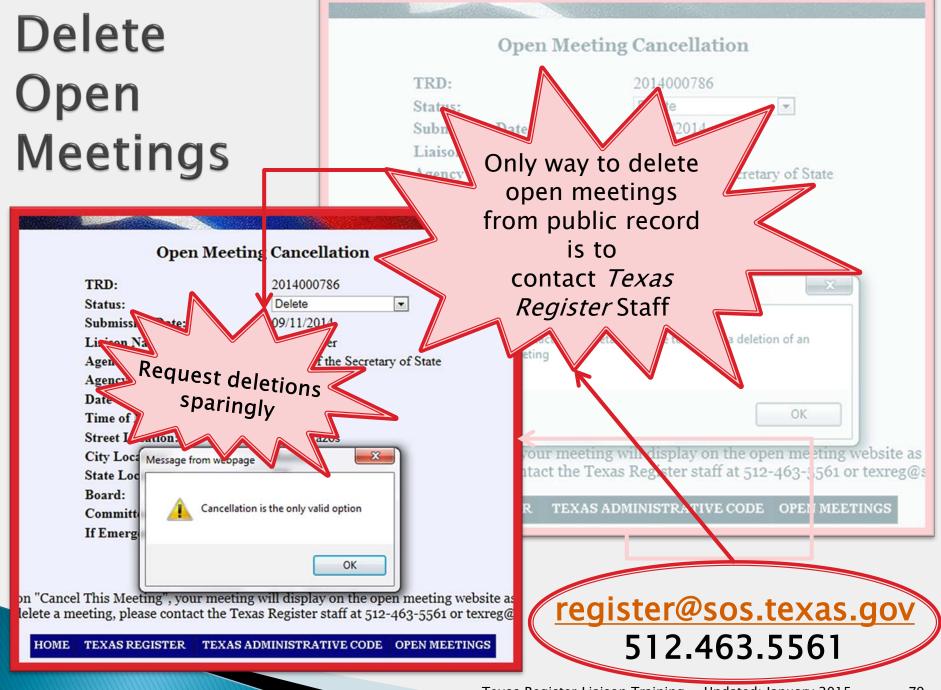

## In Addition Documents

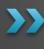

General Overview Formatting Submitting Miscellaneous Submitting Executive

# **In Addition Documents**

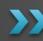

General Overview Formatting Submitting Miscellaneous Submitting Executive

# In Addition Documents

We will notify you of holiday exceptions.

Still unsure? Wishing to plan?

Holiday?

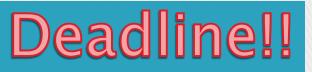

Submission forms and corresponding files need to be submitted and received by

### Wednesday at noon

Publication schedule can be found on the Liaison Center Home screen

TAC Document Request

Texas Register Publication Schedule

Document Request Queue

# **In Addition Documents**

| 2 | / |  |
|---|---|--|
|   |   |  |

General Overview Formatting Submitting Miscellaneous Submitting Executive

# Formatting (Do's)

### In Addition Documents

- Insert a section symbol, §
- Emphasize text with **bold**, *italics* or ALL CAPS
  - Continue the emphasis through the punctuation immediately following the emphasized text
- Use any justification, font or line spacing

Please view "Formatting the Word document" to properly structure the submission document.

# Formatting (Don'ts)

### In Addition Documents

- Utilize any automatic Word formatting
- Show emphasis using <u>underline</u> or strikethrough text
- Utilize hyperlinks within the file
- Utilize \*n to create multiple documents within one file
- Include a space between a section symbol and rule number
  - Correct: §74.1, Incorrect: § 74.1

Please view "Formatting the Word document" to properly structure the submission document.

## Saving the File

### In Addition Documents

- Naming the file:
  - Under 15 characters
  - Numbers and words only
    - No special characters (periods, spaces, number symbols, dashes, etc.)
    - Examples: SEC101, TxRegSub15, AGOpinions, etc
- Referencing graphics:
  - Cite "figure" at the appropriate location within the file
  - Upload the graphics file as an additional document after the main Word document within the same submission form
- Submitting the file
  - Upload at the time of submission
  - You are not able to upload the file at any other time

### Must be saved as a Word document: .doc or .docx

# **Documents submitted** should be created using the following format settings.

This allows the *Texas Register* staff to process the document. If the document is not created using the format settings, the document will not go through the *Texas Register* software appropriately.

- Setting the style format
- Removing numbered and bulleted lists
- Inserting bullets
- Inserting section symbols
- Utilizing paragraph viewer
- Saving the file

\*The following instructions for Word are based on Word 2010. If you have another version of Word, please seek assistance through Word help or your IT department.

| File       | Home             | Inse  | rt Page La    | ayout Re | ferences | Mailings | Review    | View    | Developer    |     |          |            | -         |           | _     |          | _  |
|------------|------------------|-------|---------------|----------|----------|----------|-----------|---------|--------------|-----|----------|------------|-----------|-----------|-------|----------|----|
| Ē          | ∦ Cut<br>⊫⊇ Copy |       | Calibri (Body |          | Ă Ă      | Aa• 🎒    | :≡ • ;≡ · | *a*     | ≇≇∣≙↓        | ¶   |          | AaBbCcDc   |           |           |       |          |    |
| Paste<br>* | 💞 Format Pa      | inter | BIU           | ×abe X₂  | • (A)    | <u> </u> | = = -     |         | •=·   24 : 0 |     | 1 Normal | ¶ No Spaci | Heading 1 | Heading 2 | Title | Subtitle |    |
|            | Clipboard        | - Fa  |               | Font     |          | E.       |           | Paragra | aph          | 5   |          |            |           | Styles    |       |          | E. |
|            | 4                |       |               |          | 1        |          |           |         |              | 2 . | Normal   | 4 .        |           |           |       |          |    |
|            |                  |       |               |          |          |          |           |         |              |     |          |            |           |           |       |          |    |
| L          | +                |       |               | 1        | 1        | 1        | 1         |         | 1            | 1   |          | 1          |           | 1         | 1     |          |    |

- From the "Home" tab in Word,
- Under "Styles,"
- Select "¶ Normal"

This removes Headings, unusual spacing and additional formatting Texas Register software will not be able to read.

docume 'leted ng the Word berer -ormatti

👿 I 🖯 File

Word automatically creates numbered and bulleted lists based on previous formatting preferences. Texas Register software does not process these as numbers or bullets, but as images. It is necessary to manually input these in order for the Texas Register staff to process the document effectively.

| File Home Inst<br>Sav<br>Sav As<br>Op n<br>Clo e<br>Info | From the "File" tab<br>in Word,<br>• Select "Options"                                                            | Word Options                                                                                                    |
|----------------------------------------------------------|----------------------------------------------------------------------------------------------------|----------------------------------------------------------------------------------------------------|
| Recent New Print Save & Send Help Options                | <ul> <li>In the pop-up window,</li> <li>Select "Proofing,"</li> <li>Then select "AutoCorrect Options"</li> </ul> | Display       AutoCorrect options         Proofing       AutoCorrect options         Langu ge       AutoCorrect options         Advanied       Ignore words in UPPERCASE         Custorize Ribbon       Ignore words in UpPERCASE         Quick Access Toolbar       Ignore internet and gre addresses         Add-Ins       Inforge accented uppercase in French         Suggest from main dettonary only       Custon Dictionaries         French modes:       Traditional and new spellings *         Spanish modes:       Tute overb forms only *         When correcting spelling and grammar in Word       E |
| Exit                                                     |                                                                                                    | Check spelling as you type<br>Use contextual spelling<br>Mark grammar errors as you type<br>Check grammar with spelling<br>Show readability statistics<br>Writing Style: Grammar Only V Settings<br>Check Document<br>Exceptions for: Document1<br>Hide spelling errors in this document only<br>Hide arammar errors in this document only<br>OK Cancel                                                                                                    |

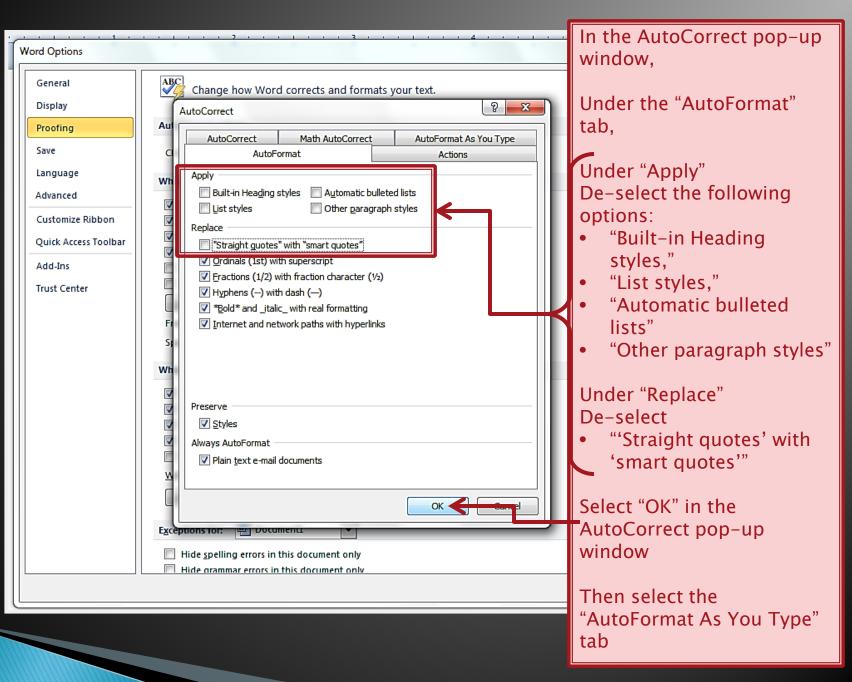

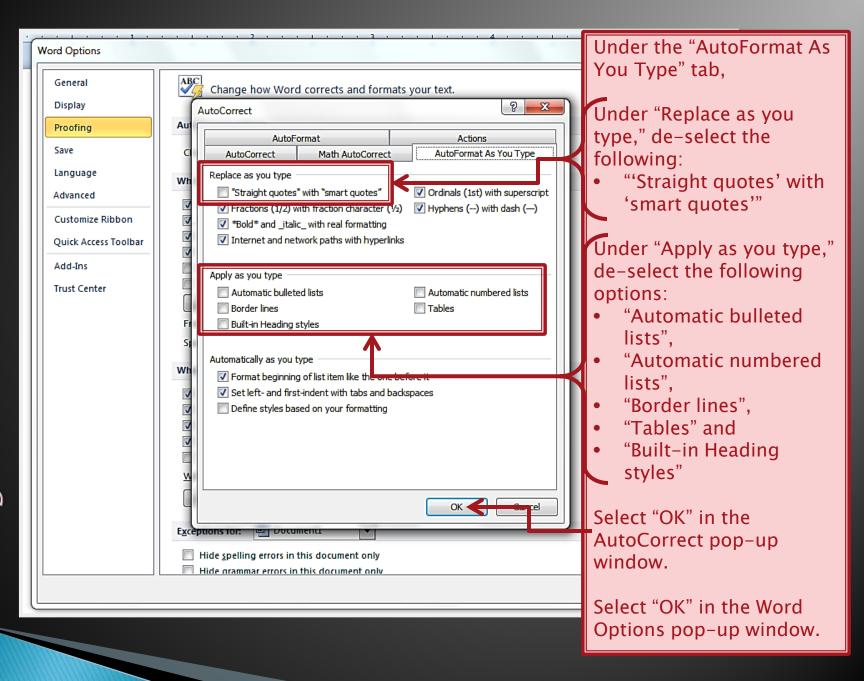

μU

#### Bulleted lists can still be used, when each bulleted is inserted using the symbol function within Word.

| W File       | 100                                                                                                    | ij [∓<br>tome | Inser    | t P              | age Lay | out         | Refere | nces                | Mailir | ngs      | Review   | / Vi  | ew      | Doc    | ument1  | - Micro   | osoft W | Vord |       | •   | -                | 1   | C.       | 1       |              | -    | T.                           |      | -   |         |    | ? |
|--------------|----------------------------------------------------------------------------------------------------|---------------|----------|------------------|---------|-------------|--------|---------------------|--------|----------|----------|-------|---------|--------|---------|-----------|---------|------|-------|-----|------------------|-----|----------|---------|--------------|------|------------------------------|------|-----|---------|----|---|
| Cove<br>Page |                                                                                                    | Breal         | c        | ble<br>*<br>bles | Picture | Clip<br>Art |        | Smart/<br>ustration |        | art Scre | enshot   | Hype  | link Bo | okmarl | c Cross | reference | ce Hei  | *    | Foote | Num | ge Ti<br>ber≁ Bo |     |          | rdArt 🛙 | Drop<br>ap * |      | nature<br>te & Tim<br>ject * |      |     | n Symbo | 1  |   |
| Syr          | Symbol $\pi \Omega$                                                                                                    |               |          |                  |         |             |        |                     |        |          |          |       |         |        |         |           |         |      |       |     |                  |     |          |         |              |      |                              |      |     |         |    |   |
|              | <u>S</u> ymbo                                                                                                    |               | oecial ( | Chara            | cters   |             | _      | _                   |        |          |          |       |         |        |         |           |         |      |       |     |                  | Equ | ation    | Symbo   | ol           |      |                              |      |     |         |    |   |
| Ш            | Font:                                                                                                    | Calibri       |          |                  |         |             |        | <b>▼</b> !          |        | t: Lati  | n-1 Su   | pplem | ent     |        | 1       | 1         | -       | I    |       |     |                  | ş   | €        | £       | ¥            | (    | D                            |      |     |         |    |   |
| Ш.           | i                                                                                                    | ¢             | £        | X                | ¥       | -           | §      |                     | C      | a        | <b>«</b> | -     | -       | ®      | -       | °         |         | H    |       | ľ   |                  | 0   | тм       | ±       | ≠            |      | <                            |      |     |         |    |   |
| Ш.           | ±                                                                                                    | 2             | 3        | 1                | μ       | ¶           | •      | •                   | 1      | <u>0</u> | »        | 1⁄4   | 1/2     | ¾      | ż       | À         |         | l    |       |     |                  | , - | <u>.</u> | Ū       | 600          | , r  |                              |      |     |         |    |   |
| ш            | Á                                                                                                    | Â             | Ã        | Ä                | Å       | Æ           | Ç      | È                   | É      | Ê        | Ë        | Ì     | Í       | Î      | ï       | Ð         |         | l    |       |     |                  |     |          | _       | 0            |      | . 1                          |      |     |         |    |   |
| ш            | Ñ                                                                                                    | Ò             | Ó        | Ô                | Õ       | Ö           | ×      | Ø                   | Ù      | Ú        | Û        | Ü     | Ý       | Þ      | ß       | à         | -       | l    | F     |     |                  | α   | р<br>    | π       | Ω            |      | Σ                            |      |     |         |    |   |
| Ш            | Recent                                                                                                    | dy used       | l symb   | ools:            |         |             |        |                     |        |          |          |       |         |        | I       | <u> </u>  |         | l    |       |     |                  | 77  | MO       | re Sym  | DOIS.        |      | -                            |      |     |         |    |   |
| Ш            | §                                                                                                    | •             | •        | •                | €       | £           | ¥      | C                   | ®      | тм       | ±        | ≠     | ≤       | ≥      | ÷       | ×         |         | l    |       | Fro | om               | the | :"       | nse     | ert          | ." t | ab                           | ) ir | ו W | orc     | ١, |   |
|              | <ul> <li>§ · ° · € £ ¥ © ® ™ ± ≠ ≤ ≥ ÷ ×</li> <li>Middle Dot Character code: 00B7 from: Unicode (hex) •</li> <li>AutoCorrect Shortcut Key Shortcut key: Alt+0183</li> <li>Insert Cancel</li> </ul> From the "Insert" tab in Word, <ul> <li>Select "Symbol,"</li> <li>Under "Subset:,"</li> <li>Select "Latin-1 Supplement,"</li> <li>Select "·"</li> </ul> |               |          |                  |         |             |        |                     |        |          |          |       |         |        |         |           |         |      |       |     |                  |     |          |         |              |      |                              |      |     |         |    |   |

#### Section symbols should be used instead of the word "Section" when appropriate; example 1 TAC §91.75

| Co<br>Pag                                               | ile                            | ge Bre           | je Ti<br>ak                  | ables  | Page Lay    |             |        |          | Mailir<br>Dialit<br>tArt Cha |         | Review  |             | ew<br>J<br>rlink Bo |          | Cross-r | - Micro |            | ader | r Footer P | #<br>Page<br>mber *<br>er | A<br>Text<br>Box * | Quick<br>Parts |        | IArt Dr<br>Ca<br>Text | op<br>p * | Signatu<br>Date &<br>Object | Time | Equa | tion Symbols | ۵ (? |
|---------------------------------------------------------|--------------------------------|------------------|------------------------------|--------|-------------|-------------|--------|----------|------------------------------|---------|---------|-------------|---------------------|----------|---------|---------|------------|------|------------|---------------------------|--------------------|----------------|--------|-----------------------|-----------|-----------------------------|------|------|--------------|------|
| Sy                                                      | mbol                           |                  |                              |        |             |             |        |          |                              |         |         |             |                     |          |         | 8       | x          |      |            |                           |                    | 77             | •      | <u>የ</u>              |           |                             |      |      |              |      |
|                                                         | <u>S</u> ymbo<br><u>F</u> ont: | ols Sj<br>(norma | <u>p</u> ecial (<br>al text) |        | cters       |             |        | <b>•</b> | S <u>u</u> bset              | t: Lati | in-1 Su | upplem      | ent                 |          |         |         | •          | ]    |            |                           | E                  | iquat          | ion S  | SZ<br>ymbo            |           |                             |      |      |              |      |
|                                                         | i<br>±                         | ¢<br>2           | £<br>₃                       | ¥<br>´ | ¥           | ¦<br>¶      | §      |          | ©<br>1                       | a<br>Q  | «<br>»  | -<br>1⁄4    | -<br>½              | ®<br>3⁄4 | -       | °<br>À  |            |      |            |                           |                    | §<br>⊛         | €<br>™ | £<br>±                | ¥<br>≠    | ©<br>≤                      |      |      |              |      |
|                                                         | Á                              | Â<br>Ò           | Ã<br>Ó                       | Ä<br>Ô | μ<br>Å<br>Õ | ۳<br>Æ<br>Ö | Ç<br>× | È        | É<br>Ù                       | Ê<br>Ú  | Ë       | )<br>Ì<br>Ü | Í<br>Ý              | Î        | ï<br>ß  | Ð       | -          |      | ←          |                           |                    | ≥<br>α         | ÷<br>β | ×<br>π                | <br>Ω     | μ<br>Σ                      |      |      |              |      |
|                                                         | Recen                          | tly used         | d symb                       | ools:  |             |             |        |          |                              |         |         |             |                     |          |         |         | . <b>.</b> |      | Fr         | om                        |                    |                |        | Symb                  |           | ' ta                        | h i  | n \  | Nord         | 4    |
| $ \begin{array}{c c c c c c c c c c c c c c c c c c c $ |                                |                  |                              |        |             |             |        |          |                              |         |         |             |                     |          |         |         |            |      |            |                           |                    |                |        |                       |           |                             |      |      |              |      |
|                                                         |                                |                  |                              |        |             |             |        |          |                              |         |         |             | Inse                | rt       |         | Cance   | .el        | ]    | , •        | Se                        |                    | ct             | "§'    | "                     |           |                             |      |      | emei<br>D0A  |      |

## The paragraph function in Word allows users to view any additional or hidden formatting within the document

| File Home Insert Page Layout References Mailings Review View Developer                                                                                                    |                                                                                                    |
|----------------------------------------------------------------------------------------------------|----------------------------------------------------------------------------------------------------|
| <sup>A</sup> Cut <sup>Calibri (Body)</sup> × 11 × A* A* A* <sup>A</sup> A* A* <sup>B</sup> I <u>U</u> * abs x, x* <sup>A</sup> A* <sup>B</sup> I <u>U</u> * abs x, x* <sup>A</sup> I A* <sup>B</sup> I <u>U</u> * abs x, x* <sup>A</sup> I A* <sup>B</sup> I <u>U</u> * abs x, x* <sup>A</sup> I I I I I I I I I I I I I I I I I I I | AaBbCcDc AaBbCcDc AaBbCc AaBbCc AaBbCc AaBbCc AaBbCc Change Change Change Styles & Select & Subtite & Subtite & Subtite & Subtite & Select & Select |
| Clipboard 😼 Font 😼 Paragraph                                                                                                    | Ta Styles Ta Editing                                                                                                    |
|                                                                                                    | Show/Hide 11 (Ctrl+*)       4       -       5       -       6       -       7         Microsoft-Office 11       Show paragraph marks and other hidden formatting symbols.       -       6       -       7         • Word 11       -       Show paragraph marks and other hidden formatting symbols.       -       -       7         • Word 11       -       -       -       -       6       -       7         • Word 11       -       -       -       -       6       -       7         • Word 11       -       -       -       -       6       -       7         • Word 11       -       -       -       -       6       -       7         • Dutlook 11       -       -       -       -       -       -       7         • Access 11       -       -       -       -       -       -       -       -       -       -       -       -       -       -       -       -       -       -       -       -       -       -       -       -       -       -       -       -       -       -       -       -       -       -       -       -       -<                                                                                                    |
| · hu                                                                                                    |                                                                                                    |
|                                                                                                    | From the "Home" tab in Word,<br>• Under "Paragraph"<br>• Select "¶"                                                                                                    |

ηе

## Saving the file as a Word document, if not saved in the correct format, the document will not be processed by the

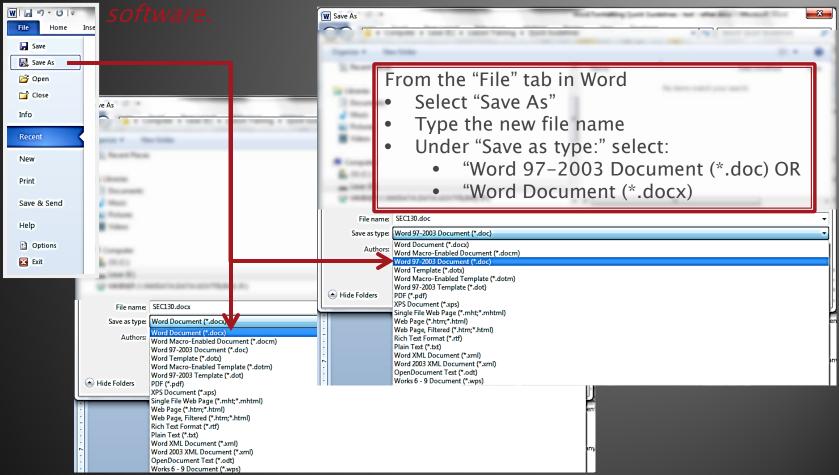

Must be saved as a "Word Document (\*.docx)" or "Word 97–2003 Document (\*.doc)" Do not type ".doc" or ".docx" in the file name – Word will add the .doc or .docx extension once the type of document is selected and saved

# **In Addition Documents**

General Overview Formatting Submitting Miscellaneous Submitting Executive

### **Examples of Miscellaneous Documents**

- Public Notice
- Request for Proposals
- Notice of Contract
- Notice of Contract Amendment

For a comprehensive listing, <u>Texas Government Code</u>

the "In Addition" section of the *Texas Register*.

**Miscellaneous Documents** 

include information for the

general public published in

## Miscellaneous Document Example

Texas Department of Transportation (Agency Name)

Public Notice - Aviation (Document Title)

You may submit the file using any font, text size and justification; the *Texas Register* staff will alter the style to fit the standardized publication.

Pursuant to Transportation Code; §21.111, and 43 Texas Administrative Code §30.209, the Texas Department of Transportation conducts public hearings to receive comments from interested parties concerning proposed approval of various aviation projects.

For information regarding actions and times for aviation public hearings, please go to the following website:

#### http://www.dot.state.tx.us

Click on Aviation, click on Aviation Public Hearing. Or, contact Karon Wiedemann, Aviation Division, 150 East Riverside, Austin, Texas 78704, (512) 416-4520 or 1-800-68 PILOT.

#### Liaison Center Home Screen

- 1. Select "Miscellaneous Documents Submission"
  - A. Complete all fields:
    - i. AgencyCode automatically populated based on Liaison login
    - ii. AgencyName automatically populated based on Liaison login
    - iii. Document Title the title you wish the document to be published as-must match the title in the .doc/.docx
    - iv. File Name enter the file name of the file you will upload with the submission form-these must be identical
    - v. Graphics Included Select appropriate response
      - a. If "Yes," enter the file name of the graphic(s) in the "Comments" section
    - vi. Certifying Official the name of the official approving the document
    - vii. Certifying Official's Title the approving staff member's job title
    - viii. AgencyLiaison automatically populates based on Liaison login
    - Phone Number for public inquiries about submission the phone number of the agency staff member who will be responding to the public
    - x. Comments additional information, Graphics file name, etc.
- 2. Select "Clear Form" to clear your entries and restart the submission process
- 3. Select "Submit Form" to complete the submission process
- 4. Review the populated summary:
  - A. If there are errors select "Upload Another Submission Form"
  - B. If the information is accurate select "Continue to File Upload"

\*\*Must upload documents with the submission form. You are not able to return and upload files at another time.\*\*

Submission Summary Form

- 1. Select "Continue to File Upload"
- 2. Select "Browse"
  - A. Select the appropriate computer file corresponding to the "File Name" field within the submission form
- 3. Select "Upload Document"
- 4. Repeat Steps 1-3 as needed to attached all associated files, for example:
  - A. Files indicated in the "File Name" field of the submission form
  - B. Graphics files named in the "Comments" field of the submission form
- 5. To finalize submission, select "Submission Complete"

### **Uploading Associated Documents**

#### Liaison Center

Liaison Center

Home Screen

My Submissions

OFFICE of the SECRETARY of STATE

**Emergency Rulemaking Submission** 

Proposed Rulemaking Submission

Adopted Rulemaking Submission

Withdrawn Rulemaking Submission

Agency Rule Review Submission

Executive Submission

Miscellaneous Document Submission

Open Meeting Cancellation Liaison Account Information Liaison Password Update Liaison Administration TAC Document Request

Texas Register Publication Schedule

Document Request Queue

Log Off

HOME TEXAS REGISTER TEXAS ADMINISTRATIVE CODE OPEN MEETINGS

#### Select "Miscellaneous Document Submission"

|                        | Misce                                                  | OFFICE of the SECRETARY of STATE                                                                                     | Enter the applicable |
|------------------------|--------------------------------------------------------|----------------------------------------------------------------------------------------------------|----------------------|
|                        | Agency Code:                                           | 0004                                                                                                    | information          |
|                        | Agency Name:                                           | Office of the Secretary of State                                                                                     |                      |
|                        | Document Title:                                        | Title as Published in the Texas Register                                                                             |                      |
| Name of the file to be |                                                        | -                                                                                                    |                      |
| uploaded on 🛁          | ile Name:                                              | Miscfile2.doc                                                                                                    |                      |
| the next               | Graphics Included:                                     | ⊙ Yes ⊛ No                                                                                                    |                      |
| screen                 | Certifying Official:                                   |                                                                                                    |                      |
|                        | Certifying Official's Title:                           |                                                                                                    |                      |
|                        | Agency Liaison:                                        | Dan Procter                                                                                                    |                      |
|                        | Phone number for public<br>inquiries about submission: |                                                                                                    |                      |
|                        | Comments:                                              | Additional Information.<br>If graphics are included, identify the graphics<br>file name here:<br>MiscfileGraphic.pdf |                      |
| Select "Subm           | nit Form"                                              |                                                                                                    |                      |
| when prepar            |                                                        | Submit Form Clear Form                                                                                               |                      |
| mien prepa             | Note: After you sub                                    | mit this form, you will upload your file(s) on the next screen.                                                      |                      |
|                        | HOME   TEXAS REGIS                                     | TER TEXAS ADMINISTRATIVE CODE OPEN MEETINGS                                                                          |                      |
|                        |                                                        |                                                                                                    |                      |

Submission Form Upload Complete. You may now upload any additional file(s) for this

Continue to File Upload

If the summary is accurate, select "Continue to File Upload" to upload the files associated with the submission

OFFICE of the SECRETAL Review the summary

Agency Code: 0004 Agency Name: Office of the Secretary of State **Document Title:** Public Notice of Network Change PN-Network docx File Name: Yes **Graphics Included: Certifying Official:** Dana Blanton **Certifying Official's Title:** Team Lead Michelle Miner Agency Liaison: Phone number for public 512-463-6651 inquiries about submission: Comments: Graphics: PN-Network-Graphic1.pdf

Upload Another Submission Form

If there are any ERRORS, select "Upload Another Submission Form" and send an email to register@sos.texas.gov

HOME TEXAS REGISTER TEXAS ADMINISTRATIVE CODE OPEN MEI

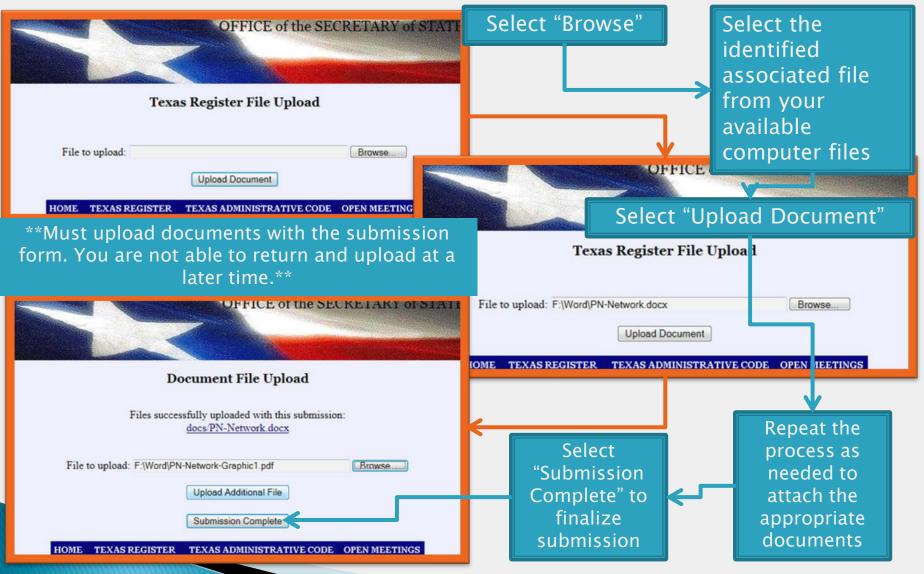

Texas Register Liaison Training Updated: January 2015 104

# **In Addition Documents**

General Overview
Formatting
Submitting Miscellaneous
Submitting Executive

### **Executive Submissions**

Executive Submissions follow the same formatting guidelines as Miscellaneous Documents. For additional information on posting requirements, view the Texas Government Code.

- Filed by Executive State Agencies
- Governor Appointees
- Texas Ethics Opinions
- Executive Orders and Proclamations

Deadline: Wednesday at Noon

#### Liaison Center Home Screen

- 1. Select "Executive Submission"
  - A. Complete all fields:
    - i. AgencyCode automatically populated based on Liaison login
    - ii. AgencyName automatically populated based on Liaison login
    - iii. Document Title the title you wish the document to be published as-must match the title in the .doc/.docx
    - iv. File Name enter the file name of the file you will upload with the submission form-these must be identical
    - v. AgencyLiaison automatically populates based on Liaison login
    - vi. Certifying Official the name of the official approving the document
    - vii. Certifying Official's Title the approving staff member's job title
    - viii. Phone Number for public inquiries about submission the phone number of the agency staff member who will be responding to the public
    - ix. Comments additional information
- 2. Select "Clear Form" to clear your entries and restart the submission process
- 3. Select "Submit Form" to complete the submission process
- 4. Review the populated summary:
  - A. If there are errors select "Upload Another Submission Form"
  - B. If the information is accurate select "Continue to File Upload"

\*\*Must upload documents with the submission form. You are not able to return and upload files at another time.\*\*

Submission Summary Form

- 1. Select "Continue to File Upload"
- 2. Select "Browse"
  - A. Select the appropriate computer file corresponding to the "File Name" field within the submission form
- 3. Select "Upload Document"
- 4. Repeat Steps 1-3 as needed to attached all associated files, for example:
  - A. Files indicated in the "File Name" field of the submission form
  - B. Graphics files named in the "Comments" field of the submission form
- 5. To finalize submission, select "Submission Complete"

### **Uploading Associated Documents**

#### Submitting Executive Submissions

#### Liaison Center Home Screen

#### Liaison Center

OFFICE of the SECRETARY of STAT

<u>My Submissions</u> <u>Emergency Rulemaking Submission</u> <u>Proposed Rulemaking Submission</u> <u>Adopted Rulemaking Submission</u> <u>Withdrawn Rulemaking Submission</u> <u>Agency Rule Review Submission</u>

#### Executive Submission

 Open Meeting Submission

 Open Meeting Cancellation

 Liaison Account Information

 Liaison Password Update

 Liaison Administration

 TAC Document Request

 Texas Register Publication Schedule

 Document Request Queue

 Log Off

Select "Executive Submission"

HOME TEXAS REGISTER TEXAS ADMINISTRATIVE CODE OPEN MEETINGS

#### Submitting Executive Submissions

| O<br>Agency Name:                                     | orders and Opinions Submission Office of the Secretary of State                                                 | Enter the<br>applicable<br>information |
|-------------------------------------------------------|----------------------------------------------------------------------------------------------------|----------------------------------------|
| Agency Code:                                          | 0004                                                                                                    |                                        |
| Name of the<br>file to be                             | Title as Published in the <i>Texas Register</i>                                                                 |                                        |
| uploaded on - File Name:                              | orderfile2.doc                                                                                                  |                                        |
| the next Agency Liaison:                              | Michelle Miner                                                                                                  |                                        |
| SCREEN Certifying Official:                           |                                                                                                    |                                        |
| Certifying Official's Title                           | e:                                                                                                    |                                        |
| Phone number for public<br>inquiries about submission |                                                                                                    |                                        |
| Comments:                                             | Additional Information.                                                                                         |                                        |
| Select "Submit Form"<br>when prepared                 | Submit Form Clear Form                                                                                          |                                        |
| HOME TEXAS REC                                        | bmit this form, you will upload your file(s) on the next screen. GISTER TEXAS ADMINISTRATIVE CODE OPEN MEETINGS |                                        |

#### Submitting Miscellaneous Documents

#### Review the summary

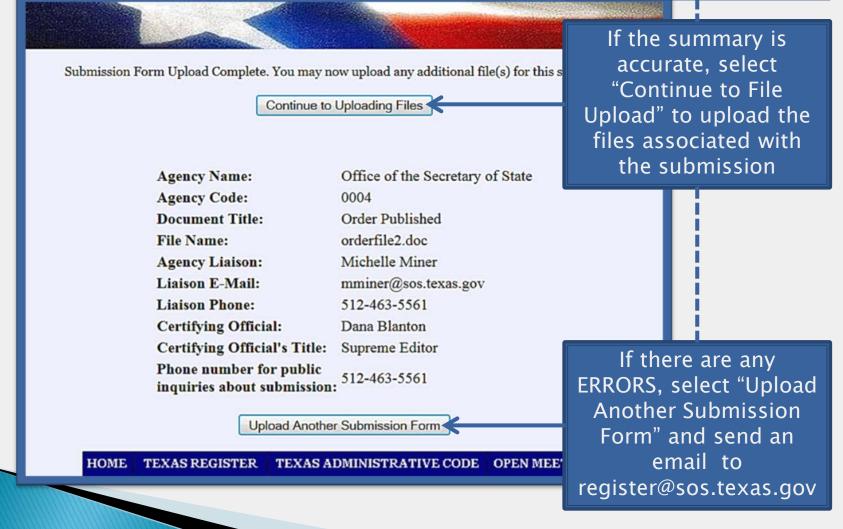

#### Submitting Miscellaneous Documents

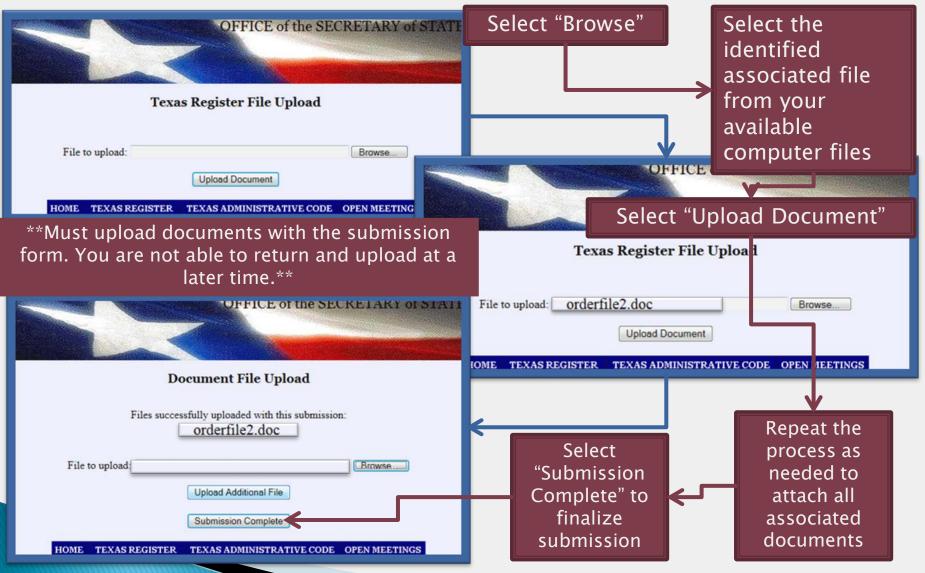

### Rulemaking Documents

#### Suidelines Formatting and Submitting Rule Review

## **Rulemaking Documents**

# Solution Service Service Se

# Rulemaking Documents

We will notify you of holiday exceptions.

Still unsure? Wishing to plan?

Holiday?

### **Deadline!!**

Submission forms and corresponding files need to be submitted and received by

#### Monday at noon

Publication schedule can be found on the Liaison Center Home screen

TAC Document Request

Texas Register Publication Schedule

Document Request Queue

### **Rulemaking** Overview

Full instructions of the rulemaking requirements and process may be viewed in Chapter 2001 of the Texas Government Code

- Rulemaking process begins with a proposed rule
- The proposed rule will be published in the *Texas Register*
- Thirty days from publication, the rule is eligible to be filed for adoption
- Twenty days after the adoption is filed/received, the rule is eligible to become effective
  - Every four years from the effective date, the rule should be reviewed
- If the proposed rule is not acted on within six months of the publication date, the rule dies and is auto-withdrawn by the *Texas Register* staff

### **Rulemaking Overview**

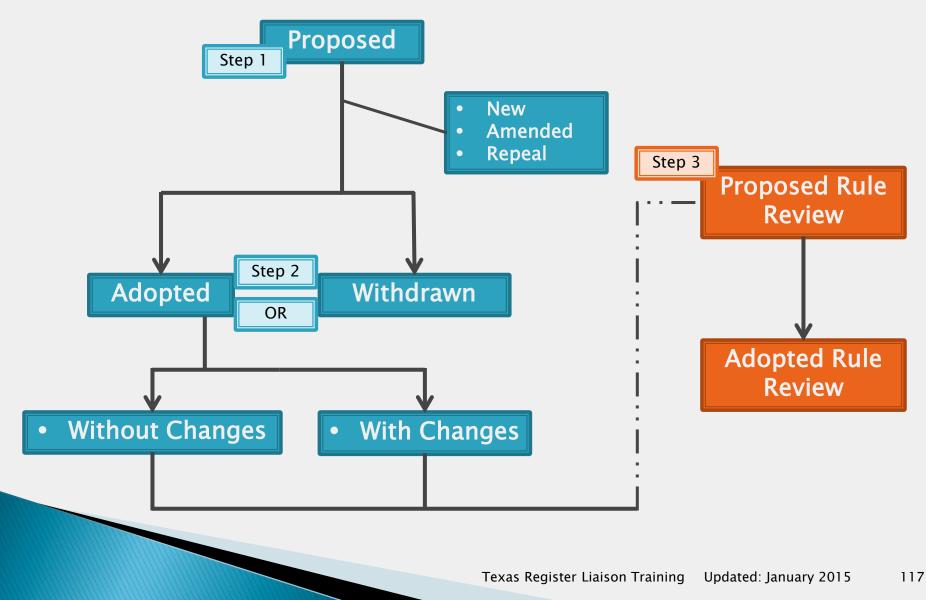

### **Rulemaking Timeline**

| Sun | Mon<br>noon deadline | Tues | Wed     | Thurs | Fri                           | Sat |
|-----|----------------------|------|---------|-------|-------------------------------|-----|
| 1   | 2                    | 3    | 4       | 5     | Submit<br>Proposal            | 7   |
| 8   | 9                    | 10   | 11      | 12    | 13                            | 14  |
| 15  | 16                   | 17   | 18      | 19    | 20<br>Proposal<br>Published   | 21  |
| 22  | 23                   | 24   | 25      | 26    | 27                            | 28  |
| 29  | 30                   | 31   | October |       | n is generall<br>ks behind de |     |

| Sui | n | Mon<br>noon<br>deadline | Tues             | Wed   | Thurs          | Fri                         | Sat         |      |     | mak   | -   | J |
|-----|---|-------------------------|------------------|-------|----------------|-----------------------------|-------------|------|-----|-------|-----|---|
|     | 1 | 2                       | 3                | 4     | 5              | Submit<br>Proposal          | 7           | ' T  | ime | eline |     |   |
|     | 8 | 9                       | 10               | 11    | 12             | 13                          | 14          | 1    |     |       |     |   |
| 1   | 5 | 16                      | 17               | 18    | 19             | 20<br>Proposal<br>Published | 21          | l    |     |       |     |   |
| 2   | 2 | 23                      | 24               | 25    | 26             | 27                          | 28          | 3    |     |       |     |   |
| 2   | 9 | 30                      | 31               | Octob | er<br>Su       | n M                         | on          | Fues | Wed | Thurs | Fri | t |
|     |   |                         |                  |       | Su             | nc                          | on<br>dline | iues | weu | THUIS |     | Ľ |
|     |   | The Dr                  | oposal           |       |                | 1                           | Nover       | nber | 1   | 2     | 3   | 4 |
|     |   | is elig                 | ible to          |       |                | 5                           | 6           | 7    | 8   | 9     | 10  | 1 |
|     |   | adopt                   | ed for<br>ion 30 |       | ł              | 2                           | 13<br>▼     | 14   | 15  | 16    | 17  | 8 |
|     |   | publi                   | after<br>cation  |       | Elig.<br>Adopt | 9 Adoj<br>Rece              | 20<br>lived | 21   | 22  | 23    | 24  | 5 |
|     |   | da                      | ite.             |       | 2              | 26                          | 27          | 28   | 29  | 30    |     |   |

|                    |                         |                                           |      |    |    |       |        |          |              | mal   |                       | g                     |  |  |  |  |
|--------------------|-------------------------|-------------------------------------------|------|----|----|-------|--------|----------|--------------|-------|-----------------------|-----------------------|--|--|--|--|
|                    | Νον                     | vember                                    | 1    | 2  | 3  |       | 4      | Timeline |              |       |                       |                       |  |  |  |  |
|                    | 5 6                     | 7                                         | 8    | 9  | 10 |       |        |          |              |       |                       |                       |  |  |  |  |
| 12                 | 2 13                    | 14                                        | 15   | 16 | 17 |       | 18     |          | Ad           | opt   | cior                  | ו                     |  |  |  |  |
| Elig. ] S<br>Adopt | 20<br>Adoption<br>Filed | 21                                        | 22   | 23 | 24 |       | 25     |          |              |       |                       |                       |  |  |  |  |
| 20                 |                         | 28                                        | 29   |    |    |       |        |          |              |       |                       |                       |  |  |  |  |
|                    |                         |                                           |      |    |    |       |        |          |              |       |                       |                       |  |  |  |  |
|                    | Adoptio                 | n in effe                                 | ect? |    |    |       |        |          | Dec          | ember | <b>1</b><br>Published | 2                     |  |  |  |  |
|                    | 20 day                  | vs, unles                                 | 55   |    | 3  | 4     |        | 5        | 6            | 7     | 8                     | Adoption<br>in Effect |  |  |  |  |
|                    | oth                     | erwise                                    |      | 1  | 0  | 11    |        | 12       | 13           | 14    | 15                    | 16                    |  |  |  |  |
|                    | adoptio                 | ied, afte<br>on is file<br>he <i>Texa</i> | ed   | 1  | 7  | 18    | -      | 19       | 20           | 21    | 22                    | 23                    |  |  |  |  |
|                    |                         | gister.                                   |      | 2  | 4  | 25    | Ĩ      | 26       | 27           | 28    | 29                    | 30                    |  |  |  |  |
|                    |                         |                                           |      |    |    | Тауас | Pogist | orlia    | ison Trainin |       |                       |                       |  |  |  |  |

Texas Register Liaison Training

| Sun | Mon<br>noon<br>deadline | Tues                        | Wed      | Thur | s Fri                   | Sat         |      |       | mak                      |                      |     |
|-----|-------------------------|-----------------------------|----------|------|-------------------------|-------------|------|-------|--------------------------|----------------------|-----|
| 1   | 2                       | 3                           | 4        |      | 5<br>Submit<br>Proposal | 7           | Ti   | me    | line                     |                      |     |
| 8   | 9                       | 10                          | 11       | 1.   | 2 13                    | 14          |      |       |                          |                      |     |
| 15  | 16                      | 17                          | 18       | 1    | Proposal<br>Published   | 21          |      |       | scheduleo<br>Iraw is a l |                      |     |
| 22  | 23                      | 24                          | 25       | 2    |                         | 28          |      |       | ext busir<br>auto witl   | ness day             |     |
| 29  | 30                      | 31                          | Octo     | ber  |                         |             |      |       |                          |                      |     |
|     | As a                    | courte                      | sy, the  |      | Sun                     | Mon<br>noon | Tues | Wed   | Thurs                    | Fri                  | Sat |
|     | currer                  | <i>s Regist</i><br>ntly not | ifies th | e    | 1                       | 2           | 3    | 4     | 5                        | 6                    | 7   |
|     | th                      | shing ag<br>e upcor         | ning     | of   | 8                       | 9           | 10   | 11    | 12                       | 13                   | 14  |
|     | exp                     | oiration                    | date.    |      | 15                      | 16          | 17   | 18    | 19                       | Auto 20<br>Withdraw  | 21  |
|     |                         |                             |          |      | 22                      | 23          | 24   | 25    | 26                       | 27                   | 28  |
|     |                         |                             |          |      | 29                      | 30          | 31   | April |                          | n does t<br>sal expi |     |

Texas Register Liaison TrainingUpdated: January 2015121

## **Rulemaking Documents**

# GuidelinesFormatting and SubmittingRule Review

### **Rulemaking Documents**

Formatting and Submitting

- o Overview
- Emergency Rulemaking
- o Proposed Rulemaking
  - Repeal
  - New
  - Amended
- o Adopted Rulemaking
- o Withdrawn Rulemaking
- o Common Preamble

# Formatting (Do's)

#### Rulemaking Documents

- Insert a section symbol when appropriate, §
- Emphasize text with *italics* or ALL CAPS
  - Continue the emphasis through the punctuation immediately following the emphasized text
- Use any justification, font or line spacing
- Indicate a rule document by typing <rule> between the preamble and rule text

Please view "Formatting the Word document" to properly structure the submission document.

# Formatting (Don'ts)

#### Rulemaking Documents

- Utilize any automatic Word formatting
  - Includes: outline text styling, headings, numbered lists, bulleted lists, headers/footers, hidden text, etc.
- Show emphasis using <u>underline</u> or strikethrough in the preamble text
- Show emphasis using **bold** within the preamble or the rule text
- Utilize hyperlinks within the file
- Utilize \*n to create multiple documents within one file
- Include a space between a section symbol and rule number
   Correct: §74.1, Incorrect: § 74.1

Please view "Formatting the Word document" to properly structure the submission document.

### Saving the File

#### Rulemaking Documents

- Naming the file:
  - Under 15 characters
  - Numbers and words only
    - No special characters (periods, spaces, number symbols, dashes, etc.)
    - Examples: SEC101, TxRegSub15, AGOpinions, etc
- Referencing graphics:
  - Cite the figure line at the end of the appropriate section
    - Example: "Figure: 1 TAC §91.37"
    - Identify the figure line in the upper left corner of the graphic document
  - Upload the graphics file as an additional document after the main Word document within the same submission form
- Submitting the file
  - Upload at the time of submission
  - You are not able to upload the file at any other time

#### Must be saved as a Word document: .doc or .docx

# Formatting (Do's)

#### Proposed Rulemaking Documents

- New language: <u>underline text</u>
  - If the entire rule is new, underline the number and the text
  - Example: <u>§91.75. Introducing a new rule.</u>
- Old language: [bracket text]
- Language change: <u>new language before</u> [old language]
- Include a period and a space after the rule number and rule title
  - §91.76. Introducing a new concern.

Please view "Formatting the Word document" to properly structure the submission document.

# Formatting (Do's)

#### Adopted Rulemaking Documents

Create a clean, complete copy of the rule text

- Include previously omitted (no change) language from the proposal
- Remove all references to <u>new</u> or [old] language from the proposal
- Submit clean rule text exactly as it should be entered in the Texas Administrative Code
- Include a period and a space after the rule number and rule title
  - §91.76. Introducing a new concern.

Please view "Formatting the Word document" to properly structure the submission document.

**Documents submitted** should be created using the following format settings.

This allows the *Texas Register* staff to process the document. If the document is not created using the format settings, the document will not go through the *Texas Register* software appropriately.

- Setting the style format
- Removing numbered and bulleted lists
- Inserting bullets
- Inserting section symbols
- Utilizing paragraph viewer
- Saving the file

\*The following instructions for Word are based on Word 2010. If you have another version of Word, please seek assistance through Word help or your IT department.

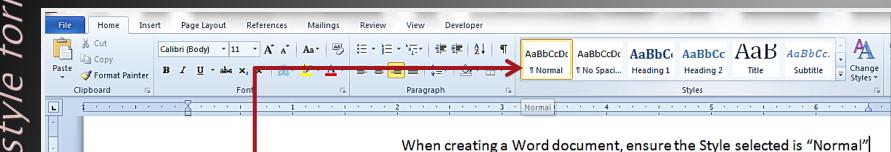

- From the "Home" tab in Word,
- Under "Styles,"
- Select "¶ Normal"

This removes Headings, unusual spacing and additional formatting Texas Register software will not be able to read.

docume 'leted ng the Word berer -ormatti

👿 I 🖯 File

Word automatically creates numbered and bulleted lists based on previous formatting preferences. Texas Register software does not process these as numbers or bullets, but as images. It is necessary to manually input these in order for the Texas Register staff to process the document effectively.

| i Saveran i<br>Save As<br>i Op n                            | From the "File" tab<br>in Word,<br>Select "Options"                                                              |                                                                                                    |
|-------------------------------------------------------------|----------------------------------------------------------------------------------------------------|----------------------------------------------------------------------------------------------------|
| Clo e Info Recent New Print Save & Send Help ∴ Options Exit | <ul> <li>In the pop-up window,</li> <li>Select "Proofing,"</li> <li>Then select "AutoCorrect Options"</li> </ul> | Word Options         General         Diplay         Proofing         Save         Langu be         Advan d         Quick Access Toolbar         Quick Access Toolbar         Proofing         Save         Quick Access Toolbar         Quick Access Toolbar         Proofing         Support mutantic and pite addresses         Quick Access Toolbar         Proofing accesses         Add-Ins         Trust Center         When correcting spelling and grammar in Word         Check spelling as you type         When correcting spelling and grammar in Word         Check spelling as you type         Quick Access Toolbar         Proofing accented uppercase in French         Suggest from main dictionary only         When correcting spelling and grammar in Word         Check spelling as you type         Quick Access Toolbar         Check grammar with spelling         Mark grammar errors as you type         Quick accented uppercase in French         Shore cadebility statistics         Writing Style         Cammar Only          Exceptions for:         Documenti |

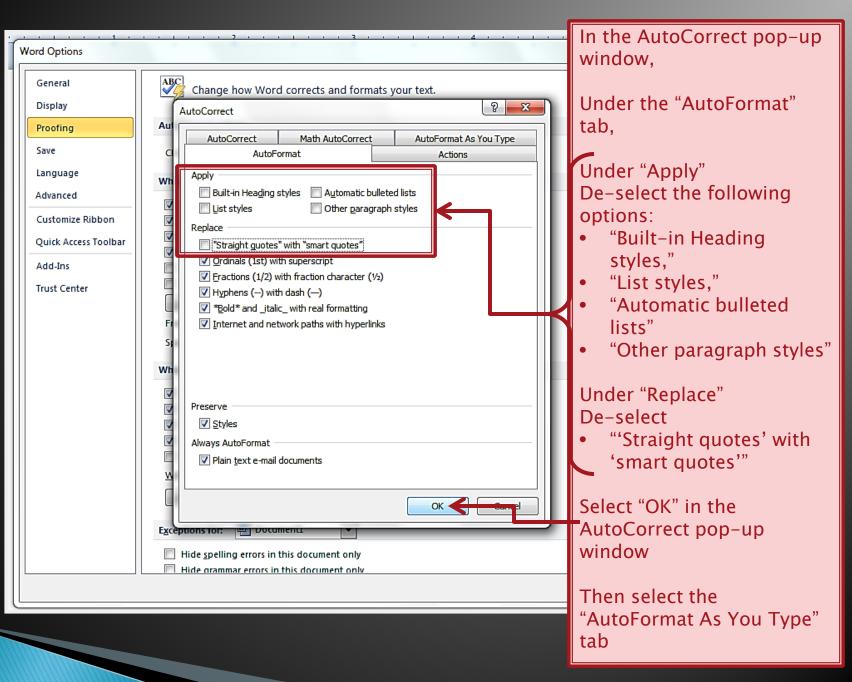

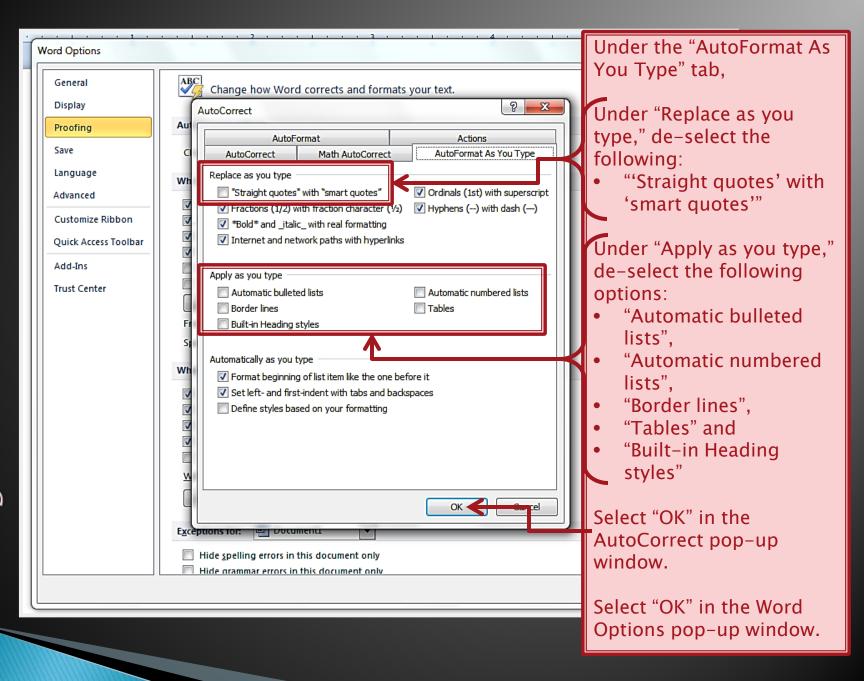

μU

#### Bulleted lists can still be used, when each bulleted is inserted using the symbol function within Word.

| W 🛃<br>File     | л-<br>Н                | ome ∫         | Insert     | P     | age Lay         | out            | Refere | nces                | Mailir  | ngs     | Review  | v Vi   | ew                              | Doc            | ument1   | - Micro      | osoft Wo | ord |                   |                      |                             | 1                        | e              |                      |                 | -                          |          |     |                        | - 0  | x<br>a ( |  |
|-----------------|------------------------|---------------|------------|-------|-----------------|----------------|--------|---------------------|---------|---------|---------|--------|---------------------------------|----------------|----------|--------------|----------|-----|-------------------|----------------------|-----------------------------|--------------------------|----------------|----------------------|-----------------|----------------------------|----------|-----|------------------------|------|----------|--|
| Cover<br>Page * | Blank<br>Page<br>Pages | Page<br>Break | Tat<br>Tab | •     | Picture         | Clip<br>Art    |        | Smart/<br>ustration |         | art Scr | eenshot | Hype   | link Bo                         | okmarl<br>Link | c Cross  | -referenc    | e Hea    |     | Footer<br>der & F | Pag<br>Numb<br>ooter | e Te                        |                          |                | dArt D               | hrop<br>ap = 0  | À Sign<br>🕄 Date<br>👷 Obje |          |     | π<br>quation<br>Symbol | *    |          |  |
| Symi            | ion l                  | 1 🖶 ()        |            | -     | . 1# ,          |                | -      | - <b>h</b> o        | <u></u> | •••     |         |        | <u> </u>                        | <u>a</u> 11    | •        | 9            | x        | Ŋ   |                   |                      |                             | 1                        | τ              | <b>√</b>             |                 |                            | =        |     |                        |      |          |  |
|                 | mbols                  |               | ecial C    | Chara | cters           |                |        | _                   |         |         |         |        |                                 |                |          |              | _        |     |                   |                      |                             | Equa                     | tion           | Symbo                | ol              |                            |          |     |                        |      |          |  |
| E               | nt: C                  | Calibri       |            |       |                 |                |        | • ·                 | Subset  | t: Lati | in-1 Su | ppleme | ent                             |                | 1        | 1            | •        |     |                   |                      |                             | ş                        | €              | £                    | ¥               | C                          |          |     |                        |      |          |  |
|                 | i                      | ¢             | £          | X     | ¥               | I<br>I         | §      |                     | C       | ₫       | «       | -      | -                               | ß              | -        | •            |          |     |                   |                      |                             | . 0                      | тм             | +                    | ±               | <                          |          |     |                        |      |          |  |
|                 | ±                      | 2             | 3          | 1     | μ               | ¶              | •      |                     | 1       | ō       | »       | 1⁄4    | 1/2                             | ¾              | ż        | À            |          |     |                   |                      |                             |                          |                | ÷                    | +               |                            |          |     |                        |      |          |  |
|                 | Á                      | Â             | Ã          | Ä     | Å               | Æ              | Ç      | È                   | É       | Ê       | Ë       | Ì      | Í                               | î              | Ï        | Ð            |          |     |                   |                      |                             | 2                        | ÷              | ×                    | 69              | μ                          |          |     |                        |      |          |  |
|                 | Ñ                      | Ò             | Ó          | Ô     | Õ               | Ö              | ×      | ø                   | Ù       | Ú       | Û       | Ü      | Ý                               | Þ              | ß        | à            | -        | ŀ   | $\leftarrow$      |                      |                             | α                        | β              | π                    | Ω               | Σ                          |          |     |                        |      |          |  |
| Re              | cent                   | y used        | symb       | ols:  |                 |                | L      | II                  |         | L       |         |        |                                 |                | <u> </u> |              |          |     |                   |                      |                             | Ω                        | Mor            | e Sym                | DOIS            |                            | _        |     |                        |      |          |  |
|                 | §                      | •             | •          | •     | €               | £              | ¥      | ©                   | ®       | тм      | ±       | ≠      | ≤                               | ≥              | ÷        | ×            |          |     | F                 | rc                   | m t                         | the                      | "[]            | nse                  | ert             | " t                        | ab       | in  | Wc                     | ord, | ,        |  |
| Mi              | ddle [                 | Dot           |            | Sho   | ortcut <u>i</u> | <u>&lt;</u> ey | - T    | haracte             |         |         |         |        | fro <u>m</u> :<br><u>I</u> nser |                | )        | ex)<br>Cance | •        |     | •                 |                      | Selo<br>Uno<br>Selo<br>Selo | ect<br>der<br>ect<br>ect | "S<br>"S<br>"L | ym<br>ub<br>ati<br>" | ibo<br>se<br>n– | ol,"<br>t:,'<br>1          | "<br>Sul | ppl |                        | en   | t,"      |  |

#### Section symbols should be used instead of the word "Section" when appropriate; example 1 TAC §91.75

| Co<br>Pag | ile                            | ge Bre           | je Ti<br>ak                  | ables  | Page Lay        |             |          |          | Mailir<br>Dialit<br>Mailir<br>Mailir<br>Mailir<br>Mailir<br>Mailir<br>Mailir<br>Mailir<br>Mailir |         | Review  |             | ew<br>J<br>rlink Bo |          | Cross-r      | - Micro  |            | ader | r Footer P | #<br>Page<br>mber *<br>er | A<br>Text<br>Box * | Quick<br>Parts |            | IArt Dr<br>Ca<br>Text | op<br>p * | Signatu<br>Date &<br>Object | Time | Equa | tion Symbols | ۵ (? |
|-----------|--------------------------------|------------------|------------------------------|--------|-----------------|-------------|----------|----------|--------------------------------------------------------------------------------------------------|---------|---------|-------------|---------------------|----------|--------------|----------|------------|------|------------|---------------------------|--------------------|----------------|------------|-----------------------|-----------|-----------------------------|------|------|--------------|------|
| Sy        | mbol                           |                  |                              |        |                 |             |          |          |                                                                                                  |         |         |             |                     |          |              | 8        | x          |      |            |                           |                    | 77             | •          | <u>የ</u>              |           |                             |      |      |              |      |
|           | <u>S</u> ymbo<br><u>F</u> ont: | ols Sj<br>(norma | <u>p</u> ecial (<br>al text) |        | cters           |             |          | <b>•</b> | S <u>u</u> bset                                                                                  | t: Lati | in-1 Su | upplem      | ent                 |          |              |          | •          | ]    |            |                           | E                  | iquat          | ion S      | SZ<br>ymbo            |           |                             |      |      |              |      |
|           | i<br>±                         | ¢<br>2           | £<br>₃                       | ¥<br>´ | ¥               | ¦<br>¶      | §        |          | ©<br>1                                                                                           | a<br>Q  | «<br>»  | -<br>1⁄4    | -<br>½              | ®<br>3⁄4 | -            | °<br>À   |            |      |            |                           |                    | §<br>⊛         | €<br>™     | £<br>±                | ¥<br>≠    | ©<br>≤                      |      |      |              |      |
|           | Á                              | Â<br>Ò           | Ã<br>Ó                       | Ä<br>Ô | μ<br>Å<br>Õ     | ۳<br>Æ<br>Ö | Ç<br>×   | È        | É<br>Ù                                                                                           | Ê<br>Ú  | Ë       | )<br>Ì<br>Ü | Í<br>Ý              | Î        | ï<br>ß       | Ð        | -          |      | ←          |                           |                    | ≥<br>α         | ÷<br>β     | ×<br>π                | <br>Ω     | μ<br>Σ                      |      |      |              |      |
|           | Recen                          | tly used         | d symb                       | ools:  |                 | 8           | <u>~</u> |          |                                                                                                  |         |         |             |                     |          |              |          | . <b>.</b> |      | Fr         | om                        |                    |                |            | Symb                  |           | ' ta                        | h i  | n \  | Vord         | 4    |
|           | Section                        | n Sign<br>Correc | <b>£</b>                     | ¥      | Ortcut <u>K</u> |             | 말        |          | ter code<br>: key: A                                                                             |         |         | ÷           | fro <u>m</u> :      | Unico    | μ<br>ode (he | α<br>ex) | •          |      | •          | Se<br>Ur                  | ele<br>nd          | ct<br>er       | "Sy<br>"Si | /m<br>ub:             | bo<br>set | l,"<br>,"                   |      |      |              |      |
|           |                                |                  |                              |        |                 |             |          |          |                                                                                                  |         |         |             | Inse                | rt       |              | Cance    | .el        | ]    | , •        | Se                        |                    | ct             | "§'        | "                     |           |                             |      |      | emei<br>00A  |      |

### The paragraph function in Word allows users to view any additional or hidden formatting within the document

| File Home Insert Page Layout References Mailings Review View Developer                                                                                                    |                                                                                                    |
|----------------------------------------------------------------------------------------------------|----------------------------------------------------------------------------------------------------|
| Calibri (Body)       11       A* A*       A*       A | AaBbCcDc AaBbCcDc AaBbCc AaBbCc AaBbCc AaBbCc Cange Change Change Styles AcBbCc Change Styles Change Styles Change |
| Clipboard 🕞 Font 🕞 Paragraph                                                                                                    | Styles 🖬 Editing                                                                                                    |
|                                                                                                    | Show/Hide II (Ctrl+*):       4       4       5       1       6       7         Microsoft-Office II       Show paragraph marks and other hidden formatting symbols.       5       1       6       7         • Word II       • Word II       • How erPoint II       • How erPoint II       • How erPoi                                                                                                    |
|                                                                                                    |                                                                                                    |
|                                                                                                    | From the "Home" tab in Word,<br>• Under "Paragraph"<br>• Select "¶"                                                                                                    |

ηе

#### Saving the file as a Word document, if not saved in the correct format, the document will not be processed by the

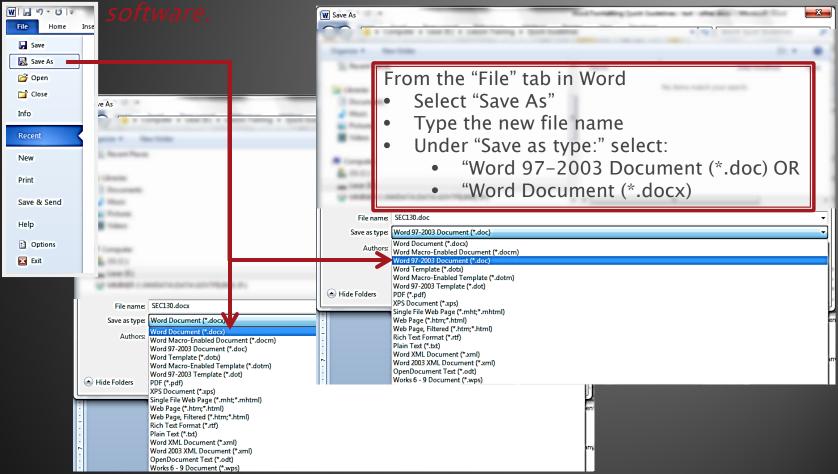

Must be saved as a "Word Document (\*.docx)" or "Word 97–2003 Document (\*.doc)" Do not type ".doc" or ".docx" in the file name – Word will add the .doc or .docx extension once the type of document is selected and saved

### **Rulemaking Documents**

Formatting and Submitting

- o Overview
- o Emergency Rulemaking
- o Proposed Rulemaking
  - Repeal
  - New
  - Amended
- o Adopted Rulemaking
- o Withdrawn Rulemaking
- o Common Preamble

### **Emergency** Rulemaking

The reasons for the adoption of an emergency rule must meet <u>Texas</u> <u>Government</u> <u>Code</u>, §2001.034 Emergency rules are TEMPORARY rules adopted without notice or hearing

As a temporary rule, the maximum amount of time the rule may be in effect is 180 days and will not become part of the Texas Administrative Code

# Emergency Rulemaking

Please Remember...

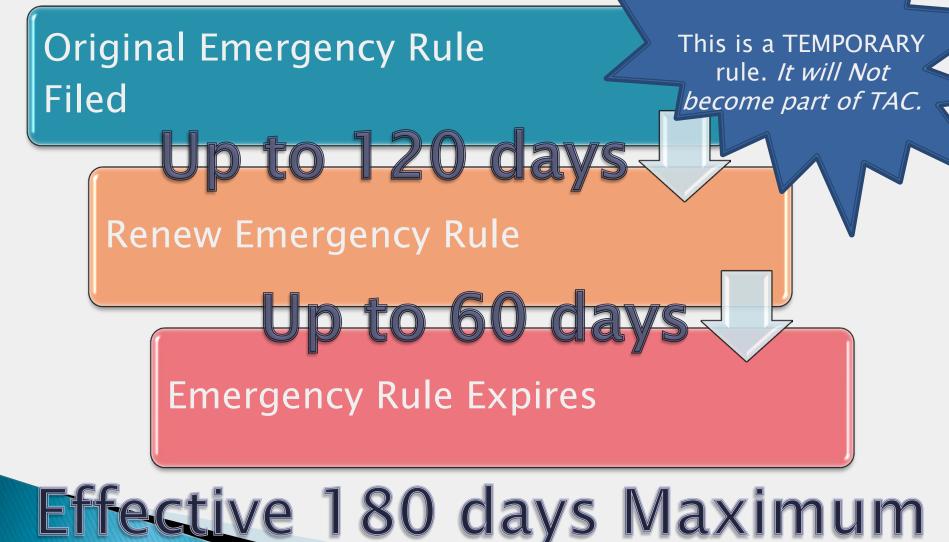

Texas Register Liaison Training Updated: January 2015 140

### **Emergency Preamble**

> Statutorily Required (written as a narrative in the following order):

Introduction -

2

agency name; action; TAC section number; subject material statement; explanation of action

Reason for Emergency – statement explaining the reason behind the emergency

Statutory Authority -

action statute, article/section, explanation of agency's authority

Distinguish between preamble and rule text -

Insert <rule> between preamble and rule text to distinguish in programming

Please remember...

Key Points – There is no **bolding**, <u>underlining</u> or strikethrough allowed in the preamble;

Italics or ALL CAPS may be used for emphasis.

### **Emergency Preamble Example**

The Texas Youth Commission (TYC) adopts on an emergency basis an amendment to §85.33, concerning Program Completion and Movement of Sentenced Offenders. Sentenced offenders have been grouped by offense for the purpose of establishing certain internal review procedures. To the group named "category 1 sentenced offenders," the offense aggravated sexual assault is being added and the offense aggravated assault is being removed.

This amendment is adopted on an emergency basis to ensure that youth who may pose greater risk to the public receive the highest level of internal review prior to any decision concerning a sentenced offender's movement.

The amendment is adopted on an emergency basis under the Human Resources Code, §61.081, concerning Release Under Supervision, which provides the Texas Youth Commission authority to release a youth under supervision, who is committed to the commission under a determinate sentence, and §61.084, concerning Termination of Control, which provides TYC authority to discharge sentenced offender youth from its custody.

<rule>

Rule Text

#### Liaison Center Home Screen

- 1. Select "Emergency Rulemaking Submission"
  - A. Complete all applicable fields:
    - i. AgencyCode, Title, Title Name, Part, and Part Name are automatically populated based on Liaison login
    - ii. Chapter Select "List"
      - a. Select appropriate chapter from the generated list
      - b. This will populate the "Chapter Name"
    - iii. Subchapter Select "List"
      - a. Select appropriate subchapter from the generated list
      - b. This will populate the "Subchapter Name"
    - iv. Division Select "List"
      - a. Select appropriate division from the generated list
      - b. This will populate the "Division Name"
    - v. TAC Section Number(s) Enter the specific TAC Section Number(s) that your emergency submission affects
    - vi. Filing Type
      - a. Select "Original Filing" if this is the first time the emergency rule has been filed
      - b. Select "Renewal Filing" if this is the second time the emergency rule has been filed
        - Complete the TexReg Cite if "Renewal" is selected by entering the Volume and Page Number(s) of the Texas Register in which the original filing was published
        - 2) Issue Date If it is a renewal of effectiveness, enter the "Issue Date" of the original filing
    - vii. Action Choose the action being proposed on the section number(s) identified
      - a. Amendment
      - b. New
      - c. New and Amendment
      - d. Repeal

- viii. To be in effect Enter the number of days for the action to take place
  - a. Original Filing: maximum of 120 days
  - b. Renewal Filing: maximum of 60 days
- ix. Effective Choose if the action is effective "Immediately on Filing" or "Other"
  - a. If you select "Other," specify the date in "Other Effective Date"
- x. Does this filing have adoption by reference material associated with it? Select "Yes" or "No"
  - a. If "Yes," submit ABR material to the Texas Register with the filing
  - b. Provide the name of the ABR file in the "Comments" section
- xi. Common Preamble: identify if the emergency rule falls under a Common Preamble or not
- i. File Name enter the file name of the file you will upload with the submission form-these must be identical
- xii. Graphics Included Select appropriate response
  - a. If "Yes," enter the file name of the graphic(s) in the "Comments" section
- xiii. AgencyLiaison populates with the name of the liaison logged in
- xiv. Certifying Official the name of the official approving the document
- xv. Certifying Official's Title the approving staff member's job title
- xvi. Phone Number for public inquiries about submission the phone number of the agency staff member who will be responding to the public
- xvii. Comments additional information, Graphics file name, etc.
- 2. Select "Clear Form" to restart the submission process
- 3. Select "Submit Form" to complete the submission process
- 4. Review the populated summary
  - A. If there are errors select "Upload Another Submission Form"
  - B. If the information is accurate select "Continue to File Upload"

#### \*\*Must upload documents with submission form. You are not able to return and upload files at another time.\*\*

Submission Summary Form

- 1. Select "Continue to File Upload"
- 2. Select "Browse"
  - A. Select the appropriate computer file corresponding to the "File Name" field within the submission form
- 3. Select "Upload Document"
- 4. Repeat Steps 1-3 as needed to attached all associated files, for example:
  - A. Files indicated in the "File Name" field of the submission form
  - B. Graphics files named in the "Comments" field of the submission form
- 5. To finalize submission, select "Submission Complete"

#### **Uploading Associated Documents**

#### Submitting Emergency Rulemaking

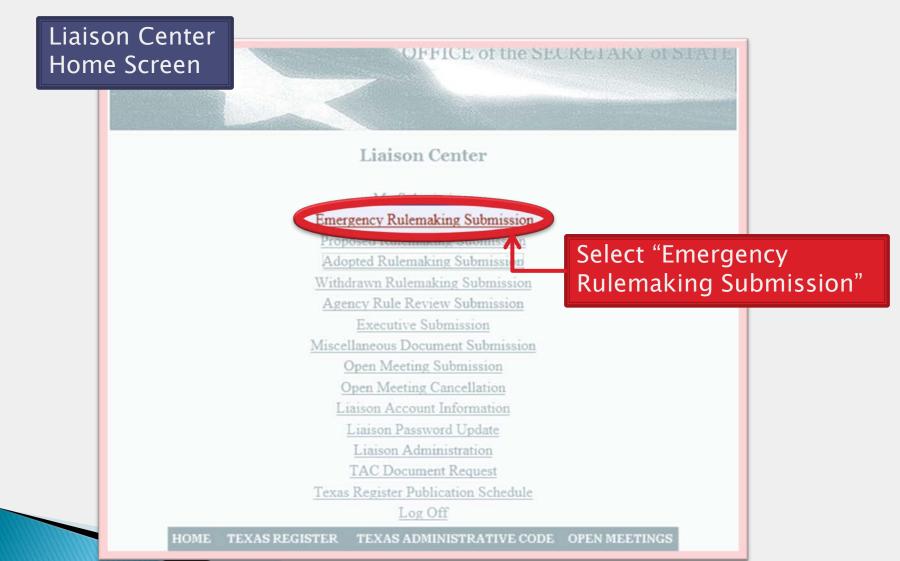

# Submitting Emergency Rulemaking

Enter the applicable information

| Agency Code:                                          | 0004                                                                           |
|-------------------------------------------------------|--------------------------------------------------------------------------------|
| Title:                                                | 1                                                                              |
| Title Name:                                           | ADMINISTRATION                                                                 |
| Part:                                                 | 4                                                                              |
| Part Name:                                            | OFFICE OF THE SECRETARY OF STATE                                               |
| Chapter:                                              | List                                                                           |
| Chapter Name:                                         |                                                                                |
| Subchapter:                                           | List                                                                           |
| Subchapter Name:                                      |                                                                                |
| Division:                                             | List                                                                           |
| Division Name:                                        |                                                                                |
| TAC Section Number(s):                                | ×                                                                              |
|                                                       |                                                                                |
|                                                       | ×                                                                              |
| Filing Type:                                          | Original Filing                                                                |
|                                                       | If renewal of effectiveness,<br>TexReg Cite for original filing                |
|                                                       | (volume number and page number):                                               |
|                                                       |                                                                                |
|                                                       | If renewal of effectiveness, issue date for original filing:                   |
| Issue Date:                                           | Calendar                                                                       |
| Action:                                               | Amendment                                                                      |
| To be in effect :                                     | Days                                                                           |
| Effective:                                            | Immediately on Filing C Other (Specify)                                        |
| Other Effective Date:                                 | Calendar                                                                       |
| Does this filing have                                 | C Yes @ No                                                                     |
| adoption by reference<br>material associated with it? | 5                                                                              |
| material associated with it.                          | If yes, ABR material must be submitted to the Texas Register with this filing. |
| Common Preamble:                                      | C Yes @ No                                                                     |
| File Name:                                            |                                                                                |
| Graphics Included:                                    | C Yes @ No                                                                     |
| Agency Liaison:                                       | Dana Blanton                                                                   |
| Certifying Official:                                  |                                                                                |
| Certifying Official's Title:                          |                                                                                |
| Phone number for public                               |                                                                                |
| inquiries about submission                            |                                                                                |
| Comments:                                             | <u>A</u>                                                                       |
|                                                       | -                                                                              |
|                                                       |                                                                                |
|                                                       | Submit Form Clear Form                                                         |
| Note: After vor                                       | submit this form, you will upload your file(s) on the next screen.             |

# Submit Emerge Rulema

/1 72

77

<u>78</u> 79

80

81

<u>82</u>

83

84

|                                                                                 | Agency Code:<br>Title:                         |                                      | 10004                                                                 |                                          |      |
|---------------------------------------------------------------------------------|------------------------------------------------|--------------------------------------|-----------------------------------------------------------------------|------------------------------------------|------|
| mitting                                                                         | Title Name:                                    |                                      |                                                                       | -                                        |      |
| mitting                                                                         | Part:                                          |                                      | OFFICE OF THE SECRETARY OF STA                                        |                                          |      |
|                                                                                 | Chapter:                                       |                                      | List                                                                  |                                          |      |
|                                                                                 | Chapter Name:                                  | :                                    |                                                                       |                                          |      |
| ergency                                                                         | Sub-<br>Subchapter N                           | ame:                                 | Tiet                                                                  |                                          |      |
| <b>J</b> .                                                                      | Division:                                      |                                      | List                                                                  |                                          | 4 -  |
| emaking                                                                         | Division Namo<br>TAC Section I<br>Filing Type: |                                      | Original filing                                                       | Select "List"<br>chose the<br>applicable | το   |
| GENERAL POLICIES AND PROC                                                       | EDURES                                         |                                      | If renewal of effectiveness,                                          |                                          |      |
| STATE SEAL                                                                      |                                                |                                      | TexReg Dite for original filing<br>(volume number and page number):   | chapter num                              | iber |
| STATUTORY DOCUMENTS                                                             |                                                |                                      | I<br>If renew d of effectiveness, issue date for orig                 | ginal filing:                            |      |
| CREDIT SERVICES ORGANIZA                                                        | TIONS                                          |                                      | Amendr ent                                                            |                                          |      |
| AUTOMOBILE CLUB                                                                 |                                                |                                      | Days                                                                  |                                          |      |
| USE OF A DECEASED INDIVID<br>NAME, VOICE, SIGNATURE,<br>PHOTOGRAPH, OR LIKENESS | UAL'S                                          | Date:<br>have<br>erence              |                                                                       | ).                                       |      |
| New Chapter                                                                     |                                                | ated with it?                        | If yes, ABR material must be submitted to th                          | e Texas Register with this filing.       |      |
| ATHLETE AGENTS                                                                  |                                                |                                      | [                                                                     | -                                        |      |
| BUSINESS ENTITY FILINGS                                                         |                                                | ded:                                 | C Yes @ No<br>Dana Blanton                                            |                                          |      |
| UNINCORPORATED BUSINESS<br>ENTITIES                                             |                                                | cial:<br>cial's Title:<br>for public |                                                                       | =                                        |      |
| ELECTIONS                                                                       |                                                | submission                           |                                                                       |                                          |      |
| New Chapter                                                                     |                                                |                                      |                                                                       |                                          |      |
| LIMITED PARTNERSHIPS                                                            |                                                |                                      |                                                                       | 2                                        |      |
| New Chapter                                                                     |                                                | te: After you                        | Submit Form Clear Form submit this form, you will upload your file(s) | on the next screen.                      |      |

# Submittir Emergen Rulemaki

|                                                                                          | ency                                                                                                    | Agency Code:<br>Title:<br>Title Name:<br>Part:<br>Part Name:<br>Chapter:<br>Chapter:<br>Subchapter Name<br>Division Name: | r                                     | 0004<br>1<br>ADMINISTRATION<br>4<br>OFFICE OF THE SECRETARY OF STATE<br><i>List</i><br><i>List</i> |                                                                                    |  |
|------------------------------------------------------------------------------------------|----------------------------------------------------------------------------------------------------|----------------------------------------------------------------------------------------------------|---------------------------------------|----------------------------------------------------------------------------------------------------|------------------------------------------------------------------------------------|--|
| ulem                                                                                     | aking                                                                                                    | Filing Type:                                                                                                    | nber(s):                              | Original illing                                                                                    | The Subcha<br>"List" will re<br>the chosen<br>chapter                              |  |
| Subchapters<br>Search criterion for<br>%                                                 | Find Close                                                                                                    |                                                                                                    | te:<br>;e<br>nce<br>l with it?        |                                                                                                    | number; sel<br>the applicat<br>subchapter                                          |  |
| B         SERV           C         PURC           D         MAN           E         NEGO | iption<br>CTICE AND PROCEDUR<br>ICE OF PROCESS<br>CHASING PROCEDURES<br>AGEMENT OF VEHICLI<br>OTIATION AND MEDIA<br>CAIN CONTRACT DISPU | S<br>ES<br>TION OF                                                                                                    | :<br>'s Title:<br>public<br>omission: | If yes, A IR material must be submitted to the No<br>C Yes © No<br>Dana Blanton                    | This will<br>populate the<br>Division "Lis<br>Select the<br>applicable<br>division |  |

# Submittin Emergenc Rulemaki

Filing Type

Original Filing

days in effect:

Maximum

120 days

|            |           |                                 | Emergency Rulemaking Submission                                     |
|------------|-----------|---------------------------------|---------------------------------------------------------------------|
| _          |           | Agency Code:                    | . 0004                                                              |
| ttin       |           | Title:                          | 1                                                                   |
|            |           | Title Name:                     | ADMINISTRATION                                                      |
| GGIII      | 3         | Part:                           | 4                                                                   |
|            | -         | Part Name:                      | OFFICE OF THE SECRETARY OF STATE                                    |
|            |           | Chapter:                        | 91 <u>List</u>                                                      |
| enc        | V         | Chapter Name:                   | TEXAS REGISTER                                                      |
|            | Y         | Subchapter:                     | C List                                                              |
|            | -         | Subchapter Na                   | Tame: RULEMAKING                                                    |
|            |           | Division:                       | List                                                                |
| akir       |           | Division Name:                  | e:                                                                  |
| akir       | I         | TAC Section N                   | Number(s): 91.37                                                    |
|            |           |                                 |                                                                     |
|            |           |                                 | <u> </u>                                                            |
|            |           | Filing Type:                    | Original Filing                                                     |
| 'no        |           |                                 | If renewal of effectiveness,                                        |
| pe         |           |                                 | TexReg Cite for original filing<br>(volume number and page number): |
|            |           |                                 | (verdine number and page number).                                   |
| Donouval   | Filipa    |                                 | If renewal of effectiveness, issue date for original filing:        |
| Renewal I  | riing     | Issue Date:                     | Calendar                                                            |
|            |           | Action:                         | Amendment                                                           |
|            |           | To be in effect                 |                                                                     |
| Input Tex  | (Reg      | Effective:                      | <ul> <li>Immediately on Filing C Other (Specify)</li> </ul>         |
| Cite & Iss |           | Other Effective                 |                                                                     |
| Cite a iss | ue        | Does this filing                |                                                                     |
| Date       |           | adoption by ref                 |                                                                     |
| Dutt       |           | material associ                 |                                                                     |
|            |           | The second second               | If yes, ABR material must be submitted to the Texas file            |
| Maximun    |           | Common Pream                    |                                                                     |
|            |           | File Name:                      |                                                                     |
| days in ei | ffect:    | Graphics Inclu                  |                                                                     |
|            |           | Agency Liaison                  | screen                                                              |
|            |           | Certifying Offic                |                                                                     |
| 60 days    |           | Certifying Offic                |                                                                     |
| oo uays    |           | Phone number<br>inquiries about |                                                                     |
|            |           | Comments:                       |                                                                     |
| _          |           | comments.                       |                                                                     |
| Γ          | Select "S | ubmit                           |                                                                     |
|            |           |                                 |                                                                     |
|            | Form" w   | hen                             | Submit Form Clear Form                                              |
|            | complet   | e                               |                                                                     |
|            | compict   | ~                               | Texas Register Liaison Training Updated: January 2015 150           |

150

# mer itt mo Su

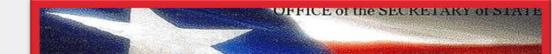

#### **Emergency Rulemaking Action**

Submission Form Upload Complete. You may now upload any additional file(s) for this submission

Continue to Uploading Files

#### Review the summary

Agency Code: Title: **Title Name:** Part: Part Name: Chapter: **Chapter Name:** Subchapter: Subchapter Name: TAC Section Number(s): Filing Type:

Action: To be in effect : Effective: Does this filing have adoption by reference material associated with it?

**Common Preamble:** No File Name: No **Graphics Included:** Agency Liaison: Liaison Email: Liaison Phone: **Certifying Official:** Certifying Official's Title: Editor Phone number for public

0004 1 ADMINISTRATION 4 OFFICE OF THE SECRETARY OF STATE 91 TEXAS REGISTER C RULEMAKING 91.37 **Original Filing** Amendment

Immediately on Filing

30 Days

No

rulemaking.doc Dana Blanton DBlanton@sos.texas.gov 512-463-5565 Jill Ledbetter

512-463-5561 inquiries about submission:

Upload Another Submission Form

HOME TEXAS REGISTER | TEXAS ADMINISTRATIVE CODE | OPEN MEETINGS

If the summary is accurate, select "Continue to File Upload" to upload the files associated with the submission

If there are any ERRORS, select "Upload **Another Submission** Form" and send an email to register@sos.texas.gov

#### Submitting Emergency Rulemaking Documents

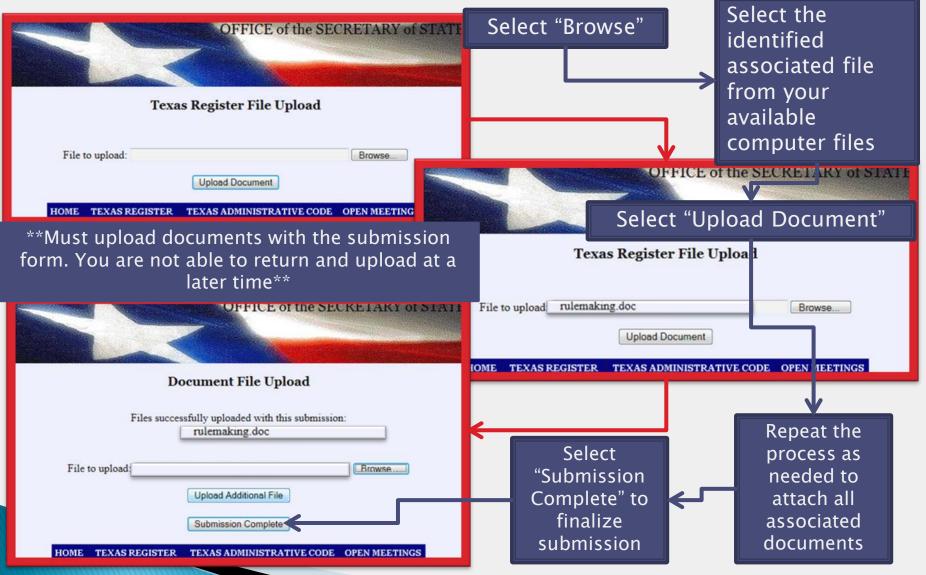

# **Rulemaking Documents**

Formatting and Submitting

- o Overview
- o Emergency Rulemaking
- o Proposed Rulemaking
  - Repeal
  - New
  - Amended
- o Adopted Rulemaking
- o Withdrawn Rulemaking
- o Common Preamble

#### **Proposed Rulemaking**

 An agency must submit a proposed rule before having a rule codified in the Texas Administrative Code

### Proposed Rulemaking

#### What action is being taken?

- Repeal
  - Removing a currently active rule
- New
  - The language or rule is new and does not currently exist
- Amendment
  - Altering language within the rule text or rule title

## **Proposed Preamble**

> Statutorily Required (written as a narrative in the following order):

Introduction -

agency name; action; TAC section number; subject material statement; explanation of action.

Fiscal Note -

name and title of employee preparing/approving fiscal note; is there an affect on state/local government for the first FIVE-YEAR PERIOD?

Public Benefit Cost Note -

name and title of employee preparing/approving Public Benefit Cost; summary for EACH year of the first FIVE YEARS; will there be a cost to individuals/small businesses?

Comments -

name and *public* contact information for the individual designated to receive comments regarding the proposal.

## **Proposed Preamble**

> Statutorily Required (written as a narrative in the following order):

Statutory Authority -

Action statute; article/section of the proposed action; explanation of the agency's authority.

Cross Reference to Statutes -

Statutes, articles or codes the proposal affects.

Distinguish between preamble and rule text -

Insert <rule> between preamble and rule text to distinguish in programming.

Please remember...

Key Points -

There is no **bolding**, <u>underlining</u> or <del>strikethrough</del> allowed in the preamble;

Italics or ALL CAPS may be used for emphasis.

#### **Proposed Preamble Example**

The Texas Education Agency (TEA) proposes an amendment to §150.1003, concerning educator appraisal. The proposed amendment adds language to 19 TAC §150.1003(b) and (d) to clarify timelines related to the completion of the teacher self-report form and the teacher appraisal calendar. The need for these clarifications is based on feedback from principals' and teachers' evaluation of the initial year of implementation of the Professional Development and Appraisal System (PDAS). Feedback indicated that schedules for the completion of the PDAS orientation for teachers and the completion of the teacher selfreport by teachers were unclear.

Felipe Alanis, Deputy Commissioner for Programs and Instruction, has determined that for the first fiveyear period the amendment is in effect there will be no fiscal implications for state or local government as a result of enforcing or administering the amended section.

Mr. Alanis and Criss Cloudt, Associate Commissioner for Policy Planning and Research, have determined that for each year of the first five years the amendment is in effect the public benefit anticipated as a result of enforcing the amended section will be enhancement of the professional practice of teachers, providing students with increased levels of teaching performance and resulting in increased levels of student achievement. There will not be an effect on small businesses. There is no anticipated economic cost to persons who are required to comply with the proposed amendment.

Comments on the proposal may be submitted in writing to Criss Cloudt, Policy Planning and Research, 1701 North Congress Avenue, Austin, Texas 78701, (512) 463–9701. Comments may also be submitted electronically to *rules@tmail.tea.state.tx.us* or faxed to (512) 475–3499.

The amendment is proposed under the Texas Education Code, §§21.351 – 21.356, which authorizes the commissioner of education to adopt a recommended appraisal process and criteria on which to appraise the performance of teachers.

The proposed amendment implements the Texas Education Code, §§21.351 - 21.356.

<rule>

### Proposed Rulemaking

- Are there special instructions for submitting proposed rulemaking?
  - Repeals may not be combined in the same submission as new or amended rules
  - Repeals are always filed before or with new rules if they have the same rule number
  - New rules and amended rules may be combined in the same submission form
- What if the version of rules I have are not the most current?

 Download the current rules from the liaison center to use in your proposed rulemaking documents.

### **Proposed Repeal**

In the rule file: only include the rule number and rule title for repeal.

Statutorily Required Preamble <rule> §5.311. Purpose. §5.312. Definitions. §5.313. Eligibility and Exemptions. §5.314. Administration. §5.315. Standards.

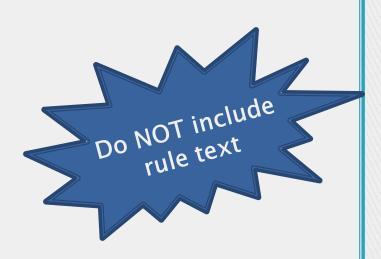

#### Proposed Repeal Rule Example

# Formatting (Do's)

#### Proposed Rulemaking Documents

- New language: <u>underline text</u>
  - If the entire rule is new, underline the number and the text
  - Example: <u>§91.75. Introducing a new rule.</u>
- Old language: [bracket text]
- Language change: <u>new language before</u> [old language]
- Include a period and a space after the rule number and rule text
  - §91.76. Introducing a new concern.

#### Format the Word document using Normal style

## **Proposed New**

**Statutorily Required Preamble** <rule> §31.8. One-Half Time. <u>'One-half time" employment shall in no case exceed 92 clock</u> hours in any calendar month. Determination of half-time will be made on a monthly basis using calendar months. Actual course instruction in state-supported colleges (including junior colleges), universities, and public schools shall not exceed during any month one-half the normal load for full-time employment at the same teaching level. (This would usually limit employment in instruction in colleges and universities to no more than two three-semester hour courses during any one semester of the long term, two twosemester hour courses during a nine-week term, or one threesemester hour course during a six-week term.

#### Proposed New Rule Text Example

### **Proposed Amendment**

- May not change parts of words
  - Incorrect:
  - The <u>C[c]ommission will not accept applications</u> ....
  - Correct:
  - The <u>Commission</u> [commission] will not accept <u>applications[application]</u> ...
- May not amend a rule number
  - Submit a repeal and a new rule; use the same rule language under a new rule number
- Exclude sections not currently being amended from rule text submitted

#### Proposed Amendment Key Points

### **Proposed Amendment**

Statutorily Required Preamble <rule>

§31.8. One-Half Time.

"One-half time" employment shall in no case exceed 92 clock hours in any calendar month. Determination of half-time will be made on a monthly basis using calendar months. Actual course instruction in state-supported colleges (including junior colleges), universities, and <u>public</u> [high] schools shall not exceed during any month one-half the normal load for full-time employment at the same teaching level. (This would usually limit employment in instruction in colleges and universities to no more than two three-semester hour courses during any one semester of the long term, two two-semester hour courses during a nine-week term, or one three-semester hour course during a six-week term. Employment in instruction in <u>public</u> [high] schools would usually be limited to no more than two courses during any one semester of the long term.) "One-half time" employment for bus drivers shall in no case exceed 12 days <u>in any calendar month</u>. Work by a bus driver for any part of a day shall count as a full day for purposes of this section.

#### Proposed Amendment Rule Text Example

Liaison Center Home Screen

- 1. Select "Proposed Rulemaking Submission"
  - A. Complete all applicable fields:
    - i. AgencyCode, Title, Title Name, Part, and Part Name are automatically populated based on Liaison login
    - ii. Chapter Select "List"
      - a. Select appropriate chapter from the generated list
      - b. This will populate the "Chapter Name"
        - 1) If altering the "Chapter Name," please indicate in the "Comments" field

#### iii. Subchapter - Select "List"

- a. Select appropriate subchapter from the generated list
- b. This will populate the "Subchapter Name"
  - 1) If altering the "Subchapter Name" please indicate in the "Comments" field

#### iv. Division – Select "List"

- a. Select appropriate division from the generated list
- b. This will populate the "Division Name"
- v. TAC Section Number(s) Enter the specific TAC Section Number(s) that your submission affects
- vi. Action choose the action being proposed on the section number(s) identified:
  - a. Amendment
  - b. New
  - c. New and Amendment
  - d. Repeal

- vii. Does this filing have adoption by reference material associated with it? Select "Yes" or "No"
  - a. If "Yes," submit ABR material to the Texas Register with the filing
  - b. Provide the name of the ABR file in the "Comments" section
  - i. Common Preamble: identify if the rule falls under a Common Preamble or not
- viii. File Name enter the file name of the file you will upload with the submission form-these must be identical
- ix. Graphics Included Select appropriate response
  - a. If "Yes," enter the file name(s) of the graphic(s) in the "Comments" section
- x. AgencyLiaison automatically populates based on Liaison login
- xi. Certifying Official the name of the official approving the document
- xii. Certifying Official's Title the approving staff member's job title
- xiii. Phone Number for public inquiries about submission the phone number of the agency staff member who will be responding to the public
- xiv. Comments additional information, Graphics file name, etc.
- 2. Select "Clear Form" to clear your entries and restart the submission process
- 3. Select "Submit Form" to complete the submission process
- 4. Review the populated summary:
  - A. If there are errors select "Upload Another Submission Form"
  - B. If the information is accurate select "Continue to File Upload"

\*\*Must upload documents with the submission form. You are not able to return and upload files at another time.\*\*

Submission Summary Form

- 1. Select "Continue to File Upload"
- 2. Select "Browse"
  - A. Select the appropriate computer file corresponding to the "File Name" field within the submission form
- 3. Select "Upload Document"
- 4. Repeat Steps 1-3 as needed to attached all associated files, for example:
  - A. Files indicated in the "File Name" field of the submission form
  - B. Graphics files named in the "Comments" field of the submission form
- 5. To finalize submission, select "Submission Complete"

#### **Uploading Associated Documents**

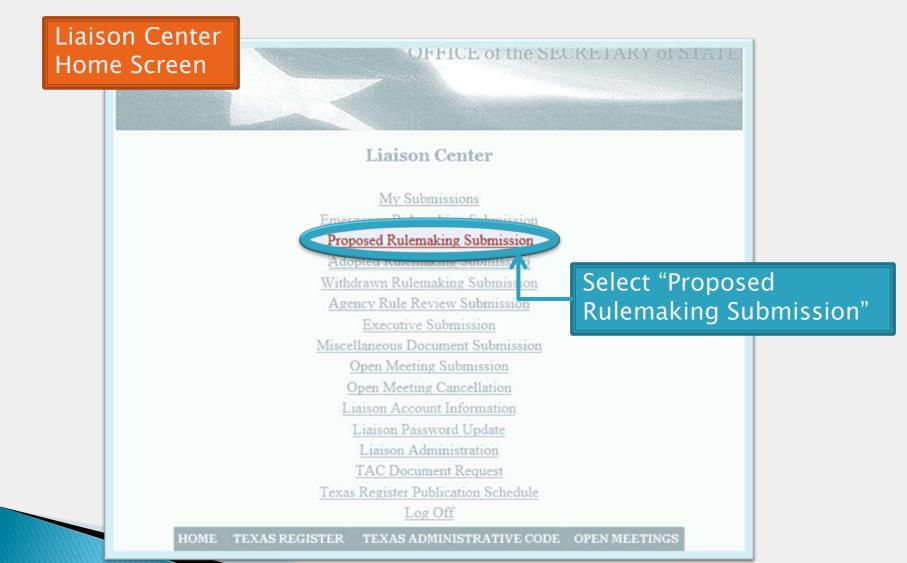

#### Enter the applicable information

| Proposed | Rule | naking | Sub | mission |
|----------|------|--------|-----|---------|
|----------|------|--------|-----|---------|

| Agency Code:                                                                   | 0004                                                                                                    |
|--------------------------------------------------------------------------------|----------------------------------------------------------------------------------------------------|
| Title:                                                                         | 1                                                                                                    |
| Title Name:                                                                    | ADMINISTRATION                                                                                                    |
| Part:                                                                          | 4                                                                                                    |
| Part Name:                                                                     | OFFICE OF THE SECRETARY OF STATE                                                                                                    |
| Chapter:                                                                       | List                                                                                                    |
| Chapter Name:                                                                  |                                                                                                    |
| Subchapter:                                                                    | List                                                                                                    |
| Subchapter Name:                                                               |                                                                                                    |
| Division:                                                                      | List                                                                                                    |
| Division Name:                                                                 |                                                                                                    |
| TAC Section Number(s):                                                         | ×                                                                                                    |
|                                                                                | E Contraction of the second second se |
| Action:                                                                        | Amendment                                                                                                    |
| Does this filing have<br>adoption by reference<br>material associated with it? | C Yes C No                                                                                                    |
|                                                                                | If yes, ABR material must be submitted to the Texas Register with this filing.                                                                                                    |
| Common Preamble:                                                               | C Yes · No                                                                                                    |
| File Name:                                                                     |                                                                                                    |
| Graphics Included:                                                             | C Yes C No                                                                                                    |
| Agency Liaison:                                                                | Dana Blanton                                                                                                    |
| Certifying Official:                                                           |                                                                                                    |
| Certifying Official's Title:                                                   |                                                                                                    |
| Phone number for public<br>inquiries about submission:                         |                                                                                                    |
| Comments:                                                                      | 8                                                                                                    |
|                                                                                | -                                                                                                    |
|                                                                                |                                                                                                    |
|                                                                                | Submit Form Clear Form                                                                                                    |

|                                                                         | Proposed Rulemaking Submission              |         |           |                                                                                      |
|-------------------------------------------------------------------------|---------------------------------------------|---------|-----------|--------------------------------------------------------------------------------------|
| Agency Code:                                                            | 0004                                        |         |           |                                                                                      |
| Title:                                                                  | 1                                           |         |           | Diana Cihandara                                                                      |
| Title Name:                                                             | ADMINISTRATION                              |         | <u>66</u> | New Chapter                                                                          |
| Part:                                                                   |                                             |         | <u>67</u> | New Chapter                                                                          |
| Chapter:                                                                | List                                        |         | <u>68</u> | New Chapter                                                                          |
| Chapter Name:                                                           |                                             |         | <u>69</u> | New Chapter                                                                          |
| Subchapter Name:                                                        |                                             |         | <u>70</u> | New Chapter                                                                          |
| Division:<br>Division Name:<br>TAC Section Number(s):                   | List                                        |         | <u>71</u> | GENERAL POLICIES AND<br>PROCEDURES                                                   |
|                                                                         |                                             |         | <u>72</u> | STATE SEAL                                                                           |
| Action:                                                                 | Amendme Select "List" to                    |         | <u>73</u> | STATUTORY DOCUMENTS                                                                  |
| Does this filing have adoption by reference                             | C Yes C chose the                           |         | <u>74</u> | CREDIT SERVICES ORGANIZATIONS                                                        |
| material associated with it?                                            |                                             | Registe | <u>75</u> | AUTOMOBILE CLUB                                                                      |
| Common Preamble:<br>File Name:<br>Graphics Included:<br>Agency Liaison: | If yes, AB<br>C Yes C<br>C Yes C<br>C Yes C | Registe | 76        | USE OF A DECEASED INDIVIDUAL'S<br>NAME, VOICE, SIGNATURE,<br>PHOTOGRAPH, OR LIKENESS |
| Certifying Official:                                                    | Dana Blanton                                |         | <u>77</u> | New Chapter                                                                          |
| Certifying Official's Title:                                            |                                             |         | <u>78</u> | ATHLETE AGENTS                                                                       |
| Phone number for public inquiries about submission                      | :                                           |         | 79        | BUSINESS ENTITY FILINGS                                                              |
| Comments:                                                               | Submit Form Clear Form                      |         | ×         |                                                                                      |

| Agency Code:<br>Title:<br>Title Name:<br>Part:<br>Part Name:<br>Chapter:                                                        | Proposed Rulem                                     | ETARY OF STATE                                                                                                    |                       | The Subchapter<br>"List" will reflect         |
|----------------------------------------------------------------------------------------------------|----------------------------------------------------|----------------------------------------------------------------------------------------------------|-----------------------|-----------------------------------------------|
| Subchapter:<br>Subchapter Name:<br>Division.<br>Division Name:                                                                  | List                                               |                                                                                                    |                       | the chosen<br>chapter<br>number; select       |
| TAC Section Number(s):<br>Action:<br>Does this filing have<br>adoption by reference<br>material associated with it?             | Amendmen I<br>C Yes © Ni<br>If yes, ABR material r | Subchapters<br>Search criterion for Subchapter:<br>% Find Close                                                                                    |                       | the applicable<br>subchapter                  |
| Common Preamble:<br>File Name:<br>Graphics Included:<br>Agency Liaison:<br>Certifying Official:<br>Certifying Official's Title: | C Yes C No<br>C Yes C No<br>Dana Blanton           | Subchapter         Description           A         PRACTICE AND PROCE           B         SERVICE OF PROCESS           C         PURCHASING PROCED |                       | This will<br>populate the<br>Division "List;" |
| Phone number for public<br>inquiries about submission:<br>Comments:                                                             |                                                    | D     MANAGEMENT OF VEH       E     NEGOTIATION AND MI<br>CERTAIN CONTRACT I                                                                       | HICLES<br>EDIATION OF | Select the<br>applicable<br>division          |

|                                                                               | Proposed Rulemaking Submission                                        |                              |                        |
|-------------------------------------------------------------------------------|-----------------------------------------------------------------------|------------------------------|------------------------|
| Agency Code:                                                                  | 0004                                                                  |                              |                        |
| Title:                                                                        | 1                                                                     |                              |                        |
| Title Name:                                                                   | ADMINISTRATION                                                        |                              |                        |
| Part:                                                                         | 4                                                                     |                              |                        |
| Part Name:                                                                    | OFFICE OF THE SECRETARY OF STATE                                      |                              |                        |
| Chapter:                                                                      | 71 <u>List</u>                                                        |                              |                        |
| Chapter Name:                                                                 | GENERAL POLICIES AND PROCEDURES                                       |                              |                        |
| Subchapter:                                                                   | D List                                                                |                              |                        |
| Subchapter Name:                                                              | MANAGEMENT OF VEHICLES                                                |                              |                        |
| Division:                                                                     | List                                                                  |                              |                        |
| Division Name:                                                                |                                                                       |                              |                        |
| TAC Section Number(s):                                                        | 71.31 - 71.35                                                         |                              |                        |
| Action:                                                                       | Amendment                                                             |                              |                        |
| Does this filing have<br>adoption by reference<br>material associated with it | C Yes © No<br>?<br>If yes, ABR material must be submitted to the Texa | s Register with this filing. | Name of the file to be |
| Common Preamble:                                                              | C Yes @ No                                                            |                              |                        |
| File Name:                                                                    | vehicle.docx                                                          |                              | uploaded or            |
| Graphics Included:                                                            | C Yes @ No                                                            |                              | the next               |
| Agency Liaison:                                                               | Dana Blanton                                                          |                              |                        |
| Certifying Official:                                                          | Jill Ledbetter                                                        |                              | screen                 |
| Certifying Official's Title:                                                  | Editor                                                                |                              |                        |
| Phone number for public<br>inquiries about submission                         | 512-463-5565                                                          |                              |                        |
| Comments:                                                                     |                                                                       | 2                            |                        |
|                                                                               |                                                                       | Select "Sub                  | mit                    |
|                                                                               |                                                                       | JULLE JUL                    |                        |

172

# Propose maki Submitting

Submission form upload complete. You may now upload any additional file(s) for this submission.

Continue to Uploading Files

| Agency Code:                                           | 0004                            |
|--------------------------------------------------------|---------------------------------|
| Title:                                                 | 1                               |
| Title Name:                                            | ADMINISTRATION                  |
| Part:                                                  | 4                               |
| Part Name:                                             | OFFICE OF THE SECRETARY OF STAT |
| Chapter:                                               | 71                              |
| Chapter Name:                                          | GENERAL POLICIES AND PROCEDUR   |
| Subchapter:                                            | D                               |
| Subchapter Name:                                       | MANAGEMENT OF VEHICLES          |
| TAC Section Number(s):                                 | 71.31 - 71.35                   |
| Action:                                                | Amendment                       |
| Does this filing have                                  |                                 |
| adoption by reference<br>material associated with it?  | No                              |
| Common Preamble:                                       | No                              |
| File Name:                                             | vehicle.docx                    |
| Graphics Included:                                     | No                              |
| Agency Liaison:                                        | Dana Blanton                    |
| Liaison E-Mail:                                        | DBlanton@sos.texas.gov          |
| Liaison Phone:                                         | 512-463-5565                    |
| Certifying Official:                                   | Jill Ledbetter                  |
| Certifying Official's Title:                           | Editor                          |
| Phone number for public<br>inquiries about submission: | 512-463-5565                    |
| Submission Dt:                                         | 10/17/2014 14:34:24             |
|                                                        |                                 |

Upload Another Submission Form

Review the summary

If the summary is accurate, select "Continue to File Upload" to upload the files associated with the submission

If there are any ERRORS, select "Upload Another Submission Form" and send an email to register@sos.texas.gov

# Submitting Proposed Rulemaking Documents

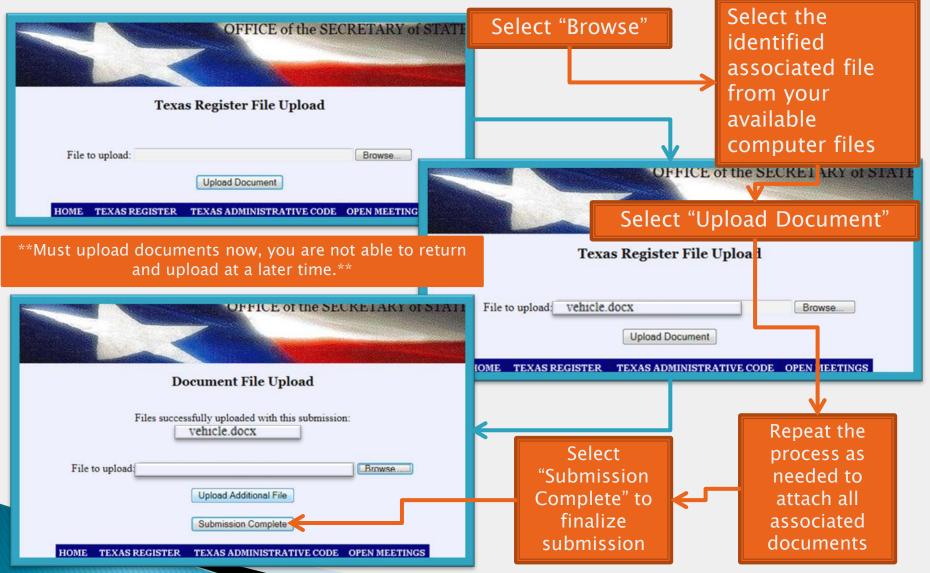

Texas Register Liaison Training Updated: January 2015 174

# **Rulemaking Documents**

Formatting and Submitting

- o Overview
- Emergency Rulemaking
- o Proposed Rulemaking
  - Repeal
  - New
  - Amended
- o Adopted Rulemaking
- o Withdrawn Rulemaking
- o Common Preamble

## Adopted Rulemaking

- ► Following a proposal...
- Agency has opted to move forward with the proposal
  - Repeal
    - Removing a current rule from TAC
  - New
    - Creating a new rule in TAC
  - or Amended
    - Altering the rule text or rule title in TAC
- Include the preamble in file

|  | Sun                                                                               | Mon | Tues               | Wed  | Thur | s F                      | ri S                | at   |      | Rulemaking |       |     |     |  |
|--|-----------------------------------------------------------------------------------|-----|--------------------|------|------|--------------------------|---------------------|------|------|------------|-------|-----|-----|--|
|  | 1                                                                                 | 2   | 3                  | 4    |      | 5 <sub>Subm</sub>        | it <b>6</b><br>Isal | 7    | T    | ime        | line  |     |     |  |
|  | 8                                                                                 | 9   | 10                 | 11   | 1    | 2                        | 13                  | 14   |      |            |       |     |     |  |
|  | 15                                                                                | 16  | 17                 | 18   | 1    | 9<br>Propos              | 20<br>sal           | 21   |      | Adopt      |       |     | ion |  |
|  | 22                                                                                | 23  | 24                 | 25   | 2    |                          | 27                  | 28   |      |            | -     |     |     |  |
|  | 29                                                                                | 30  | 31                 | Octo | ber  | Sun                      | Mor                 | 1 -  | Tues | Wed        | Thurs | Fri | Sat |  |
|  |                                                                                   |     | ole for            |      |      |                          |                     |      |      | _          |       |     |     |  |
|  |                                                                                   | Ado | ption?             |      |      |                          | No                  | over | nber | 1          | 2     | 3   | 4   |  |
|  | 3                                                                                 | -   | after t            | the  |      | 5                        |                     | 6    | 7    | 8          | 9     | 10  | 11  |  |
|  | proposal is<br>published in the<br><i>Texas Register,</i><br>the rule is eligible |     |                    |      |      | 12                       | 1                   | 3    | 14   | 15         | 16    | 17  | 18  |  |
|  |                                                                                   |     |                    |      |      | Elig. <b>19</b><br>Adopt | 2                   | 0    | 21   | 22         | 23    | 24  | 25  |  |
|  |                                                                                   |     | filed fo<br>ption. | or 🚽 |      | 26                       | 2                   | 7    | 28   | 29         | 30    |     |     |  |

|                |                                                                             |                         |                    |      |  |    |   |       |        |          |               | elin  |                       | g                     |  |
|----------------|-----------------------------------------------------------------------------|-------------------------|--------------------|------|--|----|---|-------|--------|----------|---------------|-------|-----------------------|-----------------------|--|
|                |                                                                             | Nov                     | ember              | 1    |  | 2  |   | 3     | 4      |          |               |       | C                     |                       |  |
|                | 5                                                                           | 6                       | 7                  | 8    |  | 9  | 1 | 0     | 11     |          |               |       |                       |                       |  |
| 1              | 2                                                                           | 13                      | 14                 | 15   |  | 16 | 1 | 7     | 18     | Adopt    |               |       | tion                  |                       |  |
| Elig.<br>Adopt | 9                                                                           | 20<br>Adoption<br>Filed | 21                 | 22   |  | 23 | 2 | 4     | 25     |          |               |       |                       |                       |  |
| 2              | 6                                                                           | 27                      | 28                 | 29   |  |    |   |       |        |          |               |       |                       |                       |  |
|                |                                                                             |                         |                    |      |  |    |   |       |        |          |               |       |                       |                       |  |
|                | Ad                                                                          | loptior                 | n in effe          | ect? |  |    |   |       |        |          | Dec           | ember | <b>1</b><br>Published | 2                     |  |
|                | Z                                                                           | 20 day                  | s, unles           | 55   |  |    | 3 | 4     |        | 5        | 6             | 7     | 8                     | Adoption<br>in Effect |  |
|                | otherwise<br>specified, after<br>adoption is filed<br>with the <i>Texas</i> |                         |                    |      |  | 1  | 0 | 11    | -      | 12       | 13            | 14    | 15                    | 16                    |  |
|                |                                                                             |                         |                    |      |  | 1  | 7 | 18    | -      | 19       | 20            | 21    | 22                    | 23                    |  |
|                |                                                                             |                         | ne rexu<br>nister. |      |  | 2  | 4 | 25    |        | 26       | 27            | 28    | 29                    | 30                    |  |
|                |                                                                             |                         |                    |      |  |    |   | Tavaa | Desist | or I : o | icon Training | ~     |                       |                       |  |

Texas Register Liaison Training

# **Adopted Preamble**

> Statutorily Required (written as a narrative in the following order):

Introduction -

agency name; action; TAC section number; concerning statement; adopted with OR without changes; proposed publication date; cite

Justification for Rule Action -

explanation for the rule action \*\*may be copied from the Proposed Preamble Introduction.\*\*

How the Rule will function what purpose does the adopted rule serve

Summary of Comments -

If comments were received regarding the proposal:

summary of the comment; agency's response; and if it affected the rule language

If no comments were received regarding the proposal:

statement indicating no comments were received

# **Adopted Preamble**

Statutorily Required (written as a narrative in the following order):

Statutory Authority –

Action statute; article/section of the proposed action; explanation of the agency's authority

\*\*may be copied from the Proposed Preamble Statutory Authority\*\*

Distinguish between preamble and rule text -

Insert <rule> between preamble and rule text to distinguish in programming

| Please remember |                                                                                                    |
|-----------------|----------------------------------------------------------------------------------------------------|
|                 | Key Points –<br>There is no <b>bolding</b> , <u>underlining</u> or<br><del>strikethrough</del> allowed in the preamble; |
|                 | <i>Italics</i> or ALL CAPS may be used as emphasis.                                                                     |
|                 | Texas Register Liaison Training Updated: January 2015                                                                   |

# **Adopted Preamble Example**

The Texas Education Agency (TEA) adopts an amendment to §150.1003, concerning educator appraisal, without changes to the proposed text as published in the January 6, 2012, issue of the *Texas Register* (37 TexReg 675). The rule will not be republished.

The section establishes requirements and procedures related to appraisal of teachers. Legislation enacted in 2005 required the commissioner of education to adopt a recommended appraisal process and criteria on which to appraise the performance of teachers.

The amendment adds language to 19 TAC §150.1003(b) and (d) to clarify timelines for completing the teacher self-report form and the teacher appraisal calendar. These clarifications are needed based on feedback from principals' and teachers' evaluation of the initial year of implementation of the Professional Development and Appraisal System (PDAS). Feedback indicated that schedules for the completion of the PDAS orientation for teachers and the completion of the teacher self-report by teachers were unclear.

No comments were received regarding adoption of the amendment.

The amendment is adopted under the Texas Education Code, \$\$21.351 - 21.356, which authorizes the commissioner of education to adopt a recommended appraisal process and criteria on which to appraise the performance of teachers.

<rule>

Rule Text

# **Adopted Repeal Example**

Statutorily Required Preamble <rule> §5.311. Purpose. § 5.312. Definitions. § 5.313. Eligibility and Exemptions. § 5.314. Administration. § 5.315. Standards.

#### Adopted Repeal Rule Example

# Formatting (Do's)

#### Adopted Rulemaking Documents

- Create a clean, complete copy of the rule text
  - Include previously omitted (no change) language in the proposed text
  - Provide only completed language—no new or [old] language
  - Provide rule text exactly as it should be entered in the Texas Administrative Code
- Include a period and a space after the rule number and rule text
  - §91.76. Introducing a new concern.

#### Format the Word document using Normal style

#### Adopted New/Amendment

#### Create a clean copy of rule text

Include any previously excluded sections. A rule is adopted as With or Without changes:

WITH Changes:

ANY changes within the rule text from the proposal WITH OUT Changes:

NO changes within the rule text from the proposal

# **Adopted New**

#### Statutorily Required Preamble <rule>

§31.8. One-Half Time.

"One-half time" employment shall in no case exceed 92 clock hours in any calendar month. Determination of half-time will be made on a monthly basis using calendar months. Actual course instruction in state-supported colleges (including junior colleges), universities, and public schools shall not exceed during any month one-half the normal load for full-time employment at the same teaching level. (This would usually limit employment in instruction in colleges and universities to no more than two three-semester hour courses during any one semester of the long term, two twosemester hour courses during a nine-week term, or one threesemester hour course during a six-week term.

#### Adopted New Rule Text Example

### **Adopted Amendment**

Statutorily Required Preamble <rule>

§31.8. One-Half Time.

"One-half time" employment shall in no case exceed 92 clock hours in any calendar month. Determination of half-time will be made on a monthly basis using calendar months. Actual course instruction in state-supported colleges (including junior colleges), universities, and public schools shall not exceed during any month one-half the normal load for full-time employment at the same teaching level. (This would usually limit employment in instruction in colleges and universities to no more than two three-semester hour courses during any one semester of the long term, two two-semester hour courses during a nine-week term, or one three-semester hour course during a six-week term. Employment in instruction in public schools would usually be limited to no more than two courses during any one semester of the long term.) "One-half time" employment for bus drivers shall in no case exceed 12 days in any calendar month. Work by a bus driver for any part of a day shall count as a full day for purposes of this section.

#### Adopted Amendment Rule Text Example

Liaison Center Home Screen

- 1. Select "Adopted Rulemaking Submission"
  - A. Complete all applicable fields:
    - i. AgencyCode, Title, Title Name, Part, and Part Name are automatically populated based on Liaison login
    - ii. Chapter Select "List"
      - a. Select appropriate chapter from the generated list
      - b. This will populate the "Chapter Name"
        - 1) If altering the "Chapter Name," please indicate in the "Comments" field

#### iii. Subchapter - Select "List"

- a. Select appropriate subchapter from the generated list
- b. This will populate the "Subchapter Name"
  - 1) If altering the "Subchapter Name" please indicate in the "Comments" field

#### iv. Division - Select "List"

- a. Select appropriate division from the generated list
- b. This will populate the "Division Name"
- ii. TAC Section Number(s) Enter the specific TAC Section Number(s) that your submission affects
- iii. Action choose the action being proposed on the section number(s) identified:
  - a. Amendment
  - b. New
  - c. New and Amendment
  - c. Repeal
- v. Proposed Action Issue Date Using the "Calendar" select the issue date in which the proposed rule was published

- vi. **Proposed Action TRD Number** Provide the proposed rule TRD, a nine-digit number provided in the "Acknowledgment of Receipt" as the "Document Number"
- vii. Submission is adopted Select "Without" or "With Changes to the Proposal"
  - a. "Without" The rule text has not changed at all and will be adopted as it was originally published as a
    proposal
  - b. With Changes to the Proposal The rule text has changed from the originally published proposal
    - Should be selected if any changes—minor or major—have occurred in any of the listed section numbers since the proposal was originally published
    - 2) Ex. Addition of a comma, change of title, correcting a misspelling
- viii. Effective the date when this adopted rule will take effect
  - a. Auto-selects "20 Days After Filing" as this is the earliest the rule is able to take effect
  - b. "Other" requires the date to be selected in the next field
- ix. Other Effective Date select the "Calendar" to identify the effective date for the rule
  - a. Must be a date further than 20 days in the future
- x. Does this filing have adoption by reference material associated with it? Select "Yes" or "No"
  - a. If "Yes," submit ABR material to the Texas Register with the filing
  - b. Provide the name of the ABR file in the "Comments" section
- xi. Common Preamble identify if the rule falls under a Common Preamble or not
- xii. File Name enter the file name of the file you will upload with the submission form-these must be identical
- xiii. Graphics Included Select appropriate response
  - a. If "Yes," enter the file name(s) of the graphic(s) in the "Comments" field
- xiv. AgencyLiaison automatically populates based on Liaison login
- xv. Certifying Official the name of the official approving the document
- xvi. Certifying Official's Title the approving staff member's job title
- xvii. Phone Number for public inquiries about submission the phone number of the agency staff member who will be responding to the public

xviii. Comments - additional information, Graphics file name, etc.

- 2. Select "Clear Form" to clear your entries and restart the submission process
- 3. Select "Submit Form" to complete the submission process
- 4. Review the populated summary:
  - A. If there are errors select "Upload Another Submission Form"
    - i. Contact Texas Register to remove incorrect submissions
  - B. If the information is accurate select "Continue to File Upload"

\*\*Must upload documents with the submission form. You are not able to return and upload files at another time.\*\*

Submission Summary Form

- 1. Select "Continue to File Upload"
- 2. Select "Browse"
  - A. Select the appropriate computer file corresponding to the "File Name" field within the submission form
- 3. Select "Upload Document"
- 4. Repeat Steps 1-3 as needed to attached all associated files, for example:
  - A. Files indicated in the "File Name" field of the submission form
  - B. Graphics files named in the "Comments" field of the submission form
- 5. To finalize submission, select "Submission Complete"

#### **Uploading Associated Documents**

#### Submitting Adopted Rulemaking

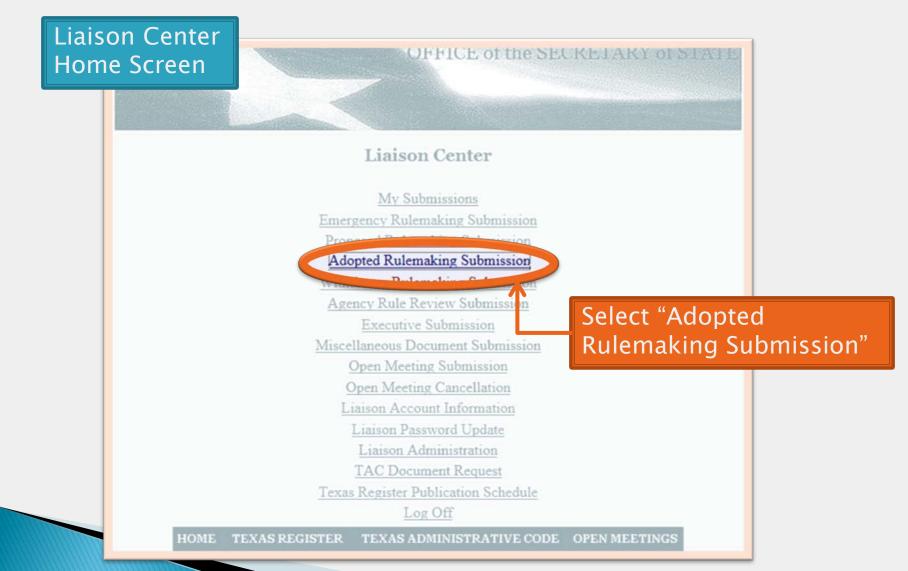

### Submitting Adopted Rulemaking

Enter the applicable information

| A                                                                              | adopted Rulemaking Submission                                                  |
|--------------------------------------------------------------------------------|--------------------------------------------------------------------------------|
| Agency Code:                                                                   | 0004                                                                           |
| Title:                                                                         | 1                                                                              |
| Title Name:                                                                    | ADMINISTRATION                                                                 |
| Part:                                                                          | 4                                                                              |
| Part Name:                                                                     | OFFICE OF THE SECRETARY OF STATE                                               |
| Chapter:                                                                       | List                                                                           |
| Chapter Name:                                                                  |                                                                                |
| Subchapter:                                                                    | List                                                                           |
| Subchapter Name:                                                               |                                                                                |
| Division:                                                                      | List                                                                           |
| Division Name:                                                                 |                                                                                |
| TAC Section Number(s):                                                         |                                                                                |
|                                                                                |                                                                                |
| Action:                                                                        | Amendment                                                                      |
| Proposed Action Issue Date:                                                    | Calendar                                                                       |
| Proposed Action TRD Number                                                     |                                                                                |
| Submission is adopted :                                                        | Without C With Changes to the Proposal                                         |
| Effective:                                                                     | 20 Days After Filing C Other (Specify)                                         |
| Other Effective Date:                                                          | Calendar                                                                       |
| Does this filing have<br>adoption by reference<br>material associated with it? | C Yes @ No                                                                     |
|                                                                                | If yes, ABR material must be submitted to the Texas Register with this filing. |
| Common Preamble:                                                               | C Yes @ No                                                                     |
| File Name:                                                                     |                                                                                |
| Graphics Included:                                                             | C Yes @ No                                                                     |
| Agency Liaison:                                                                | Dana Blanton                                                                   |
| Certifying Official:                                                           |                                                                                |
| Certifying Official's Title:                                                   |                                                                                |
| Phone number for public<br>inquiries about submission:                         |                                                                                |
| Comments:                                                                      |                                                                                |
|                                                                                | 2                                                                              |
|                                                                                | Submit Form Clear Form                                                         |
| Note: After you                                                                | submit this form, you will upload your file(s) on the next screen.             |

## Submitting Adopted Rulemakin

72 73

74

75

76

77

78

79

80

81

82

83

84

85

| bmitting<br>opted<br>lemaking                                                                   | Agency Code:<br>Title:<br>Title Name:<br>Part:<br>P<br>Chapter:<br>Chapter:<br>Subchapter Name<br>Subchapter Name<br>Subchapter Name | e:                                                                  | 0004<br>1<br>ADMINISTRATI<br>OFFICE OF THI<br><i>List</i><br><i>List</i>    | emaking Submission                                                                           |                            |
|-------------------------------------------------------------------------------------------------|----------------------------------------------------------------------------------------------------|---------------------------------------------------------------------|-----------------------------------------------------------------------------|----------------------------------------------------------------------------------------------|----------------------------|
| STATE SEAL<br>STATUTORY DOCUMENTS<br>CREDIT SERVICES ORGANIZAT<br>AUTOMOBILE CLUB               | Division Name                                                                                                    | e:<br>mber(s):<br>1 Issue Date:                                     | Ament ment                                                                  | Select "List" to<br>chose the<br>applicable<br>chapter numb                                  |                            |
| USE OF A DECEASED INDIVIDU<br>NAME, VOICE, SIGNATURE,<br>PHOTOGRAPH, OR LIKENESS<br>New Chapter | AL'S                                                                                                    | t TRD Number:<br>lopted :<br>Date:<br>tave<br>rence<br>ted with it? | <ul> <li><sup>®</sup> Wr hout ∩</li> <li><sup>®</sup> 20 Days Af</li> </ul> | With Changes to the Proposal<br>ter Filing <sup>(*)</sup> Other (Specify)<br><u>Calendar</u> |                            |
| ATHLETE AGENTS<br>BUSINESS ENTITY FILINGS<br>UNINCORPORATED BUSINESS<br>ENTITIES                |                                                                                                    | ed:                                                                 | If yes, ABR ma<br>Tes © No<br>C Yes © No<br>Dana Blanton                    | sterial must be submitted to the Texas R                                                     | legister with this filing. |
| ELECTIONS<br>New Chapter<br>LIMITED PARTNERSHIPS                                                |                                                                                                    | ial's Title:<br>or public<br>submission:                            |                                                                             |                                                                                              | -                          |
| New Chapter<br>New Chapter                                                                      |                                                                                                    | Note: After you                                                     | Submit                                                                      | Form Clear Form vou will upload your file(s) on the next scr                                 | عen.                       |

# Submittin Adopted Rulemaki

Subchapters

%

AB

C

D

E

Search criterion for Subchapter:

Subchapter Description

| nitting<br>oted<br>making                                               | Agency Code:<br>Title:<br>Title Name:<br>Part:<br>Part Name:<br>Chapter:<br>Classification<br>Subchapter:<br>Subchapter Name: | Adopted Rulemaking Submit                                                    |                                                          |
|-------------------------------------------------------------------------|----------------------------------------------------------------------------------------------------|------------------------------------------------------------------------------|----------------------------------------------------------|
| ters<br>on for Subchapter:                                              | Division Name:<br>TAC Section Number(s):<br>ne D:<br>D Nu<br>ed :<br>e:                                                       | Amenc ment                                                                   |                                                          |
| Find Close Description PRACTICE AND PROCEDUR                            | ce<br>with i                                                                                                    | it?<br>If yes, ABR material must be submitte<br><u>C Yes</u> <sup>@</sup> No |                                                          |
| SERVICE OF PROCESS<br>PURCHASING PROCEDURES                             | S                                                                                                    | C Yes @ No<br>Dana Blanton                                                   | This will populate the                                   |
| MANAGEMENT OF VEHICL<br>NEGOTIATION AND MEDIA<br>CERTAIN CONTRACT DISPU | TION OF<br>JTES                                                                                                    |                                                                              | Division "List;"<br>Select the<br>applicable<br>division |

# Submitting Adopted Rulemaking

Identify if the rule text of the referenced section numbers are "without" or "with changes to the proposal"

Submission is adopted :

|                                   | 1                                     | Adopted Rulemaking Sub           | omission                      |
|-----------------------------------|---------------------------------------|----------------------------------|-------------------------------|
| ubmitting                         | Agency Code:<br>Title:<br>Title Name: | 0004                             |                               |
|                                   | Part:                                 | 4                                |                               |
| dopted                            | Part Name:<br>Chapter:                | OFFICE OF THE SECRETARY OF       | STATE                         |
| aopica                            | Chapter Name:                         | TEXAS REGISTER                   |                               |
|                                   | Subchapter:<br>Subchapter Name:       | C <u>List</u><br>RULEMAKING      |                               |
| ulemaking                         | Division:                             | <u>List</u>                      |                               |
| aremany                           | Division Name:                        |                                  |                               |
|                                   | TAC Section Number(s):                | 91.37                            | <u>A</u>                      |
|                                   |                                       |                                  |                               |
| y if the rule text of the         | Action:                               | Amendment                        |                               |
| nced section numbers are          | Proposed Action Issue Date:           | 10/03/2014 <u>Calendar</u>       |                               |
| ut" or "with changes to the       | Proposed Action TDD N                 | I Without ○ With Changes to      | d. Devent                     |
| sal"                              | Effective:                            |                                  | r (Specify)                   |
|                                   | Other Effective Date:                 | C X C No                         | If multiple section           |
|                                   | adoption by reference                 | No No                            | numbers are                   |
|                                   | material associated with it?          | If yes, ABR material must be sul | referenced and only           |
| Action TRD Number: 201405565      |                                       | Mac @ No                         | one section number            |
|                                   |                                       |                                  | has changes from              |
| omission is adopted : • Without • | With Changes to the I                 | Proposal                         | the proposal, it is           |
|                                   |                                       |                                  | still considered <i>"with</i> |
| • 20 Davs At                      | fter Filing C Out                     | 1512-463-5561                    | changes to the                |
|                                   | Comments:                             | 1                                | proposal"                     |
|                                   |                                       | · ·                              |                               |
|                                   |                                       |                                  | _                             |
|                                   |                                       | Submit Form Clear Form           | n                             |

195

Note: After you submit this form, you will upload your file(s) on the next screen

## Submitting Adopted Rulemaking

Name of the file to be uploaded on the next screen

|               | А                                                                              | dopted Rulemaking Submission                                                   |
|---------------|--------------------------------------------------------------------------------|--------------------------------------------------------------------------------|
|               | Agency Code:                                                                   | 0004                                                                           |
|               | Title:                                                                         | 1                                                                              |
| 1             | Title Name:                                                                    | ADMINISTRATION                                                                 |
| -             | Part:                                                                          | 4                                                                              |
|               | Part Name:                                                                     | OFFICE OF THE SECRETARY OF STATE                                               |
|               | Chapter:                                                                       | 91 List                                                                        |
|               | Chapter Name:                                                                  | TEXAS REGISTER                                                                 |
|               | Subchapter:                                                                    | C List                                                                         |
|               | Subchapter Name:                                                               | RULEMAKING                                                                     |
|               | Division:                                                                      | List                                                                           |
| 9             | Division Name:                                                                 |                                                                                |
| -             | TAC Section Number(s):                                                         | 91.37                                                                          |
|               | Action:                                                                        | Amendment                                                                      |
|               | Proposed Action Issue Date:                                                    | 10/03/2014 <u>Calendar</u>                                                     |
|               | Proposed Action TRD Number:                                                    | 201405565                                                                      |
|               | Submission is adopted :                                                        | • Without • With Changes to the Proposal                                       |
|               | Effective:                                                                     | • 20 Days After Filing C Other (Specify)                                       |
|               | Other Effective Date:                                                          | Calendar                                                                       |
|               | Does this filing have<br>adoption by reference<br>material associated with it? | C Yes @ No                                                                     |
|               |                                                                                | If yes, ABR material must be submitted to the Texas Register with this filing. |
|               | Common Preamble:                                                               | C Yes @ No                                                                     |
| $\rightarrow$ | File Name:                                                                     | rulemaking.docx                                                                |
|               | Graphics Included:                                                             | C Yes @ No                                                                     |
|               | Agency Liaison:                                                                | Dana Blanton                                                                   |
|               | Certifying Official:                                                           | Jill Ledbetter                                                                 |
|               | Certifying Official's Title:                                                   | Editor                                                                         |
|               | Phone number for public                                                        | 512-463-5561                                                                   |
|               | inquiries about submission:<br>Comments:                                       | ्रा                                                                            |
|               | comments.                                                                      |                                                                                |
| Select '      | 'Submit                                                                        | <u>v</u>                                                                       |
| Form"         | when                                                                           | Submit Form Clear Form                                                         |
| comple        | Note: After you                                                                | submit this form, you will upload your file(s) on the next screen.             |

196

# itt E 0

#### OFFICE of the SECRETARY of STATE

Submission Form Upload Complete. You may now upload any additional file(s) for this submi

Continue to Uploading Files

#### Review the summary

0004 Agency Code: Title: 1 Title Name: ADMINISTRATION Part: 4 OFFICE OF THE SECRETARY OF STATE Part Name: Chapter: 91 **Chapter Name:** TEXAS REGISTER Subchapter: C Subchapter Name: RULEMAKING TAC Section Number(s): 91.37 Amendment Action: 10/03/2014 **Proposed Action Issue Date:** Proposed Action TRD Number: 201405565 Submission is adopted : Without Changes to the Proposal Effective: 20 Days After Filing Does this filing have No adoption by reference material associated with it? **Common Preamble:** No File Name: rulemaking.docx **Graphics Included:** Yes Dana Blanton Agency Liaison: Liaison E-Mail: DBlanton@sos.texas.gov Liaison Phone: 512-463-5565 Jill Ledbetter **Certifying Official: Certifying Official's Title:** Editor Phone number for public 512-463-5561 inquiries about submission: Comments: Graphics file name: texreg.p

If the summary is accurate, select "Continue to File Upload" to upload the files associated with

the submission

If there are any ERRORS, select "Upload Another Submission Form" and send an email to register@sos.texas.gov

Upload Another Submission Form

#### Submitting Adopted Rulemaking Documents

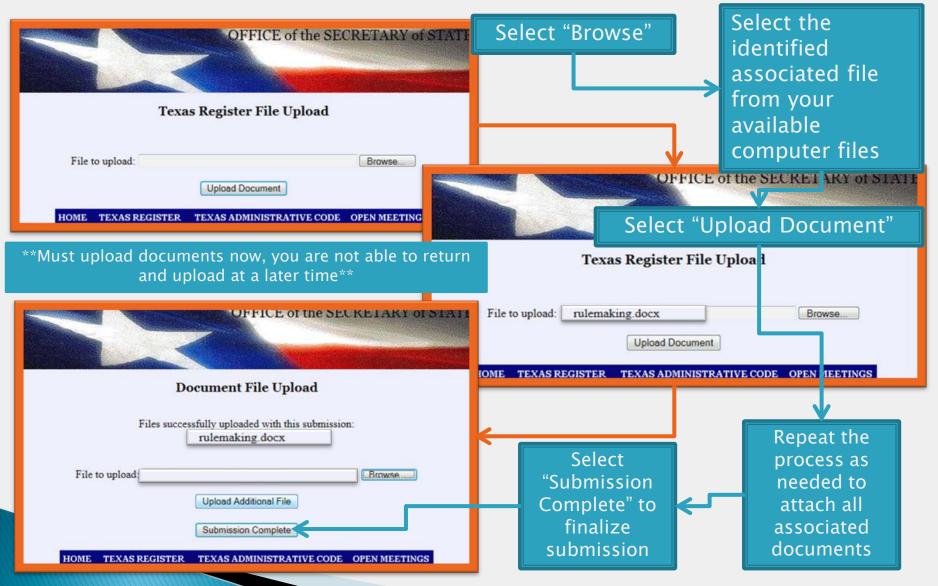

Texas Register Liaison Training Updated: January 2015 198

# **Rulemaking Documents**

Formatting and Submitting

- o Overview
- Emergency Rulemaking
- o Proposed Rulemaking
  - Repeal
  - New
  - Amended
- o Adopted Rulemaking
- o Withdrawn Rulemaking
- o Common Preamble

#### Withdrawn Rulemaking

- Following a proposal or emergency...
  - Cancel a proposed or emergency rulemaking
  - Auto withdrawn (*Texas Register* staff)
    - If a proposed rule is not acted on by the agency within 6 months

Liaison Center Home Screen

- 1. Select "Withdrawn Rulemaking Submission"
  - A. Complete all applicable fields:
    - i. AgencyCode, Title, Title Name, Part, and Part Name are automatically populated based on Liaison login
    - ii. Chapter Select "List"
      - a. Select appropriate chapter from the generated list
      - b. This will populate the "Chapter Name"
        - a. If altering the "Chapter Name," please indicate in the "Comments" field
    - iii. Subchapter Select "List"
      - a. Select appropriate subchapter from the generated list
      - b. This will populate the "Subchapter Name"
        - a. If altering the "Subchapter Name" please indicate in the "Comments" field
    - iv. Division Select "List"
      - a. Select appropriate division from the generated list
      - b. This will populate the "Division Name"
    - v. TAC Section Number(s) Enter the specific TAC Section Number(s) that your submission affects
    - vi. Rulemaking action being withdrawn is select whether you are withdrawing "Emergency" or "Proposed" rulemaking submissions
    - vii. **Type of action being withdrawn is** identify which type(s) of actions were identified on the original rulemaking submission you are withdrawing
      - a. New
      - b. Amendment
      - c. Repeal Repeals must be submitted separately from New or Amendments

- viii. TexReg Cite for Original Filing enter the citation for the published rulemaking submission to be withdrawn
  - a. Enter: volume number and TexReg page number. Ex: 22 TexReg 7667
  - ix. Issue Date of the Original Filing Select "Calendar" to populate the original date of publication for the rulemaking submission being withdrawn
    - a. The date must be a Friday
  - x. Effective select when the withdrawal will take effect
    - a. "Immediately on Filing" is auto-selected
    - b. "Other" should be utilized if your agency has a specific date in mind, specified in the following field
- xi. Other Effective Date Select "Calendar" to specify an alternative date for when your agency would like the withdrawal to take effect; provided you chose "Other" in the previous field
- xii. Common Preamble Select whether or not the original filing was part of a Common Preamble
- xiii. File Name enter the file name of the file you will upload with the submission form-these must be identical
- xiv. Graphics Included Select appropriate response
  - a. If "Yes," enter the file name(s) of the graphic(s) in the "Comments" field
- xv. AgencyLiaison automatically populates based on Liaison login
- xvi. Certifying Official the name of the official approving the document
- xvii. Certifying Official's Title the approving staff member's job title
- xviii. **Phone Number** for public inquiries about submission the phone number of the agency staff member who will be responding to the public
- xix. Comments additional information, Graphics file name, etc.
- 2. Select "Clear Form" to clear your entries and restart the submission process
- 3. Select "Submit Form" when complete the submission process
- 4. Review the populated summary:
  - A. If there are errors select "Upload Another Submission Form"
    - i. Contact Texas Register to remove incorrect submission
  - B. If the information is accurate select "Continue to File Upload"

#### If uploading an associated file...

\*\*Must upload documents with the submission form. You are not able to return and upload files at another time.\*\*

Submission Summary Form

- 1. Select "Continue to File Upload"
- 2. Select "Browse"
  - A. Select the appropriate computer file corresponding to the "File Name" field within the submission form
- 3. Select "Upload Document"
- 4. Repeat Steps 1-3 as needed to attached all associated files, for example:
  - A. Files indicated in the "File Name" field of the submission form
  - B. Graphics files named in the "Comments" field of the submission form
- 5. To finalize submission, select "Submission Complete"

#### **Uploading Associated Documents**

#### Submitting Withdrawn Rulemaking

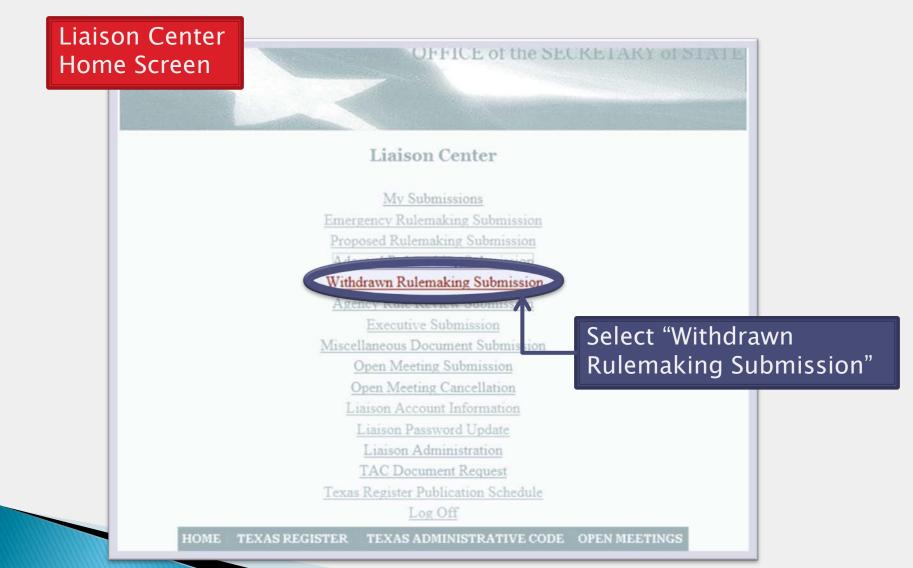

### Submitting Withdrawn Rulemaking

Enter the applicable information

|                                      | OFFICE of the SECKETARY of STATE                                |         |
|--------------------------------------|-----------------------------------------------------------------|---------|
|                                      |                                                                 |         |
|                                      |                                                                 |         |
|                                      |                                                                 | 2       |
| With                                 | hdrawn Rulemaking Submission                                    |         |
| Agency Code:                         | 0004                                                            |         |
| Title:                               | 1                                                               |         |
| Title Name:                          | ADMINISTRATION                                                  |         |
| Part:                                | 4                                                               |         |
| Part Name:                           | OFFICE OF THE SECRETARY OF STATE                                |         |
| Chapter:                             | List                                                            |         |
| Chapter Name:                        |                                                                 |         |
| Subchapter:                          | List                                                            |         |
| Subchapter Name:                     |                                                                 |         |
| Division:                            | List                                                            |         |
| Division Name:                       |                                                                 |         |
| TAC Section Number(s):               | ×                                                               |         |
|                                      |                                                                 |         |
|                                      |                                                                 |         |
| Rulemaking action being withdrawn is | Emergency @ Proposed                                            |         |
| Type of action being withdrawn is :  | □ New                                                           |         |
|                                      | Amendment                                                       |         |
|                                      | Repeal                                                          |         |
| TexReg Cite for Original Filing:     | (Volume Number and Page                                         | Number) |
| Issue Date of Original Filing:       | Calendar                                                        |         |
| Effective:                           | Immediately on Filing C Other (Specify)                         |         |
| Other Effective Date:                | Calendar                                                        |         |
| Common Preamble:                     | C Yes @ No                                                      |         |
| File Name:                           |                                                                 |         |
| Agency Liaison:                      | Dana Blanton                                                    |         |
| Certifying Official:                 |                                                                 |         |
| Certifying Official's Title:         | ,<br>                                                           |         |
| Phone number for public              |                                                                 |         |
| inquiries about submission:          |                                                                 |         |
| Comments:                            | ×                                                               |         |
|                                      |                                                                 |         |
|                                      | <u>×</u>                                                        |         |
|                                      | Cubmit Form Close Form                                          |         |
|                                      | Submit Form Clear Form                                          |         |
| Note: After you sub                  | mit this form, you will upload your file(s) on the next screen. |         |

### Submitti Withdrav Rulemak

/1 72

73

74

<u>75</u> 76

77 78

<u>79</u>

80

81

82

83

84

|                            |                               | Adopted                   | l Rulemaking Submission                                               |            |
|----------------------------|-------------------------------|---------------------------|-----------------------------------------------------------------------|------------|
| mitting                    | Agency Code:                  | 0004                      |                                                                       |            |
|                            | Title:                        | 1                         |                                                                       |            |
|                            | Title Name:                   | ADMINIS                   | STRATION                                                              |            |
| drawa                      | Part:                         | IOFFICE                   | OF THE SECRETARY OF STATE                                             |            |
| ndrawn 🊽                   | Chapter:                      |                           | List                                                                  |            |
|                            | Chapter Name:                 |                           |                                                                       |            |
|                            | Subcas                        |                           | Liet                                                                  |            |
| emaking                    | Subchapter Name:<br>Division: |                           | Tier                                                                  |            |
|                            | Division Name:                |                           | Select "List" to                                                      |            |
|                            | TAC Section Numb              | er(s):                    | chose the                                                             |            |
| GENERAL POLICIES AND PROC  | CEDURES                       |                           |                                                                       |            |
| STATE SEAL                 |                               |                           | applicable                                                            |            |
| STATUTORY DOCUMENTS        |                               |                           | 🛯 chapter number                                                      |            |
| CREDIT SERVICES ORGANIZAT  | TIONS                         | ue Date:                  | ·                                                                     |            |
| AUTOMOBILE CLUB            |                               | ed : 🧉 Wra                | out 🔴 With Changes to the Proposal                                    |            |
| USE OF A DECEASED INDIVIDU | UAL'S Dat                     |                           | ays After Filing C Other (Specify)<br>Calendar                        |            |
| NAME, VOICE, SIGNATURE,    | 121                           |                           |                                                                       |            |
| PHOTOGRAPH, OR LIKENESS    | ren                           |                           |                                                                       |            |
| New Chapter                |                               | If yes, A                 | BR material must be submitted to the Texas Register with the $\sigma$ | is filing. |
| ATHLETE AGENTS             |                               | Ics                       | © No                                                                  |            |
| BUSINESS ENTITY FILINGS    | ed:                           | C Yes                     |                                                                       |            |
| UNINCORPORATED BUSINESS    | ial:                          | Joana bio                 | mon                                                                   |            |
| ENTITIES                   | ial's                         | Title:                    |                                                                       |            |
| ELECTIONS                  |                               | ublic<br>nission:         |                                                                       |            |
| New Chapter                |                               |                           |                                                                       |            |
| LIMITED PARTNERSHIPS       |                               |                           | 2                                                                     |            |
| New Chapter                |                               |                           | Submit Form Clear Form                                                |            |
|                            | N                             | ote: After you submit thi | is form, you will upload your file(s) on the next screen.             |            |

# Submittin Withdraw Rulemaki

Subchapters

%

B

<u>C</u>

D

E

Search criterion for Subchapter:

Subchapter Description

| nitting<br>drawn<br>making                                               | Agency Code:<br>Title:<br>Title Name:<br>Part:<br>Part Name:<br>Chapter:<br>Chapter:<br>Subchapter:<br>Subchapter Name |                               | Adopted Rulemak    |                                                       |                                                                                         |              |
|--------------------------------------------------------------------------|----------------------------------------------------------------------------------------------------|-------------------------------|--------------------|-------------------------------------------------------|-----------------------------------------------------------------------------------------|--------------|
| ters<br>on for Subchapter:                                               | Division Name:<br>TAC Section Nu                                                                                       | une Date:<br>D Number<br>ed : | © Without ⊂ With 0 | Calendar<br>Changes to the Prop<br>og ⊂ Other (Specif | The Subchap<br>"List" will ref<br>the chosen<br>chapter<br>number; sele<br>the applicab | flect<br>ect |
| Find Close                                                               |                                                                                                    | ce<br>with it?                | C Ye & No          |                                                       | subchapter                                                                              |              |
| Description                                                              |                                                                                                    |                               | C Ye @ No          |                                                       |                                                                                         |              |
| PRACTICE AND PROCEDUR                                                    | E                                                                                                    |                               | C Yes @ No         |                                                       | This will                                                                               |              |
| SERVICE OF PROCESS                                                       |                                                                                                    | -                             | Dana Blanton       |                                                       | This will                                                                               |              |
| PURCHASING PROCEDURES                                                    |                                                                                                    | Title:                        |                    |                                                       | populate the                                                                            | ć            |
| MANAGEMENT OF VEHICLI<br>NEGOTIATION AND MEDIA<br>CERTAIN CONTRACT DISPU | TION OF                                                                                                    | ublic<br>nission:             |                    |                                                       | Division "Lis<br>Select the                                                             | t;"          |
|                                                                          |                                                                                                    | Note: After vor               | Submit Form        | Clear Form                                            | applicable<br>division                                                                  |              |

#### OFFICE of the SECRETARY of STATE

### Submitti Withdraw Rulemak

| nittin                                                         | a                                                                                                    |                                                |                                                                                                    |                                 |
|----------------------------------------------------------------|----------------------------------------------------------------------------------------------------|------------------------------------------------|----------------------------------------------------------------------------------------------------|---------------------------------|
|                                                                |                                                                                                    | W                                              | ithdrawn Rulemaking Subm                                                                                                    | ission                          |
| drawı<br>makir                                                 | Part:                                                                                                    | le:                                            | 0004<br>1<br>ADMINISTRATION<br>4<br>OFFICE OF THE SECRETARY OF STA<br>91 <u>List</u><br>TEXAS REGISTER<br>C <u>List</u><br>RULEMAKING<br>List                                                          | ATE                             |
|                                                                | Division:<br>Division Nam                                                                                                    | e:                                             | List                                                                                                    |                                 |
|                                                                | TAC Section                                                                                                    |                                                | 91.37                                                                                                    | ×                               |
|                                                                | Rulemaking :                                                                                                    | action being withdrawn                         | is: C Emergency @ Proposed                                                                                                    |                                 |
|                                                                | TexReg Cite                                                                                                    | n being withdrawn is :<br>for Original Filing: | ☐ New<br>☐ Amendment<br>☐ Repeal<br>39 TexReg 7000                                                                                                    | (Volume Number and Page Number) |
| Name of the<br>file to be<br>uploaded on<br>the next<br>screen | Issue Date of<br>Effective:<br>Other Effecti<br>Common Pre<br>File Name:<br>Agency Liais<br>Certifying Of<br>Certifying Of<br>Phone numbe | amble:<br>on:<br>fficial:<br>fficial's Title:  | 10/03/2014       Calendar         Immediately on Filing       Other (         Calendar       Calendar         Yes       No         Dana Blanton       Jill Ledbetter         Editor       512-463-5561 | (Specify)                       |
|                                                                |                                                                                                    | ut submission:                                 | 012-403-3301                                                                                                    | N.                              |
|                                                                | Form" when                                                                                                    |                                                | Submit Form Clear Form                                                                                                    |                                 |
|                                                                | complete                                                                                                    | Note: After you s                              | ubmit this form, you will upload your file                                                                                                    | e(s) on the next screen.        |

# Withdraw 0 itt mdn

OFFICE of the SECRETARY of STATE

Submission Form Upload Complete. You may now upload any additional file(s) for this submiss

Continue to Uploading Files\_

#### Review the summary

**Title Name:** Part: 4 Part Name: Chapter: 91 **Chapter Name:** C Subchapter: Subchapter Name: TAC Section Number(s): Rulemaking action being withdrawn is: Proposed Type of action being withdrawn is : No New Yes Amendment No Repeal **TexReg Cite for Original Filing:** 39 TexReg 7000 (Volume Number and Page Number) **Issue Date of Original Filing:** 10/03/2014 Effective: Immediately on Filing Agency Liaison: Dana Blanton Liaison E-Mail: DBlanton@sos.texas.gov Liaison Phone: 512-463-5565 **Certifying Official:** Jill Ledbetter Editor

**Certifying Official's Title:** Phone number for public

Agency Code:

Title:

inquiries about submission:

0004 ADMINISTRATION OFFICE OF THE SECRETARY OF STATE TEXAS REGISTER RULEMAKING 91.37

If the summary is accurate, select "Continue to File Upload" to upload the files associated with the submission

If there are any ERRORS, select "Upload Another Submission Form" and send an email to register@sos.texas.gov

HOME TEXAS REGISTER TEXAS ADMINISTRATIVE CODE OPEN MEETINGS

512-463-5561

Upload Another Submission Form

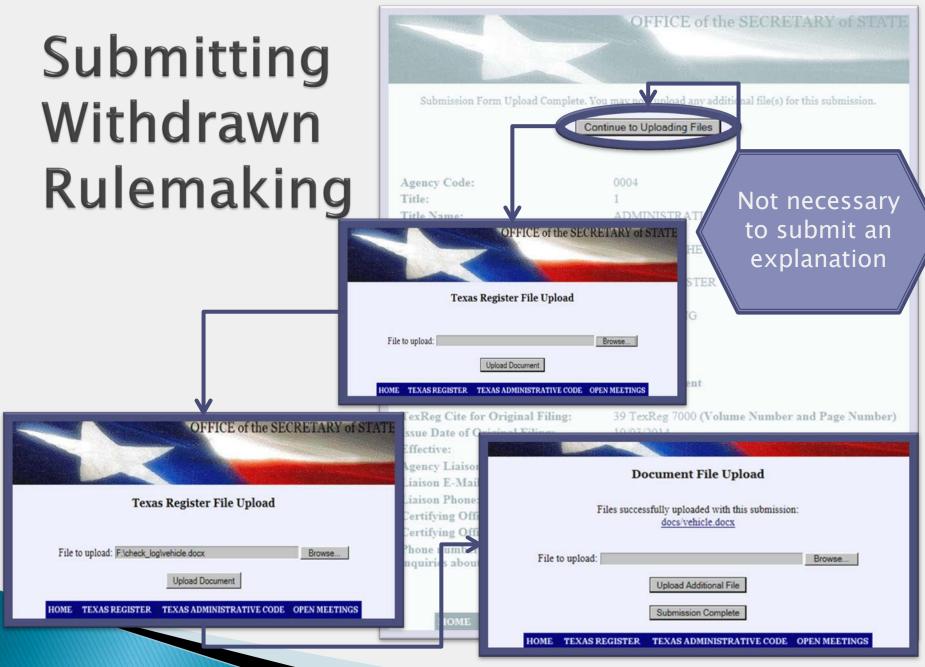

# **Rulemaking Documents**

Formatting and Submitting

- o Overview
- o Emergency Rulemaking
- o Proposed Rulemaking
  - Repeal
  - New
  - Amended
- o Adopted Rulemaking
- o Withdrawn Rulemaking
- Common Preamble

#### **Common Preamble**

Preamble which addresses multiple rules crossing subchapters and/or divisions within the same chapter. It may address both repeal & amended/new rules

A common preamble must include the statutorily required information in a normal preamble

- Proposed Common Preamble
  - The fiscal note, public benefit cost note and explanation of rule action may be addressed together
- Adopted Common Preamble
  - The concerning statement and purpose of the adopted rule may be addressed together
- Emergency Common Preamble
  - The subject material statement, explanation of action and reason behind the emergency rule may be addressed together

# The statutory authority should be addressed for each rule submission

### **Common Preamble**

- Common Preamble file should be included with the lowest rule number
- If submitting a repeal and a new rule submission (with the same section number), submit the common preamble with the repeal
- Each rule submission includes statutory authority before rule text
- May use \*n for multiple rule texts within one document

#### **Key Points**

#### **Common Preamble**

Statutory authority 1 <rule> Rule Text 1 (lowest rule number) \*n

Statutory authority 2 <rule> Rule Text 2 \*n

Statutory authority 3 <rule> Rule Text 3

#### Order of file submitted

#### **Rule Reviews**

Deadline

- General Information
  - Proposed Rule Review
    - Let the public know the agency is reviewing the rule
  - Adopted Rule Review
    - Let the public know the decision the agency has come to regarding the status of the rule
      - regarding the status of the rule
- Submitting Rule Review

#### Rule Reviews

#### Deadline

- General Information
  - o Proposed Rule Review
    - Let the public know the agency is reviewing the rule
  - o Adopted Rule Review
    - Let the public know the decision the agency has come to regarding the status of the rule
- Submitting Rule Review

# Rule Review Documents

We will notify you of holiday exceptions.

Still unsure? Wishing to plan?

Holiday?

### **Deadline!!**

Submission forms and corresponding files need to be submitted and received by

#### Wednesday at noon

Publication schedule can be found on the Liaison Center Home screen

TAC Document Request

Texas Register Publication Schedule

Document Request Queue

### **Rule Reviews**

> Deadline

- General Information
  - Proposed Rule Review
    - Let the public know the agency is reviewing the rule
  - Adopted Rule Review
    - Let the public know the decision the agency has come to regarding the status of the rule
- Submitting Rule Review

### **Rule Review**

By Texas Government Code, §2001.039, agencies are required to review rules by the fourth anniversary of the effective date of the rules.

### **Process for Rule Review**

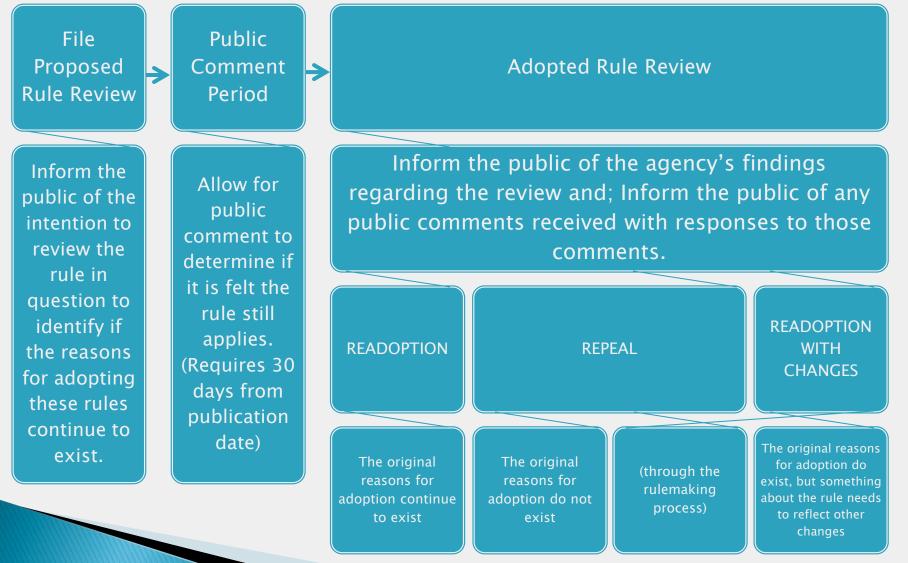

# **Proposed Rule Review**

• Required (written as a narrative in the following order):

Introduction -

agency name; identify the chapter to be reviewed

Proposed Rule Review -

statement of explanation; language should reflect the intent of the rule review

Public Comments -

identify agency and/or employee to received public comments; include multiple forms of contact and deadline

Please remember...

Key Points – There is no **bolding**, <u>underlining</u> or <del>strikethrough</del> allowed in the rule review;

Italics or ALL CAPS may be used for emphasis.

### **Proposed Rule Review**

### Example

The Texas Workforce Commission (Commission) files this notice of its intent to review Chapter 807, concerning Career Schools and Colleges, in accordance with Texas Government Code §2001.039. An assessment will be made by the Commission as to whether the reasons for adopting or readopting the chapter continue to exist. Each rule will be reviewed to determine whether it is obsolete, whether the rule reflects current legal and policy considerations, and whether the rule reflects current procedures of the Commission.

Comments on the review may be submitted to TWC Policy Comments, Workforce Policy and Service Delivery, attention: Workforce Editing, 101 East 15th Street, Room 440T, Austin, Texas 78778; faxed to (512) 475–3577; or e-mailed to TWCPolicyComments@twc.state.tx.us. The Commission must receive comments postmarked no later than 30 days from the date this notice is published in the *Texas Register*.

# **Adopted Rule Review**

#### • Required (written as a narrative in the following order):

Introduction -

agency name; chapter reviewed; publication date and cite of the proposed rule review

Summary of Comments -

If comments were received regarding the proposal: summary of the comments and the agency's response If no comments were received regarding the proposal: statement indicating no comments were received

Conclusion -

Agency authority to make the decision; identify if the decision is to readopt, readopt with changes or repeal the rule reviewed If readopted with changes or repealing the rule; when the public should expect the rule to begin the rulemaking process

> Key Points – There is no **bolding**, <u>underlining</u> or <del>strikethrough</del> allowed in the rule review;

Please remember...

Italics or ALL CAPS may be used for emphasis.

# **Adopted Rule Review**

### Example

The Texas Workforce Commission (Commission) adopts the review of Chapter 807, concerning Career Schools and Colleges, in accordance with Texas Government Code §2001.039. The proposed notice of intent to review rules was published in the October 25, 2013, issue of the *Texas Register* (38 TexReg 7479).

No comments were received on the proposed rule review.

The Commission has assessed whether the reasons for adopting or readopting the rules continue to exist. The Commission finds that the rules in Chapter 807 are needed, reflect current legal and policy considerations, and reflect current procedures of the Commission. The reasons for initially adopting the rules continue to exist. The Commission, therefore, readopts Chapter 807.

### Rule Reviews

- > Deadline
- General Information
  - o Proposed Rule Review
    - Let the public know the agency is reviewing the rule
  - o Adopted Rule Review
    - Let the public know the decision the agency has come to regarding the status of the rule
- Submitting Rule Review

#### Liaison Center Home Screen

- 1. Select "Agency Rule Review Submission"
  - A. Complete all applicable fields:
    - i. AgencyCode, Title, Title Name, Part, and Part Name are automatically populated based on Liaison login
    - ii. Review Type select the type of review submitted
      - 1) Proposed, informing the public of the review
      - 2) Adopted, informing the public of the agency's findings
    - iii. Chapter(s) identify the chapter(s) reviewed in the submission
    - iv. File Name enter the file name of the file you will upload with the submission form-these must be identical
    - v. AgencyLiaison automatically populates based on Liaison login
    - vi. Certifying Official the name of the official approving the document
    - vii. Certifying Official's Title the approving staff member's job title
    - viii. **Phone Number** for public inquiries about submission the phone number of the agency staff member who will be responding to the public
    - ix. Comments additional information
- 2. Select "Clear Form" to clear your entries and restart the submission process
- 3. Select "Submit Form" to complete the submission process
- 4. Review the populated summary:
  - A. If there are errors select "Upload Another Submission Form"
  - B. If the information is accurate select "Continue to File Upload"

\*\*Must upload documents with the submission form. You are not able to return and upload files at another time.\*\*

Submission Summary Form

- 1. Select "Continue to File Upload"
- 2. Select "Browse"
  - A. Select the appropriate computer file corresponding to the "File Name" field within the submission form
- 3. Select "Upload Document"
- 4. Repeat Steps 1-3 as needed to attached all associated files, for example:
  - A. Files indicated in the "File Name" field of the submission form
  - B. Graphics files named in the "Comments" field of the submission form
- 5. To finalize submission, select "Submission Complete"

### **Uploading Associated Documents**

#### Liaison Center Home Screen

#### OFFICE of the SECRETARY of STATI

#### Liaison Center

My Submissions

Emergency Rulemaking Submission

Proposed Rulemaking Submission

Adopted Rulemaking Submission

Withdrawn Rulemaking Submission

#### Agency Rule Review Submission

Miscellaneous Document Submission Open Meeting Submission Open Meeting Cancellation Liaison Account Information Liaison Password Update Liaison Administration TAC Document Request Texas Register Publication Schedule

Log Off

#### HOME TEXAS REGISTER TEXAS ADMINISTRATIVE CODE OPEN MEETINGS

#### Select "Agency Rule Review Submission"

#### Enter the applicable information

| Agency Name:                                           | Office of the Secretary of State                                |        |
|--------------------------------------------------------|-----------------------------------------------------------------|--------|
| Agency Code:                                           | 0004                                                            |        |
| Title:                                                 | 1                                                               |        |
| Title Name:                                            | ADMINISTRATION                                                  |        |
| Part:                                                  | 4                                                               |        |
| Part Name:                                             | OFFICE OF THE SECRETARY OF STATE                                |        |
| Review Type:                                           | Proposed Review -                                               |        |
| Chapter(s):                                            |                                                                 | *<br>+ |
| File Name:                                             |                                                                 |        |
| Agency Liaison:                                        | Michelle Miner                                                  |        |
| Certifying Official:                                   |                                                                 |        |
| Certifying Official's Title:                           |                                                                 |        |
| Phone number for public<br>inquiries about submission: |                                                                 |        |
| Comments:                                              |                                                                 | *      |
|                                                        |                                                                 |        |
|                                                        |                                                                 | Ŧ      |
|                                                        | Submit Form Clear Form                                          |        |
| Note: After you sub                                    | mit this form, you will upload your file(s) on the next screen. |        |

Identify if the Rule Review is "Proposed" or "Adopted"

| 1 |
|---|
|   |
|   |
|   |
|   |
|   |
| 9 |
|   |
|   |
|   |
|   |

#### Enter the applicable information

| e         | Age                          | ency Rule Review Submission                                     |                  |           |
|-----------|------------------------------|-----------------------------------------------------------------|------------------|-----------|
| on        | Agency Name:                 | Office of the Secretary of State                                |                  |           |
|           | Agency Code:                 | 0004                                                            |                  |           |
|           | Title:                       | 1                                                               |                  |           |
|           | Title Name:                  | ADMINISTRATION                                                  |                  |           |
|           | Part:                        | 4                                                               |                  |           |
|           | Part Name:                   | OFFICE OF THE SECRETARY OF STATE                                |                  |           |
|           | Review Type:                 | Proposed Review 💌                                               | Name of the      | ٦         |
|           | Chapter(s):                  |                                                                 | file to be       |           |
|           | File Name:                   |                                                                 | uploaded on      |           |
|           | Agency Liaison:              | Michelle Miner                                                  | the next         |           |
|           | Certifying Official:         |                                                                 | screen           |           |
|           | Certifying Official's Title: |                                                                 |                  | J         |
|           | Phone number for public      |                                                                 |                  |           |
|           | inquiries about submission:  |                                                                 | Let I            |           |
|           | Comments:                    |                                                                 | ^                |           |
| Coloct "C | ubrait                       |                                                                 | -                |           |
| Select "S |                              |                                                                 |                  |           |
| Form" w   | hen                          | Submit Form Clear Form                                          |                  |           |
| complet   | e Note: After you subr       | nit this form, you will upload your file(s) on the next screen. |                  |           |
|           | HOME TEXAS REGIS             | TER TEXAS ADMINISTRATIVE CODE OPEN MEET                         | INGS             |           |
|           |                              | Texas Register Liaison Train                                    | ing Updated: Jan | uary 2015 |

Review the summary

Submission Form Upload Complete. You may now upload any additional file(s) for this submission.

Continue to Uploading Files

Agency Name: Office of the Secretary of State Agency Code: 0004 Title: 1 Title Name: ADMINISTRATION Part: 4 Part Name: OFFICE OF THE SECRETARY OF STATE **Review Type:** Proposed Review Chapter(s): 92 File Name: 1-4-92PRR.doc Agency Liaison: Michelle Miner Liaison Phone: 512-463-5561 Liaison Email: mminer@sos.texas.gov **Certifying Official:** Magenta Magic **Certifying Official's Title:** Marker Maker Phone number for public 512-867-5309 inquiries about submission:

**Comments**:

Upload Another Submission Form

HOME TEXAS REGISTER TEXAS ADMINISTRATIVE CODE OPEN M

N/A

If the summary is accurate, select "Continue to File Upload" to upload the files associated with the submission

If there are any ERRORS, select "Upload Another Submission Form" and send an email to register@sos.texas.gov

# Graphics

### Examples

Tables Equations Images

#### Published in the

"Tables and Graphics" section of the *Texas Register* 

Rulemaking

# Published with the document in the

"In Addition"

section of the

Texas Register

**Miscellaneous** 

File submitted separate from the .doc/.docx

Adobe Acrobat (.pdf) Word (.doc/.docx)

Texas Register Liaison

ing Updated: January 2015

23 2 File submitted separate from the rule or miscellaneous document

# Graphics

Adobe Acrobat (.pdf) Word (.doc/.docx)

 Insert a "Figure Line" in place of the graphic in the text of the rule

• "Figure: 1 TAC §91.37"

- The Figure Line should be labeled on the upper left corner of the document
- .pdf, .doc, .docx files only
   Example: "rule1graphic.pdf"

#### **Rulemaking Documents**

- Insert the word "Figure" in place of the graphic in the document
- Multiple graphics:
  - "Figure 1"
  - "Figure 2"
- The Figure number should be labeled on the upper left corner of the document
- .pdf, .doc, .docx files only
   Example: "misc1graphic.pdf"

#### Miscellaneous Documents

#### Liaison Center Home Screen

#### 1. Select "My Submissions"

- A. Review up to six months of documents submitted to the *Texas Register* under the logged-in Liaison ID, including the number of files uploaded with each submission form.
- B. Check the "Status" of documents:
  - i. "Pending" The submission document has not been received by the Texas Register staff
  - ii. "Accepted" The submission document has been received by the Texas Register staff and has been assigned an issue date for publication
  - iii. "Rejected"
    - the submission document has been rejected by the Texas Register staff;
      - 1) the Texas Register staff will contact the liaison for further information
    - b. the liaison requested the document to be voided due to errors

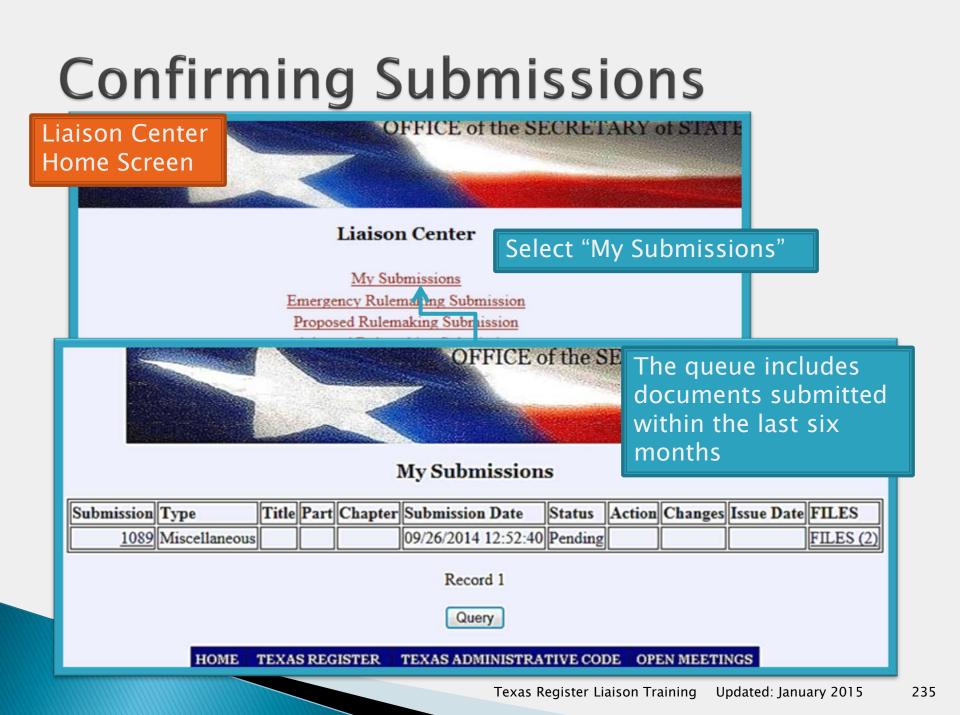

### **Acknowledgment of Receipt**

#### TEXAS REGISTER ACKNOWLEDGMENT OF RECEIPT

Texas Register <TexReg@sos.texas.gov>

This item will expire in 29 days. To keep this item longer apply a different Retention Policy.

ent: Fri 10/3/2014 3:27 PM

o: Michelle Miner

tetention Policy: Inbox - 30 Day Delete (30 days) Expires: 11/2/2014

ACKNOWLEDGMENT OF RECEIPT

Please note that this email acknowledges receipt of your filing only. If we find that the document or submission form does not conform to statutory filing requirements or our administrative rules, we may refuse to accept it for filing and publication. If we refuse your filing, we will notify you.

Document Number: 201406822 For Issue of: 10/17/2014

Submission Date: 2014-10-03 16:18 PM Receipt Date: 2014-10-03 16:26 PM

Agency Rule Review Submission

Agency Name: Office of the Secretary of State Agency Code: 0004 Liaison: Michelle Miner Title of Document:

File Name: 1-4-92PRR.docx

Review Type: Proposed Review

Once the *Texas Register* staff has accepted a submission, the Liaison will receive an Acknowledgment of Receipt via email

Regarding Chapters: 92